## **INSTITUTO POLITÉCNICO NACIONAL ESCUELA SUPERIOR DE INGENIERIA MECANICA Y ELECTRICA UNIDAD CULHUACAN**

#### **TESIS INDIVIDUAL**

Que como prueba escrita de su Examen Profesional para obtener el Título de **Ingeniero en Computación**, deberá desarrollar el C.:

#### **FABIAN ADALID BRAVO VAZQUEZ**

#### **"SISTEMA DE EDICION, CORRECCION Y ALMACENAMIENTO DE FOTOGRAFIAS DEL CENTRO DE APOYO DE PERSONAS EXTRAVIADAS Y AUSENTES (SIECAF-CAPEA)"**

Unas de la problemáticas sociales que actualmente aquejan a nuestro país es el extravió y ausentismo de personas por el cual la Procuraduría General de Justicia Del Distrito Federal crea un centro especializado para el apoyo en la búsqueda y localización de las mismas llamado Centro de Personas Extraviadas y Ausentes. Una de las funciones que se llevan a cabo en este centro es la creación, impresión y difusión de forma masiva de las foto volante, dentro de la Republica Mexicana, cuyo contenido es la descripción física del ausente o extraviado, así como una fotografía del mismo que es proporcionada por la persona denunciante. Sin embargo, un gran porcentaje de las fotografías se encuentran deterioradas, maltratadas o antiguas estos provocan una mala calidad en la creación e impresión de la foto volante. Dichas fotografías necesitan ser almacenadas ya que son utilizadas constantemente para su envió a distintos medio de comunicación.

CAPITULADO

I.- IMÁGENES DIGITALES II.- ADMINISTRACIÓN DE LA RED LOCAL<br>III - DESARROLLO DEL SISTEMA

DESARROLLO DEL SISTEMA

México D. F., a 20 de Agosto del 2012.

**PRIMER ASESOR** 

DR. ROGÉLIO REYES REYES

Vo.Bo.

DR. JOSÉ VE **Z LÓPEZ** JEFE DE LA CARRERA DE I.C.

**SEGUNDO ASESOR:** 

DRA. CLARA CRUZ RAMOS

**APROBADO** ,,,

M. ENC. HECTOR BECERRIL MENDOZ SUBDIRECTOR ACADEMICA

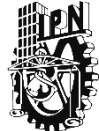

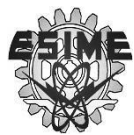

## **INSTITUTO POLITECNICO NACIONAL ESCUELA SUPERIOR DE INGENIERIA MECANICA Y ELECTRICA UNIDAD CULHUACAN INGENIERIA EN COMPUTACION**

## **SISTEMA DE EDICION, CORRECCION Y ALMACENAMIENTO DE FOTOGRAFIAS DEL CENTRO DE APOYO DE PERSONAS EXTRAVIADAS Y AUSENTES (SIECAF – CAPEA)**

# **TESIS**

## QUE PARA OBTENER EL TITULO DE **INGENIERO EN COMPUTACION**

## PRESENTA: **FABIAN ADALID BRAVO VAZQUEZ**

## ASESORES: **DR. ROGELIO REYES REYES DRA. CLARA CRUZ RAMOS**

México, D. F. Agosto 2012

*Doy las gracias a mi madre Maria Elena Vazquez Tovar y a mi padre Alvaro Bravo Ensastegui por haberme apoyado en toda mi carrera estudiantil y por haberme dedicado el tiempo necesario para mi preparación en la vida. También quiero agradecer a mis profesores tutores por haberme apoyado en la realización de esta tesis, ya que sin ellos no se habría alcanzado la meta deseada.*

**1**

*Otro agradecimiento al Ingeniero Juan Carlos G. Farias Martínez, a la Licenciada Paulina Santiago Manzano, a la Maestra María Esquivel Pliego por haberme permitido el desarrollo y la implementación de este proyecto.*

*Y sobre todo un muy fuerte agradecimiento a mi alma mater el Instituto Politécnico Nacional por haberme enseñado lo necesario para que este proyecto se llevara a cabo.*

# Índice

 $\odot$ 

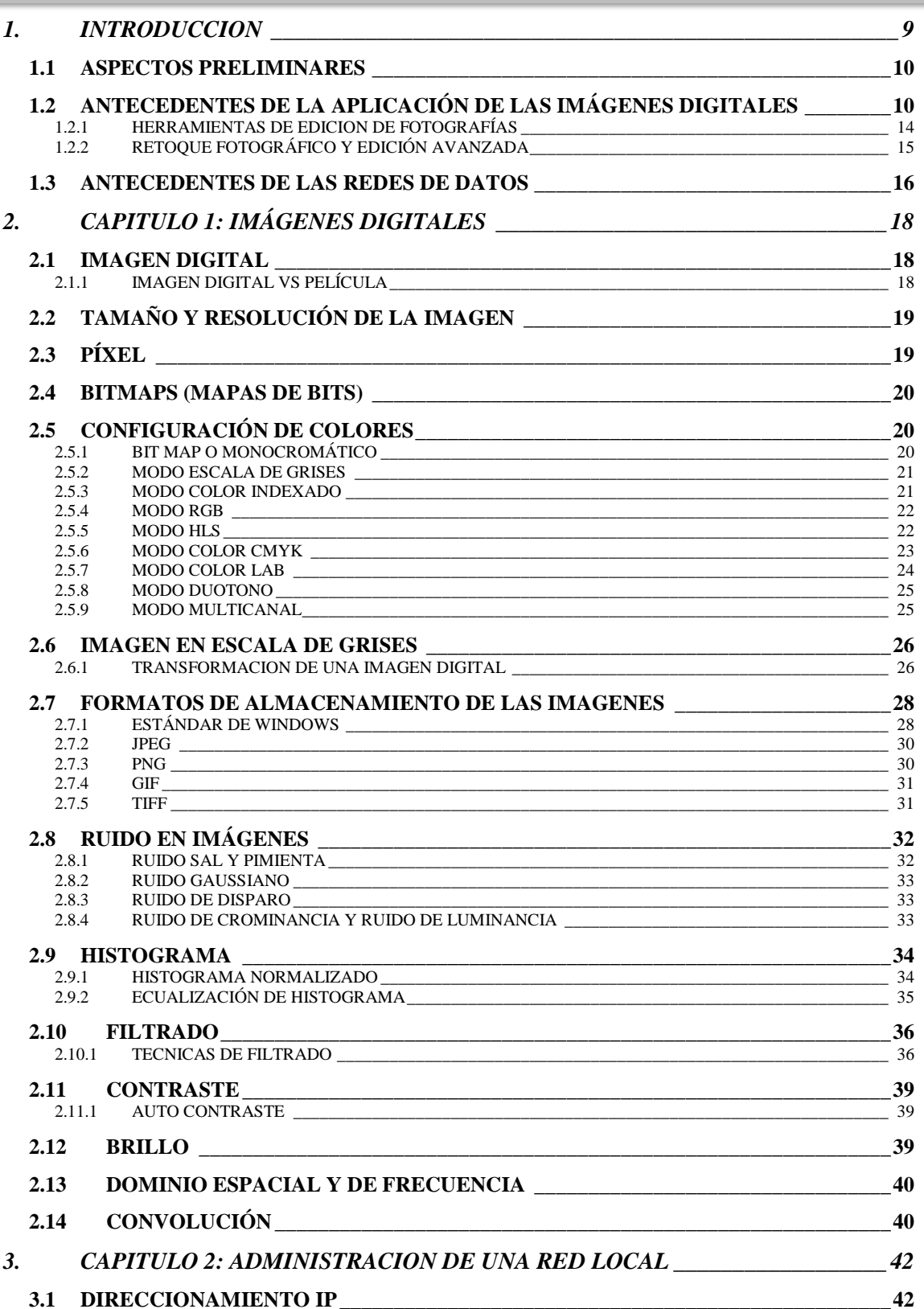

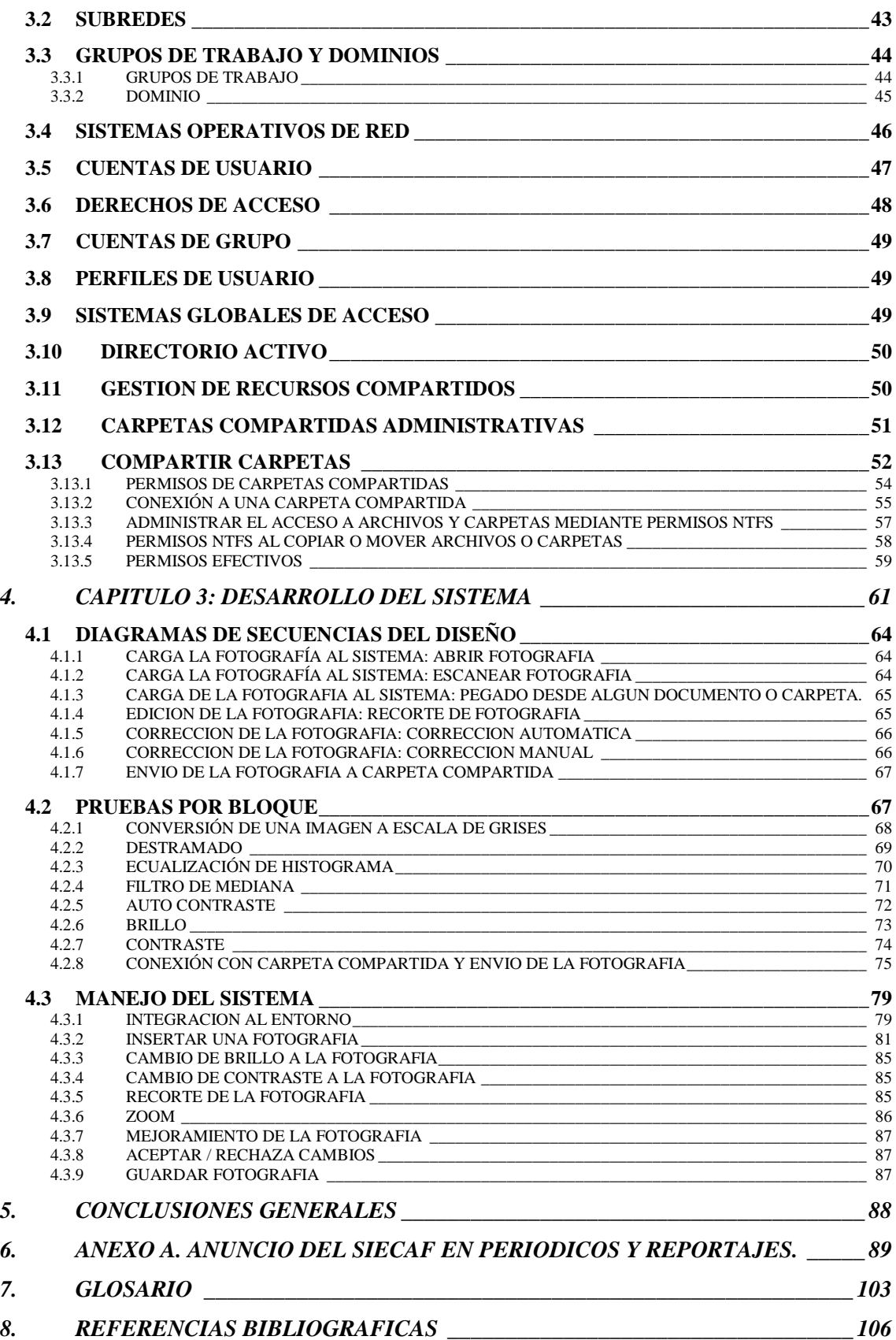

# Índice de Fotografías, Figuras y Tablas

 $\begin{pmatrix} 4 \end{pmatrix}$ 

#### $1.$ **INTRODUCCION**

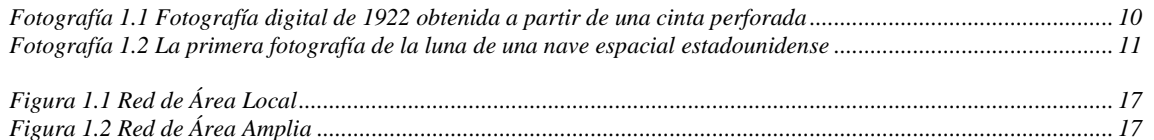

#### 2. CAPITULO 1: IMÁGENES DIGITALES

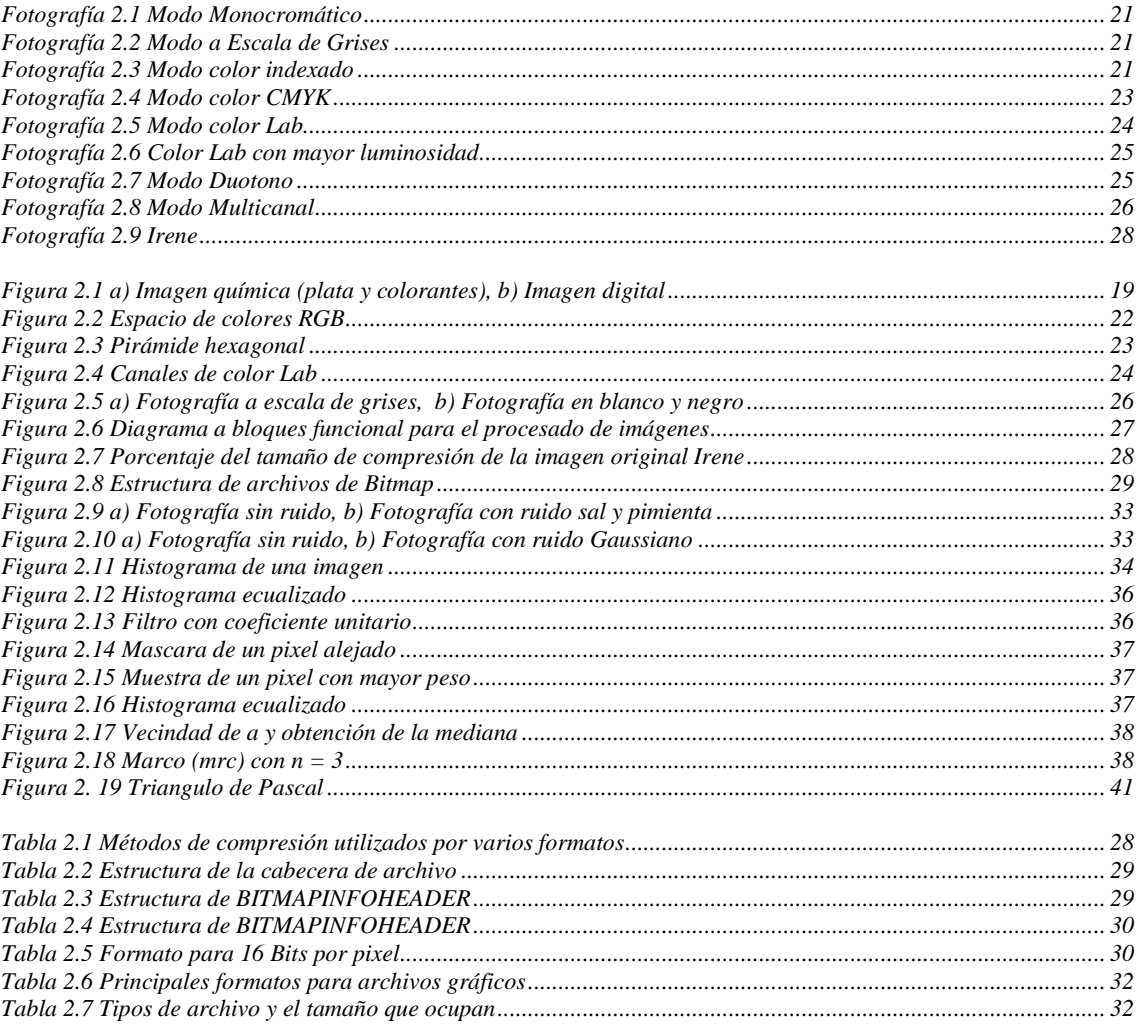

#### $3.$ **CAPITULO 2: ADMINISTRACION DE UNA RED LOCAL**

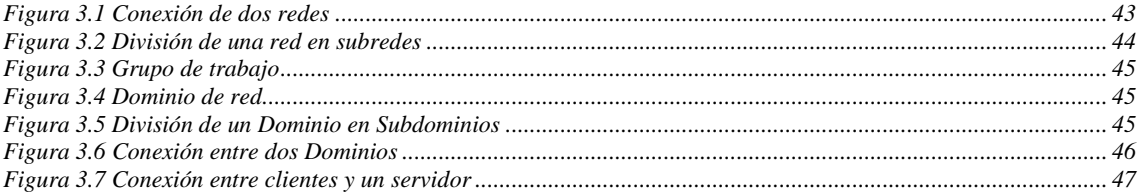

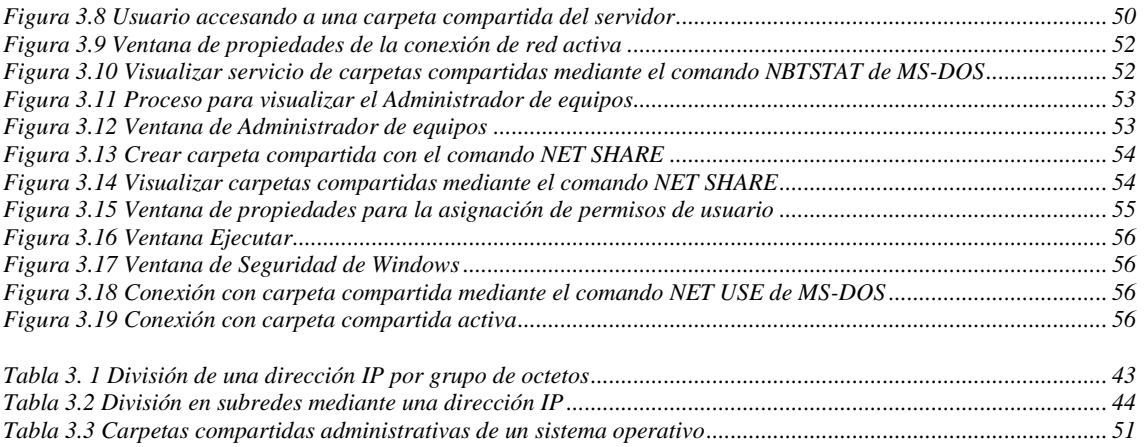

*[Tabla 3.4 Permisos de archivos NTFS estándares.......................................................................................................](#page-59-1) 58 [Tabla 3.5 Permisos de carpetas NTFS estándares.......................................................................................................](#page-59-2) 58*

#### **4. CAPITULO 3: DESARROLLO DEL SISTEMA**

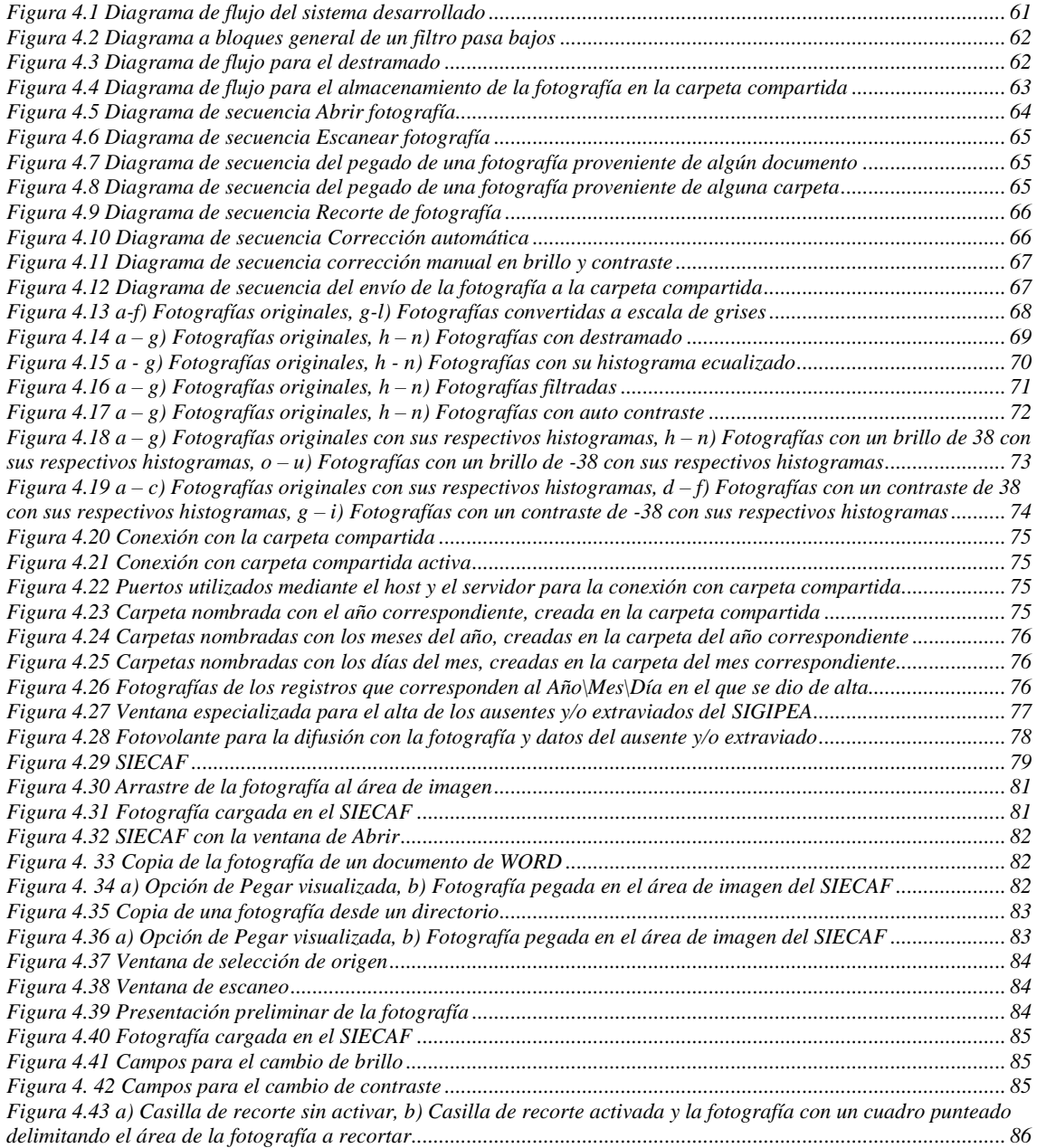

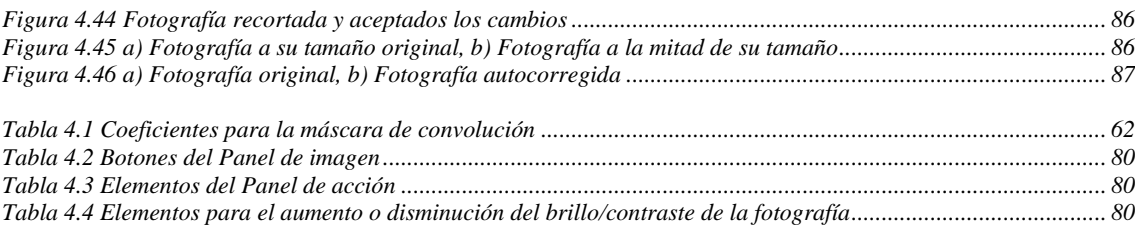

## **5. ANEXO A. ANUNCIO DEL SIECAF EN PERIODICOS Y REPORTAJES**

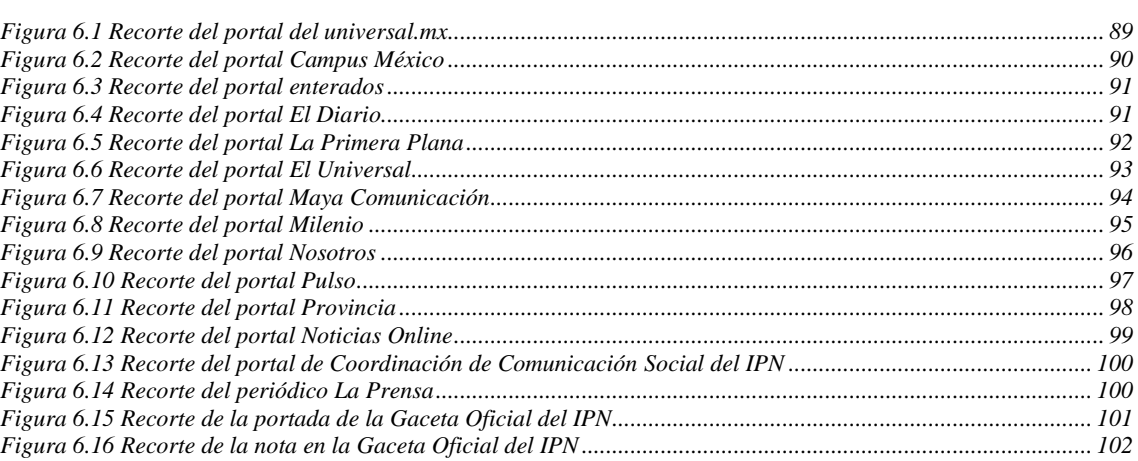

# Nomenclaturas

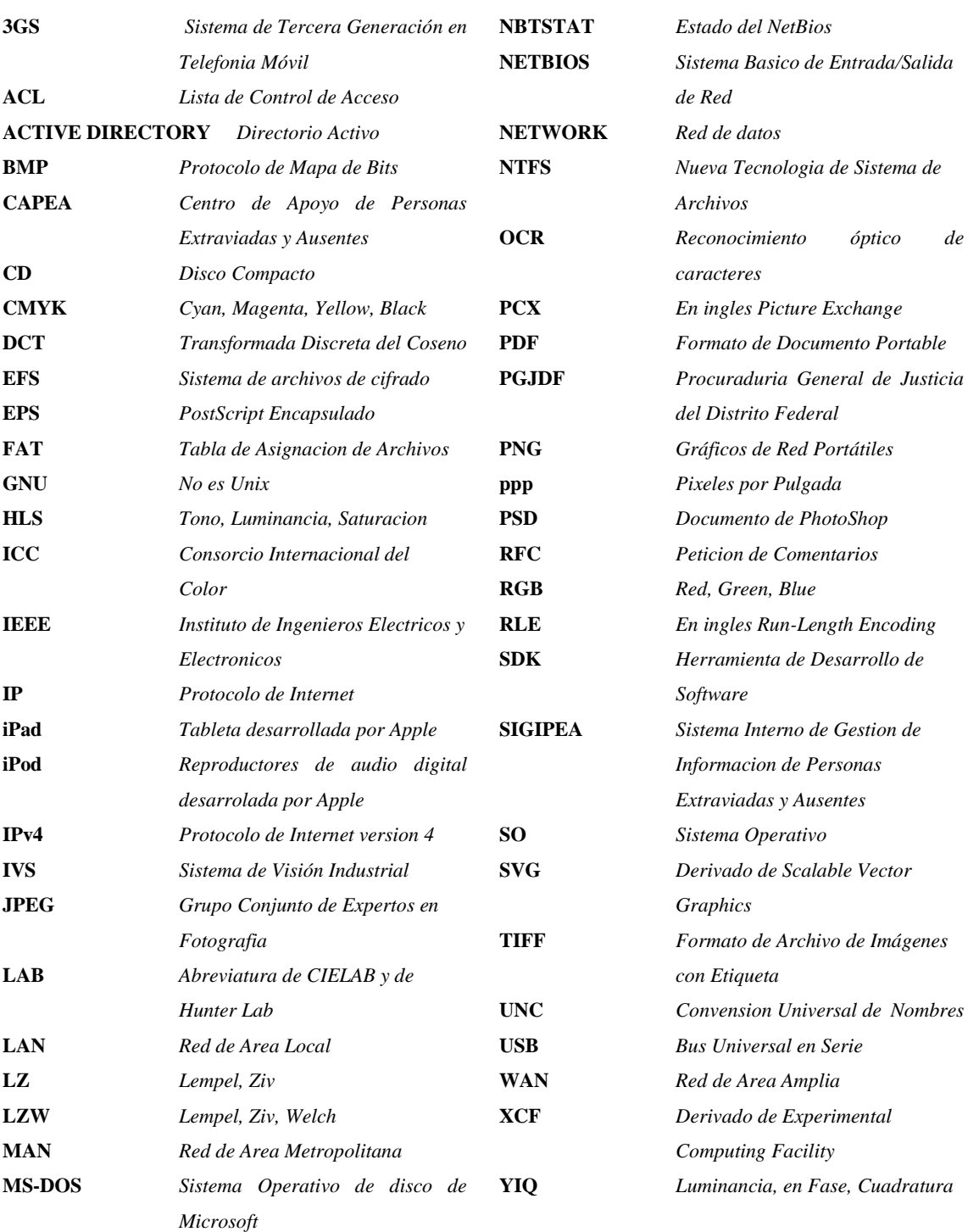

## Resumen

Una de las problemáticas sociales que actualmente aquejan a nuestro país es el extravió y ausentismo de personas, motivo por el cual la PGJDF (Procuraduría General de Justicia del Distrito Federal) crea un centro especializado para el apoyo en la búsqueda y localización de las mismas llamado CAPEA (Centro de Apoyo de Personas Extraviadas y Ausentes).

Una de las funciones que se lleva a cabo en el CAPEA es la creación, impresión y difusión de forma masiva dentro de la República Mexicana, del foto volante, el cual contiene la descripción física del ausente o extraviado, así como una fotografía del mismo que es proporcionada por la persona denunciante. Sin embargo, un gran porcentaje de las fotografías recibidas en el CAPEA se encuentran deterioradas, maltratadas o antiguas, esto provoca una mala calidad en la creación e impresión del fotovolante, lo que dificulta la legibilidad facial en la fotografía.

Debido a la gran cantidad de foto volantes que se crean diariamente, las fotografías utilizadas en los mismos son almacenadas en una carpeta compartida situada en el servidor del mismo centro, ya que son utilizadas constantemente para su envió a distintos medios de comunicación.

Para dicho propósito en el presente trabajo se desarrolló un sistema para el almacenamiento, la edición y corrección de imágenes implementado en este centro (CAPEA), cuya función primordial es la rapidez y eficiencia en el almacenamiento de las fotografías, así como mejorar la calidad y nitidez de las mismas, para esto se utilizaron técnicas de edición, corrección de imágenes digitales, así como el uso de comandos de red para el establecimiento de la conexión lógica con dicha carpeta, al igual del uso de funciones para el envió y almacenamiento de la fotografía.

Por lo cual, se elaboró e implementó un algoritmo que lleva acabo técnicas de procesamiento de imágenes digitales, como son la ecualización de la imagen mediante su histograma, filtrado de mediana y auto contraste, de forma automatizada, y algunas de forma manual como el brillo y el contraste, logrando así un fácil manejo del sistema sin la necesidad de que el usuario tenga conocimiento sobre el procesamiento de imágenes. Para el almacenamiento de las imágenes se utilizaron comandos de red mediante MS-DOS, ejecutándolos en segundo plano para el almacenamiento transparente y automático hacia el usuario.

Esto con la finalidad de ofrecer un mejor servicio a los usuarios que acuden a este centro por ayuda especializada, así como eficientar la búsqueda y localización de los ausentes o extraviados.

## Introducción

<span id="page-10-0"></span>En esta investigación se presenta el desarrollo de un sistema computacional para la mejora y el almacenamiento de imágenes digitalizadas utilizadas en la elaboración de fotovolantes en el Centro de Apoyo de Personas Extraviadas y Ausentes (CAPEA) perteneciente a la Procuraduría General de Justicia del Distrito Federal (PGJDF).

Esta mejora se lleva a cabo mediante tres procesos: El primer proceso, consiste en una forma automatizada con los siguientes pasos fundamentales.

- **1. Destramado**, se presenta para las imágenes que se escanean resolviendo las anomalías de Aliasing que se presentan cuando se realiza este proceso, provocando los llamados Patrones de Moire.
- **2. Ecualización de histograma**, en la que podemos observar la distribución uniforme de la ocurrencia de las intensidades de los pixeles que contiene la imagen.
- **3. Filtrado de mediana**, en este proceso se mejora y resalta cierta información de la imagen, eliminando ruido existente.
- **4. Auto ajuste de contraste**, este proceso ajustara las diferencias que existen entre la intensidad de un punto de una imagen y sus alrededores.

El segundo proceso, es a consideración del usuario, ya que el mismo tendrá la opción de que después de la transformación automatizada, si considera pertinente, podrá realizar ajustes más detallados en:

- 1. **Brillo**, este proceso ajusta los niveles de intensidad de luz que representan los pixel individuales de la imagen.
- 2. **Contraste**, este proceso incrementa los niveles de gris de la imagen que se está procesando.

Y el tercer proceso, es el almacenado de la imagen dentro de una carpeta compartida situada en el servidor del centro, utilizando:

- 1. El comando **NET** de MS-DOS para el establecimiento de conexión lógica con la carpeta y la computadora host.
- 2. La función **UploadFile** de la librería Network del NetFramework de Windows para almacenar la imagen en la carpeta compartida.

Cabe resaltar que toda la manipulación de la imagen se hace en escala de grises, ya que el sistema trabaja con esta característica debido a que cuando se carga una fotografía a color se realiza de manera automática la transformación, ya que la impresión de los fotovolantes que se difunden son en blanco y negro.

## **1.1 ASPECTOS PRELIMINARES**

<span id="page-11-0"></span>Hoy en día la ausencia o extravío de personas es una problemática social con demasiado impacto. El Centro de Apoyo de Personas Extraviadas y Ausentes (CAPEA) perteneciente a la Procuraduría General de Justicia del Distrito Federal (PGJDF) recibe aproximadamente 3,480 denuncias al año relacionadas con esta situación [1]; para lo cual, la dependencia elabora fotovolantes que contienen la fotografía del ausente o extraviado, que es proporcionada(s) por la persona denunciante. Las cuales son almacenadas en el servidor del centro.

La mayoría de las fotografías recibidas en el CAPEA se encuentran en condiciones de deterioro y maltratadas, lo que provoca una mala digitalización de la imagen y una deficiente visualización facial de dicha persona, por lo que se requiere un sistema de fácil manejo para la mejora y el almacenamiento de las imágenes digitalizadas.

Por lo tanto, debido al gran número de solicitudes recibidas cada año y la premura con la cual deben ser atendidas, se propone un sistema automático para la mejora en la calidad y el almacenamiento de las imágenes digitalizadas en el CAPEA, el cual brindara una mayor legibilidad de las imágenes impresas en los foto volantes y un mejor reconocimiento facial de las personas extraviadas, facilitando la identificación y localización, al igual una mayor disponibilidad de dichas imágenes para usos futuros de estas.

## <span id="page-11-1"></span>**1.2 ANTECEDENTES DE LA APLICACIÓN DE LAS IMÁGENES DIGITALES**

Una de las primeras aplicaciones de las imágenes digitales se dio en la industria del periódico en la primera década de los veinte, cuando se enviaron fotografías a través de cable submarino entre Londres y Nueva York, nombrado sistema "Bartlane", tomaba cerca de tres horas y constaba de equipo de impresión especializado que codificaba las fotografías para su envío por cable y las reconstruía el receptor [2].

Esta técnica fue suplantada, por una técnica basada en cintas que se perforaban en la terminal telegráfica receptora.

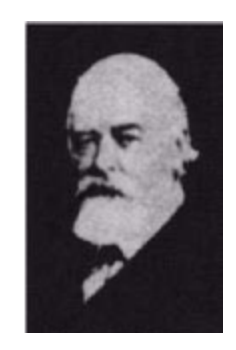

*Fotografía 1.1 Fotografía digital de 1922 obtenida a partir de una cinta perforada*

<span id="page-11-2"></span>Las primeras computadoras con potencial para desarrollar tareas de procesamiento de imágenes, aparecieron en los comienzos de los sesentas, junto con el programa espacial estadounidense.

El laboratorio Jet Propulsion de Pasadena California inició los trabajos en 1964 cuando un equipo procesó varias fotos de la luna transmitidas por el Ranger 7, para corregir varios tipos de distorsión que producía la cámara de a bordo. Esta investigación serviría de base para desarrollos posteriores en subsecuentes misiones como Surveyor, Mariner y Apollo [2].

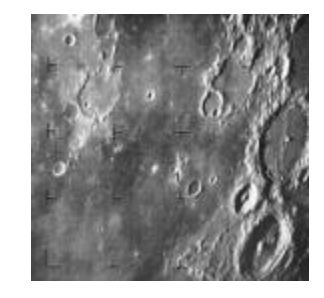

*Fotografía 1.2 La primera fotografía de la luna de una nave espacial estadounidense*

<span id="page-12-0"></span>Paralelamente, en los años 60 y 70, se desarrollaron técnicas para imágenes médicas, observaciones remotas de la tierra y astronomía.

A partir de los años sesenta y con el desarrollo de las computadoras, el procesamiento de imágenes ha avanzado a pasos impresionantes y sus algoritmos se empezaron a utilizar en un amplio rango de aplicaciones (geólogos que estudian la contaminación con imágenes satelitales o aéreas, arqueólogos que restauran viejas fotografías de antiguos artefactos destruidos con el tiempo, aplicaciones en astronomía, biología, defensa, la industria, reconocimiento de caracteres, control de calidad).

El abaratamiento de equipo de alta tecnología y el advenimiento de la red Internet han creado oportunidades para el crecimiento del procesamiento digital de las imágenes.

Hoy en día casi no hay áreas de enfoque técnico que no hayan sido impactadas de alguna manera por el procesamiento digital de imágenes.

Las áreas son tan abundantes y variadas, por mencionar algunas [3]:

- **1. Medicina**: Equipos como la Tomografía Axial Computarizada, la Cámara Gamma y la Resonancia Magnética, angiografía por sustracción y ecografía.
- **2. Biología**: Estudio de cromosomas, ácidos nucleicos, virus y bacterias; Biotecnología humana, pecuaria y forestal; Selección y crecimiento de plantas y animales; etc.
- **3. Geología, Geografía y Geofísica**: Identificación de yacimientos minerales, creación de mapas, estudio del impacto del desarrollo económico humano sobre el medio ambiente, etc.
- **4. Astronomía**: Composición estelar; Análisis de emisiones; etc.
- **5. Publicaciones y Publicidad**: Composición de propaganda, revistas y libros, video clips, escenas para filmes, etc.
- **6. Agricultura**: Control y análisis del rendimiento en plantaciones, desarrollo de cultivos, etc.
- **7. Conservación de documentos**: Creación de oficinas sin papeles, Almacenamiento de bibliotecas y documentos históricos.

- **8. Restauración de obras de arte**: Coloreado de filmes monocromáticos, devolución de colores originales a dibujos animados, arquitectura de templos antiguos, etc.
- **9. Tareas militares**: Inspección de teatros de operaciones.

De acuerdo a las características del proyecto, a continuación se mencionan algunos que han sido desarrollados para propósitos similares (la mejora en la calidad de imágenes), o para la edición y/o modificación de las características originales de la imagen, de los cuales podemos obtener los siguientes fabricantes de software:

#### **a) National Instruments**

Con el desarrollo de las distintas versiones de *Vision*, simplifica el proceso de desarrollo y mantenimiento mediante la sustitución de las complejidades de la programación con un entorno de desarrollo interactivo de menús, sin sacrificar el rendimiento o el rango de funcionalidad, implementan un sistema que se ocupa de las aplicaciones de visión de concordancia con el modelo de código de la lectura y la detección de la presencia de una alineación de precisión y clasificación así como, realizar el reconocimiento óptico de caracteres en los envases farmacéuticos o el examen de paneles solares para las grietas, se pueden utilizar los cientos de algoritmos en el Módulo *Vision* para aplicaciones de visión [4].

*Vision*, puede realizar las siguientes tareas:

- Adquirir y procesar imágenes con cualquier tarjeta, NI Compact *Vision System*, Sistema Integrado de NI *Visión,* NI Smart Cameras, así como la visión de GigE, cámaras IEEE 1394 y cámaras USB DirectShow.
- Configurar más de 100 potentes herramientas de visión artificial incluyendo la comparación geométrica, el reconocimiento óptico de caracteres (OCR), y el análisis de partículas.
- Pasa decisiones basadas en resultados de la inspección.
- Utilizar la interfaz de implementación por defecto o personalizar su propio.

#### **b) NeuroCheck**

Visión Industrial Systems Ltd (IVS) es un importante proveedor de soluciones de visión artificial para la industria. El sistemas de visión se utilizan en los procesos de producción automatizadas para la inspección, orientación, identificación, medición, seguimiento y contar, en diversas industrias.

El sistema de visión *NeuroCheck* combina la última máquina de generación de software de visión con la tecnología más nueva cámara digital proporcionando una solución rentable, fácil de configurar la visión de solución y ofrecer una rápida integración y normalización en toda la compañía.

La combinación de conocimientos de software con la integración de aplicaciones que ofrecemos un servicio único en la industria de la visión artificial - que la visión del fabricante y el integrador de sistema de sistema de visión [5].

*NeuroCheck*, puede realizar las siguientes tareas:

 Soluciones de visión retro-ajuste del sistema a las líneas ya establecidas y las células.

Máquina de entrenamiento de la visión.

#### **c) VisiQuest**

Es la industria SDK de imágenes de *Silverlight* construido para la generación de aplicaciones de Internet basados en la imagen, los desarrolladores tienen acceso a los controles, motor de visualización rápida con opciones de diseño y procesamiento de imágenes [6].

**13**

*ImageGear,* puede realizar las siguientes tareas:

- Centralización de soluciones de usuario en una única interfaz de usuario.
- Permite a los usuarios visualizar 100 tipos de archivos de imagen (incluidos los archivos de mapa de bits, como Camera RAW, JPEG y TIFF).
- Crear aplicaciones de alto rendimiento de imagen personalizada.
- Manejar la imagen de visualización y procesamiento en el sistema cliente (reduce tiempo, costo y siempre existe conexión con el servidor de funcionamiento).

#### **d) CommonVisionBlox**

Es la plataforma de software para el desarrollo de la visión perfecta aplicación rápida y confiable. Soporta todas las tecnologías de adquisición común. Sobre la base de un conjunto de algoritmos, los usuarios pueden integrar código personalizado para una total flexibilidad, ofrece; rendimiento, funcionalidad, fiabilidad e imágenes mejoradas [7].

*CommonVisionBlox,* puede realizar las siguientes tareas:

- Acceso a las imágenes de base y controladores de hardware.
- Define interfaces para la adquisición de la imagen, independientemente de la fuente de datos utilizada.
- Funciones básicas para procesamiento de imágenes.
- Flexible sistema de coordenadas.

A forma de resumen, cada uno de los fabricantes antes mencionados utiliza los siguientes métodos:

- Mejora de imagen (contraste, histograma, brillo).
- Transformaciones geométricas (rotar, escalado, cortar).
- Filtros (suavizado, bordes, morfología, mediana).
- Transformación binaria.
- Detección de bordes.
- Posición de formas.
- Coincidencia de formas.
- Modelos geométricos (líneas, círculos).
- Características de formas geométricas.
- Código de barras y matrices de puntos.
- Reconocimiento de formas y caracteres.
- Clasificación (Redes Neuronales).
- Medición de distancias.

#### **1.2.1 [HERRAMIENTAS DE EDICION](http://www.dzoom.org.es/cont-53-programas-para-fotos.html#ebo) DE FOTOGRAFÍAS**

<span id="page-15-0"></span>Las herramientas de software libre proporcionadas en la red, se utilizan básicamente si no se pretende hacer retoque avanzado, este tipo de programas resolverán la mayor parte de las necesidades de edición de fotos de la manera más sencilla. Además, no se necesitarás instalar ningún programa en el ordenador. Pero es importante que se tengan conocimientos sobre el uso de internet y conceptos básicos sobre imágenes digitales.

Son servicios por internet, en los que se sube la fotografía que se desea modificar, se edita y posteriormente se descargan; a continuación se mencionan algunas de las herramientas proporcionadas en internet.

#### **a) [Photoshop Express®](http://www.dzoom.org.es/noticia-1775.html)**

Adobe® Photoshop Express® tiene la capacidad de trabajar en modo multitarea [8]:

- Aplicación universal compatible con el iPod touch de tercera o cuarta generación, los iPhone 3GS y 4, el primer iPad y iPad 2.
- Proceso de tomar una fotografía con la cámara y empezar a editarla con la aplicación.
- Pack opcional de funcionalidades y efectos que reduce el ruido de las fotografías.
- Temporizador y revisor para descartar fácilmente las fotografías que no sean del agrado del usuario.

A partir de aquí, se pueden hacer ediciones básicas con las imágenes y compartirlas en las redes sociales más usadas.

#### **b) [Picnik®](http://www.dzoom.org.es/noticia-1733.html)**

Es un editor de fotografías, funciona con Flash, esta aplicación destaca por su nivel de integración con los servicios de terceros y distintas aplicaciones, [9] por ejemplo:

- Se obtienen las imágenes a editar desde; cuenta de Flickr!, ordenador, una dirección web, Yahoo! Search, Flickr! Search o desde una cámara web.
- Se pueden realizar las modificaciones de; rotar, recortar, corrección de ojos rojos y niveles de exposición.
- Cuenta con las '*Creative Tools*', de las que están disponibles; efectos sepia, blanco y negro, etc.
- Posibilidad de modificar el zoom de visionado y con las opciones de deshacer, rehacer y repetir.
- Las fotografías pueden guardarse en el ordenador en varios formatos (GIF, JPG, PNG, TIFF, BMP y PDF).

#### **c) [Snipshot®](http://www.dzoom.org.es/noticia-1331.html)**

Es una extensión para el navegador Firefox que permite editar imágenes.

Con Snipshot, al hacer *click* derecho sobre una imagen y seleccionar la opción correspondiente, la imagen será cargada en el servicio Snipshot, [10], donde podrás:

 Cambiarle el tamaño, recortarla, rotarla o ajustar algunas características como el brillo, el contraste o la saturación.

#### **d) Splashup®**

Splashup, antes Fauxto, es una herramienta de edición y gestor de fotos, funciona en tiempo real y le permite editar varias imágenes al mismo tiempo.

Splashup se ejecuta en todos los navegadores, se integra perfectamente con los principales sitios para compartir fotos, e incluso tiene su propio formato de archivo para guardar el trabajo en curso, este programa está hecho en flash, cuenta con su barra de menú y sus ventanas flotantes de herramientas de capas, y de información de la imagen, [11].

Realiza los siguientes procesos:

- Difuminar, deformar, oscurecer, convertir a negativo o blanco y negro o invertir los colores.
- Permite recortar un fragmento, aumentar o reducir el tamaño de la foto, girar o invertir la imagen y añadir globos de texto.

#### **e) FotoFlexer®**

Brinda servicios en internet para editar imágenes, con aplicaciones multitud de herramientas, es necesario conocerlo a fondo, para sacarle provecho a todas las herramientas que puede brindar [12].

Algunas de sus características de la aplicación son:

- Hi-Resolution Mode: Los usuarios pueden editar las fotos, aún en alta resolución.
- Smart Scissors: Permite seleccionar elementos de una imagen (objetos).
- Curves (Histograma): Permite apreciar fácilmente la exposición, el color y el contraste de las imágenes.
- Fix Red Eye: Es la herramienta básica para corregir los ojos rojos de las fotografías.
- Conexión con comunidades 2.0 como Photobucket, Flecar, Picasa.

#### **1.2.2 RETOQUE FOTOGRÁFICO Y EDICIÓN AVANZADA**

<span id="page-16-0"></span>Este tipo de herramientas requiere licencia de uso por lo tanto tiene un costo, los diseños de este tipo de software puede ser utilizado en distintas *aplicaciones* con múltiples funciones, lo que conlleva a dedicar tiempo para aprender su manejo.

#### **a) [Adobe Photoshop](http://www.adobe.com/products/photoshop/index.html)**®

Photoshop es un editor de imágenes basado en píxeles, a diferencia de programas como Adobe Illustrator, Inkscape o CorelDraw, que son editores de imágenes basadas en

vectores, utiliza modelos de color RGB, Lab, CMYK, mapa de bits en escala de grises, binario, y duotono. Photoshop tiene la capacidad de leer y escribir en vector de la imagen como EPS, PNG, GIF y JPEG, tiene compatibilidad de 64 bits multiplataforma [13]. Puede realizar los siguientes trabajos:

- Photoshop tiene vínculos con distintos software de Adobe para la edición de medios de comunicación, animación y edición.
- El PSD. (Photoshop Document), formato nativo de Photoshop, almacena una imagen con soporte para más opciones de imagen disponibles en Photoshop, se limita a una altura y ancho de 300.000 píxeles
- Incluyen las capas con máscaras, los espacios de color, perfiles ICC, la transparencia, el texto, las canales alfa y tintas planas, los trazados de recorte y ajustes de duotono.

#### **b) [The GIMP®](http://www.gimp.org/)**

GIMP es un programa de edición de imágenes digitales en forma de mapa de bits, tanto dibujos como fotografías.

Está englobado en el proyecto GNU y disponible bajo la Licencia pública general de GNU [14].

La primera versión de GIMP se desarrolló inicialmente en sistemas Unix y fue pensada especialmente para GNU/Linux hoy en día existen versiones funcionales para Windows, para Mac OS X, dentro de los procesos y funcionalidades que tiene son:

- Disponible en inglés, catalán, gallego, euskera, francés, italiano, alemán, ruso, sueco, noruego, coreano, neerlandés y en otras lenguas adicionales.
- Lee y escribe en la mayoría de los formatos de ficheros gráficos, entre ellos JPG, GIF, PNG, PCX, TIFF, y los de Photoshop, además de poseer su propio formato (XCF), es capaz de importar ficheros en PDF y también imágenes vectoriales en formato SVG creadas.
- Posee capas, canales, caminos y distintos tipos de brochas que permiten combinar imágenes de muchas maneras diferentes.
- Cuenta con herramientas de selección (rectangular, esférica, lazo manual, varita mágica, por color), tijeras inteligentes, herramientas de pintado como pincel, brocha, aerógrafo, relleno, texturas, etc.
- Posee herramientas de modificación de escala, de inclinación, de deformación, clonado en perspectiva o brocha de curado (para corregir pequeños defectos).
- Posee también herramientas de manipulación de texto.
- Dispone de herramientas o filtros para la manipulación de los colores y el aspecto de las imágenes, como enfoque y desenfoque, eliminación o adición de manchas, sombras, mapeado de colores.
- Posee un menú con un catálogo de efectos y tratamientos de las imágenes.

## **1.3 ANTECEDENTES DE LAS REDES DE DATOS**

<span id="page-17-0"></span>Las redes de datos se desarrollaron como consecuencia de aplicaciones comerciales diseñadas para microcomputadores. Por aquel entonces, los microcomputadores no

estaban conectados entre sí como si lo estaban las terminales de computadoras mainframe, por lo cual no había una manera eficaz de compartir datos entre varios computadores. Se tornó evidente que el uso de disquetes para compartir datos no era un método eficaz ni económico para desarrollar la actividad empresarial. La red a pie creaba copias múltiples de datos por lo que las empresas necesitaban una solución que resolviera con éxito los siguientes problemas:

- 1. Evitar la duplicidad de equipos informáticos y de otros recursos.
- 2. Comunicación con eficiencia.
- 3. Configuración y administración de una red.

Las empresas se dieron cuenta de que la tecnología de networking podía aumentar la productividad y ahorrar gastos. Las redes se agrandaron y extendieron casi con la misma rapidez con que se lanzaban nuevas tecnologías y productos de red. El inconveniente de esta expansión tan rápida fue que se creaba hardware y software para redes que utilizaban estándares individualizados, dependiendo de la empresa que los fabricaba. Por lo tanto, muchas de las nuevas tecnologías no eran compatibles entre sí.

Una de las primeras soluciones fue la creación de los estándares de Red de Área Local (LAN – Local Area Network, en inglés). Como los estándares LAN proporcionaban un conjunto abierto de pautas para la creación de hardware y software de red, se podrían compatibilizar los equipos.

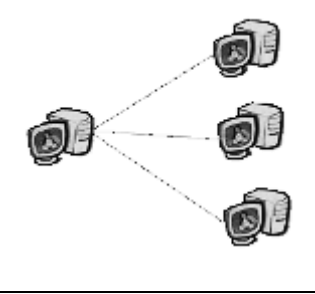

*Figura 1.1 Red de Área Local*

<span id="page-18-0"></span>A medida que el uso de los computadores en las empresas incrementaba, pronto resulto insuficiente las redes LAN, lo que se necesitaba era una forma de que la información se pudiera transferir rápidamente y con eficiencia entre empresas. La solución fue la creación de Redes de Área Metropolitana (MAN) y Redes de Área Amplia (WAN). Como las WAN podían conectar redes de usuario dentro de áreas geográficas extensas, permitieron que las empresas se comunicaran entre sí a través de grandes distancias.

<span id="page-18-1"></span>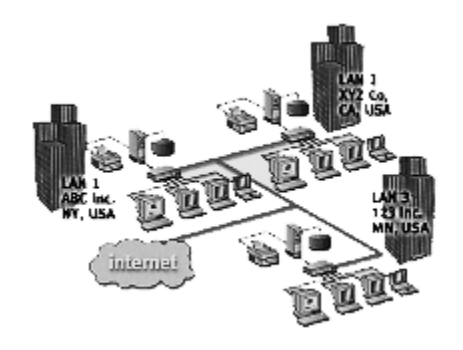

*Figura 1.2 Red de Área Amplia*

## <span id="page-19-0"></span>**2. CAPITULO 1: IMÁGENES**  Capítulo 1: Imágenes Digitales

Para comenzar a entender el procesamiento de imágenes es necesario principalmente definir que es una imagen, así como todas las características que tiene y los formatos en los cuales se pueden manejar.

Para poder editar una imagen existen distintos métodos y formas en las que se puede hacer, ya sea desde modificando el brillo, contraste, aplicar filtros o hasta alterar el histograma de la imagen.

Dentro de este capítulo vamos a entender que se define como una imagen, hasta las distintas técnicas que existen para procesar a las mismas.

### **2.1 IMAGEN DIGITAL**

<span id="page-19-1"></span>Una imagen digital es un arreglo bidimensional de píxeles con diferente intensidad luminosa. Matemáticamente, una imagen se representa por *r = f (x,y)*, donde r es la intensidad luminosa del píxel cuyas coordenadas son *(x,y)* [15].

Matemáticamente, un sistema para procesar imágenes se representa como se ilustra en la ecuación (2.1):

$$
g(x, y) = [f(x, y)] \tag{2.1}
$$

Las imágenes digitales se pueden modificar mediante la aplicación de filtros, añadir o suprimir elementos, modificar su tamaño, etc.

La mayoría de formatos de imágenes digitales están compuestos por: dimensiones, tipo de codificación. La estructura de los componentes y de los datos de la imagen es distinta en cada formato.

#### **2.1.1 IMAGEN DIGITAL VS PELÍCULA**

<span id="page-19-2"></span>Comenzamos por hacer una comparación entre una fotografía y una imagen digital. Toda fotografía se forma sobre un soporte fotosensible (es decir, sensible a la luz). En el caso de la fotografía química el soporte fotosensible es físico (la película o el papel) mientras que en la digital el soporte es electrónico, y más tarde la imagen acaba convirtiéndose en simples números.

En películas y papeles de blanco y negro, la imagen se forma con cristales metálicos de plata negra, mientras que en color es a base de colorantes de un tamaño similar.

Estos puntos que constituyen la imagen tienen una forma más o menos poligonal (suele ser muy cercana a la triangular o la hexagonal) en función del tipo de película, están completamente desordenados y existen huecos entre ellos.

En la imagen digital, aunque también se forma con puntos, éstos son muy diferentes. Son completamente cuadrados y su nombre es "píxel", que es una palabra que proviene de "PICTure ELement" (elemento de imagen). Además, están juntos entre sí no dejando ningún tipo de hueco y están perfectamente alineados en columnas y filas [16]. Diferencias entre la naturaleza de la imagen química y la digital.

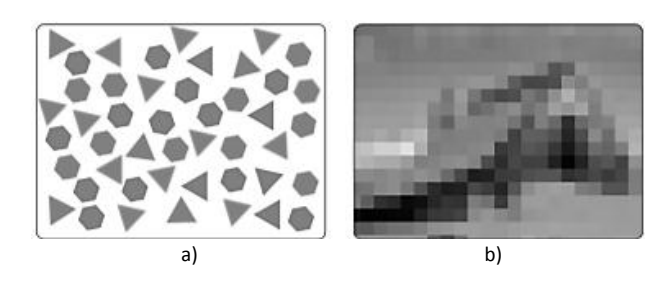

**19**

*Figura 2.1 a) Imagen química (plata y colorantes), b) Imagen digital*

## <span id="page-20-2"></span>**2.2 TAMAÑO Y RESOLUCIÓN DE LA IMAGEN**

<span id="page-20-0"></span>El tamaño de imagen es la medida básica más importante y se concreta con las dimensiones de ancho y alto en píxeles. No sólo eso; es además, la única forma precisa de determinar exactamente las medidas de una imagen digital.

A menudo se comete el error de afirmar cosas parecidas a "tengo una foto digital de 24x30 cm" por ejemplo. Una imagen digital está compuesta de píxeles. Es por ello que una fotografía digital no tiene medidas físicas (es decir, cm), sino digitales. Una foto digital contenida en un CD o en un correo electrónico o e-mail no puede tener unas medidas de 24x30 cm, ni de 10x15 cm, ni ninguna otra medida de longitud o superficie. Si está en un e-mail ¿cómo va a medir 10x15 cm si un e-mail no puede medirse en cm? Un e-mail no es más que un contenedor de información en formato digital, y dentro simplemente puede haber texto e imágenes digitales (u otros archivos). El texto contenido en un e-mail tampoco tiene medidas. Si se tuviera que definir el tamaño de un texto de un e-mail ¿se haría con el número de letras o por el tamaño que ocupará cuando se imprima?, hay que tener en cuenta que no todo el mundo imprimirá ese texto con la misma impresora, ni con el mismo tipo ni tamaño de letra, ni tampoco el mismo tamaño de papel. Pues bien, si ese texto es información que tiene un significado dentro de un lenguaje escrito, como es el humano, la imagen es la traducción de la información digital en un lenguaje visual [16].

Es así que el tamaño de una imagen describe sus dimensiones físicas y se mide en píxeles. La resolución nos indica el número de píxeles que caben en cada unidad de longitud. Los cuales se encuentran distribuidos a lo largo y ancho de la imagen.

La resolución de una imagen se mide en cuantos pixeles hay en una cierta longitud dentro de la imagen, es común que se maneje en pixeles por pulgada (ppp).

## **2.3 PÍXEL**

<span id="page-20-1"></span>Se refiere a la abreviatura de Picture Element, que es un único punto en una imagen gráfica dispuestos en filas y columnas.

El número de bits usados para representar cada píxel determina cuántos colores o gamas de gris pueden ser mostrados. Por ejemplo, en modo color de 8 bits, el monitor en color utiliza 8 bits para cada píxel, permitiendo mostrar 2 elevado a la potencia 8 (256) colores diferentes o gamas de gris.

En monitores de color, cada píxel se compone realmente de tres puntos -- uno rojo, uno azul, y uno verde. Idealmente, los tres puntos convergen en el mismo punto, pero todos los monitores tienen cierto error de convergencia que puede hacer que el color los pixeles aparezca borroso.

La calidad de un sistema de visualización depende en gran medida de su [resolución,](http://www.masadelante.com/faq-resolucion.htm) es decir, cuántos bits utilizan para representar cada píxel [2].

## **2.4 BITMAPS (MAPAS DE BITS)**

<span id="page-21-0"></span>La manera básica y original de representar una imagen digital con color en la memoria de la computadora es un *mapa de bits*. Un *mapa de bits* está formado por filas de pixeles, donde cada uno en particular tiene un valor que determina su color. Este valor está formado por tres números en el rango 0 a 255, asociados a los colores primarios Rojo, Verde y Azul.

Cualquier color visible al ojo humano puede representarse de esta manera. Por ejemplo el color negro se codifica como  $R = 0$ ,  $V = 0$ ,  $A = 0$  y el color blanco  $(R, V, A) =$ (255,255,255).

Desde este punto de vista, una imagen es un arreglo bidimensional de pixeles cada uno codificado en 3 bytes que puede tener 256 x 256 x 256 = 16.8 millones de diferentes colores.

Esta técnica se conoce como codificación RGB y está adaptada a la visión humana. El rango de 0 a 255 se acordó por dos razones. La primera debido a que el ojo humano no es lo suficientemente sensible como para diferenciar más de 256 niveles de intensidad para un color y por otro lado es la capacidad de almacenamiento para un byte desde el punto de vista de la computación [17].

## **2.5 CONFIGURACIÓN DE COLORES**

<span id="page-21-1"></span>La configuración de color expresa la cantidad máxima de datos de color que se pueden almacenar en un determinado formato de archivo gráfico.

Podemos considerar el modo de color como el contenedor en que colocamos la información sobre cada píxel de una imagen. Así, podemos guardar una cantidad pequeña de datos de color en un contenedor muy grande, pero no podremos almacenar una gran cantidad de datos de color en un contenedor muy pequeño.

#### **2.5.1 BIT MAP O MONOCROMÁTICO**

<span id="page-21-2"></span>Correspondiente a una profundidad de color de 1 bit, ofrece una imagen monocromática formada exclusivamente por los colores blanco y negro puros, sin tonos intermedios entre ellos.

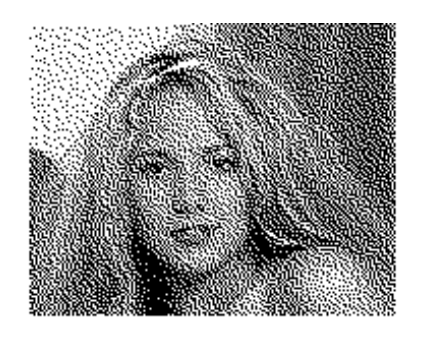

*Fotografía 2.1 Modo Monocromático*

**21**

#### <span id="page-22-2"></span>**2.5.2 MODO ESCALA DE GRISES**

<span id="page-22-0"></span>Este modo, se observa en la siguiente Fotografía, la cual maneja un solo canal (el negro) para trabajar con imágenes monocromáticas de 256 tonos de gris, entre el blanco y el negro.

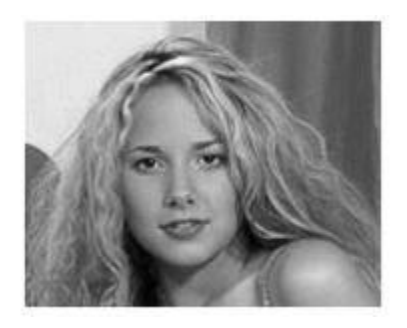

*Fotografía 2.2 Modo a Escala de Grises*

<span id="page-22-3"></span>El tono de gris de cada píxel se puede obtener bien asignándole un valor de brillo que va de 0 (negro) a 255 (blanco).

El modo Escala de Grises admite cualquier formato de grabación, y salvo las funciones de aplicación de color, todas las herramientas de los programas gráficos funcionan de la misma manera a como lo hacen con otras imágenes de color.

#### **2.5.3 MODO COLOR INDEXADO**

<span id="page-22-4"></span><span id="page-22-1"></span>Denominado así porque tiene un solo canal de color (indexado) de 8 bits, por lo que sólo se puede obtener con él un máximo de 256 colores.

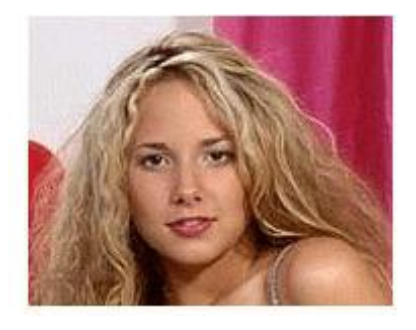

En este modo, la gama de colores de la imagen se adecua a una paleta con un número restringido de ellos, por lo que puede resultar útil para trabajar con algunos formatos que sólo admiten la paleta de colores del sistema.

También resulta útil reducir una imagen a color a 8 bits para su utilización en aplicaciones multimedia, ya que con ello se consiguen ficheros de menos peso.

Su principal inconveniente es que la mayoría de las imágenes del mundo real se componen de más de 256 colores. Además, aunque admite efectos artísticos de color, muchas de las herramientas de los principales programas gráficos no están operativas con una paleta de colores tan limitada [18].

**22**

#### **2.5.4 MODO RGB**

<span id="page-23-0"></span>Se basa en la combinación de tres señales de luminancia cromática distinta: rojo, verde, y azul. La forma más sencilla de obtener un color específico es determinar la cantidad de color rojo, verde y azul que se requiere combinar para obtener el color deseado. Para lo cual se realiza la suma aritmética de las componentes:  $P = R + G + B$ , gráficamente representada por un cubo.

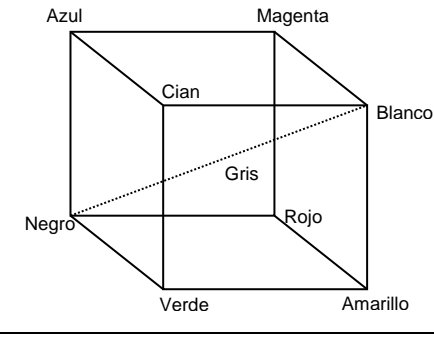

*Figura 2.2 Espacio de colores RGB*

<span id="page-23-2"></span>En la recta que une el origen con el valor máximo se encuentran ubicados los grises debido a que sus tres componentes son iguales.

Las imágenes del modelo de color RGB consisten en tres planos de imagen independientes, uno por cada color primario. Cuando llegan a un monitor RGB, estas tres imágenes se combinan en la pantalla fosforescente para producir una imagen compuesta. Así, el empleo del modelo RGB para el procesamiento de imágenes adquiere sentido cuando las propias imágenes están expresadas de forma natural en términos de tres planos de color [2].

#### **2.5.5 MODO HLS**

<span id="page-23-1"></span>El formato HLS divide el nivel de color de cada píxel en 3 parámetros, que son:

*S = Nivel de saturación H = Nivel de tono L = Nivel de luminancia* 

Estos tres parámetros se representan mediante un cono, o una pirámide hexagonal.

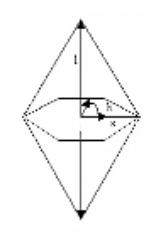

**<sup>23</sup>** *Figura 2.3 Pirámide hexagonal*

<span id="page-24-2"></span>Donde la saturación *S* se variará a lo largo del radio desde el centro de la base del cono o hexágono a los límites. Para valores cercanos al centro el color estará poco saturado, y para valores cercanos al límite estará muy saturado.

El tono *H*, se mide por el ángulo en la base del cono o hexágono (tomando 0º como la horizontal derecha). Se distinguen así las regiones de color, de forma que:

- En torno a los 0ºel color es ROJO
- En torno a los 60º el color es AMARILLO
- En torno a los 120ºel color es VERDE
- En torno a los 180º el color es CIAN
- En torno a los 240ºel color es AZUL
- En torno a los 300ºel color es MAGENTA

Entre estos valores, el tono de los colores va variando lentamente entre los extremos.

La luminosidad *L* se mide por la distancia en la vertical al hexágono. Para valores poco alejados del hexágono, la luminosidad es muy baja, y para valores cercanos al pico de la pirámide, la luminosidad es muy alta. En estos límites se tienen valores de color acromáticos, puesto que la luminosidad es tan alta o tan baja que no permite distinguir el color.

Mediante este mecanismo, podemos especificar los rangos de cada color que se quiera sin más que fijar un rango de *h* para indicar el color que buscamos, y los rangos de *l* y *s* para indicar la luminancia y saturación del color buscado, respectivamente [19].

#### **2.5.6 MODO COLOR CMYK**

<span id="page-24-1"></span><span id="page-24-0"></span>Trabaja con cuatro canales de 8 bits (32 bits de profundidad de color), ofreciendo una imagen cuatricromática compuesta de los 4 colores primarios para impresión: Cyan (C), Magenta (M), Amarillo (Y) y Negro (K).

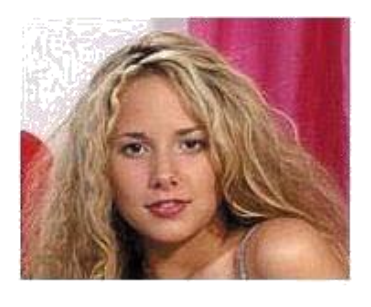

*Fotografía 2.4 Modo color CMYK*

Es un modelo de color sustractivo, en el que la suma de todos los colores primarios produce teóricamente el negro, que proporciona imágenes a todo color y admite cualquier formato de grabación, siendo el más conveniente cuando se envía la imagen a una impresora de color especial o cuando se desea separar los colores para la filmación o imprenta (fotolitos).

Su principal inconveniente es que sólo es operativo en sistemas de impresión industrial y en las publicaciones de alta calidad, ya que, exceptuando los escáneres de tambor que se emplean en fotomecánica, el resto de los digitalizadores comerciales trabajan en modo RGB [19].

**24**

#### **2.5.7 MODO COLOR LAB**

<span id="page-25-0"></span>Consiste en tres canales, cada uno de los cuales contiene hasta 256 tonalidades diferentes: un canal L de Luminosidad y dos canales cromáticos, A (que oscila entre verde y rojo) y B (que oscila entre azul y amarillo). El componente de luminosidad L va de 0 (negro) a 100 (blanco). Los componentes A (eje rojo-verde) y B (eje azul-amarillo) van de +120 a -120.

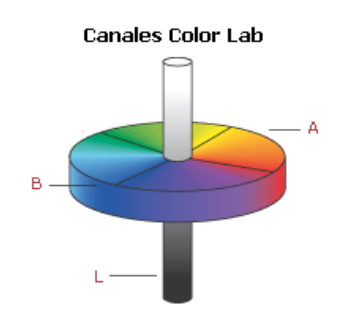

*Figura 2.4 Canales de color Lab*

<span id="page-25-2"></span>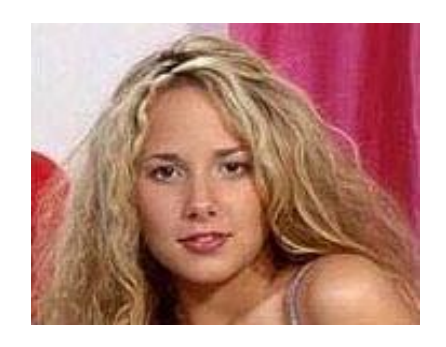

*Fotografía 2.5 Modo color Lab*

<span id="page-25-1"></span>El color Lab es independiente del dispositivo, creando colores coherentes con independencia de los dispositivos concretos para crear o reproducir la imagen (monitores, impresoras, etc.).

Este modo permite cambiar la luminosidad de una imagen sin alterar los valores de tono y saturación del color, siendo adecuado para transferir imágenes de unos sistemas a otros, pues los valores cromáticos se mantienen independientes del dispositivo de salida de la imagen [19].

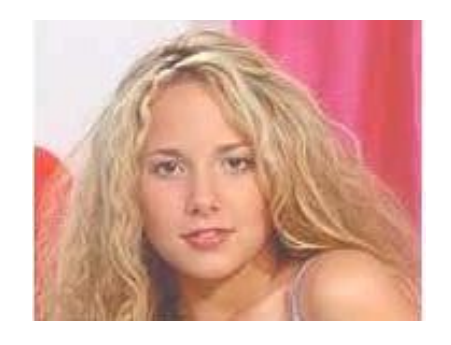

*Fotografía 2.6 Color Lab con mayor luminosidad*

**25**

#### <span id="page-26-2"></span>**2.5.8 MODO DUOTONO**

<span id="page-26-0"></span>Modo de color que trabaja con imágenes en escala de grises, a las que se le pueden añadir tintas planas (3 para cada imagen, más el negro), con el fin de colorear distintas gamas de grises.

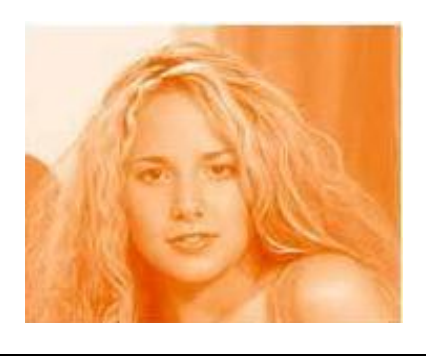

*Fotografía 2.7 Modo Duotono*

<span id="page-26-3"></span>Sólo posee un canal de color (Duotono, Tritono o Cuadritono, dependiendo del número de tintas).

Con este método podemos obtener fotos en blanco y negro viradas al color que queramos. Suele ser empleado en impresión, donde se usan dos o más planchas para añadir riqueza y profundidad tonal a una imagen de escala de grises.

El problema que presenta este modo es que en los duotonos, tritonos y cuadritonos sólo hay un canal, por lo que no es posible tratar cada tinta de forma distinta según las zonas de la imagen. Es decir, no podemos hacer una zona en la que solo haya, por ejemplo, un parche cuadrado de tinta roja, mientras que en el resto sólo hay una imagen de semitono en blanco y negro [19].

#### **2.5.9 MODO MULTICANAL**

<span id="page-26-1"></span>Posee múltiples canales de 256 niveles de grises, descomponiendo la imagen en tantos canales alfa como canales de color tuviera el original (una imagen RGB quedará descompuesta en 3 canales y una CMYK en 4 canales).

En este modo, cada tinta es un canal que a la hora de imprimir se superpondrá en el orden que determinemos sobre los otros. Por ello, es posible tratar cada zona de forma particularizada.

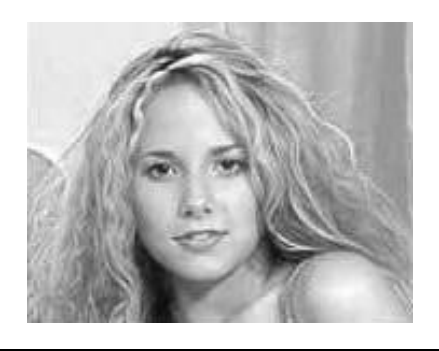

*Fotografía 2.8 Modo Multicanal*

**26**

<span id="page-27-2"></span>Se utiliza en determinadas situaciones de impresión en escala de grises. También, para ensamblar canales individuales de diversas imágenes antes de convertir la nueva imagen a un modo de color, pues los canales de color de tinta plana se conservan si se convierte una imagen a modo multicanal [19].

## **2.6 IMAGEN EN ESCALA DE GRISES**

<span id="page-27-0"></span>Una imagen se considera a escala de grises o monocroma cuando contiene un único canal es una escala empleada en la imagen digital en las que el valor de cada píxel posee un valor equivalente a una graduación de gris. Las imágenes representadas de este tipo están compuestas de sombras de grises, que van desde el negro más profundo variando gradualmente en intensidad de grises hasta llegar al blanco [16].

En la Figura 2.5 (a-b) se muestra la diferencia de dos imágenes digitales una a escala de grises y la otra en el llamado *lith* (blanco y negro)*.*

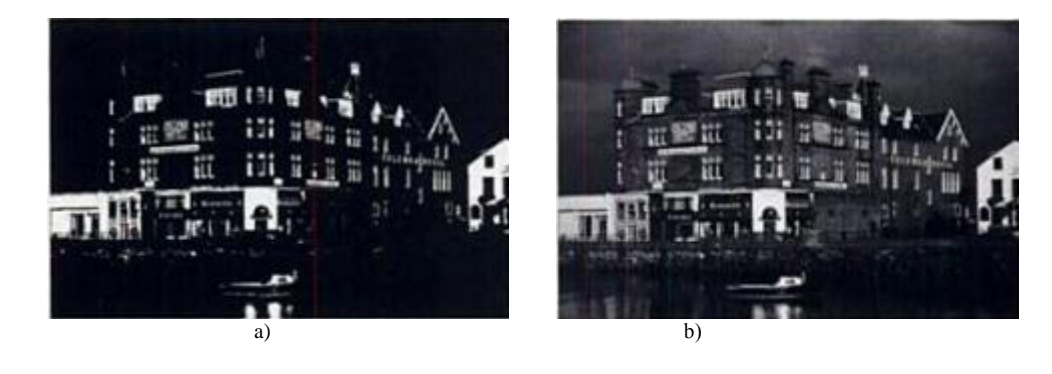

*Figura 2.5 a) Fotografía a escala de grises, b) Fotografía en blanco y negro*

<span id="page-27-3"></span>Las imágenes en escala de grises, emplean 8 bits para representar cada píxel lo que sólo permite una escala con 256 intensidades, es decir, 2 valores posibles para cada bit (0 y 1) elevado a 8 bits que se emplean para representar cada píxel nos da 256 tonos de color diferentes que pueden representarse en una imagen en escala de grises [16].

#### **2.6.1 TRANSFORMACION DE UNA IMAGEN DIGITAL**

<span id="page-27-1"></span>La transformación de la imagen se presenta en varios casos como se describen a continuación.

#### *2.6.1.1 MODELO DE COLOR YIQ*

El modelo YIQ se utiliza en las emisiones comerciales de televisión. Básicamente el YIQ es una codificación del RGB utilizada por su eficacia en la transmisión y para mantener compatibilidad con los estándares de televisión en blanco y negro. De hecho, la componente Y del sistema YIQ proporciona toda la información de video que necesita un sistema de televisión monocromática. La conversión de RGB a YIQ se define mediante las siguientes matrices:

$$
\begin{bmatrix} Y \ I \ Q \end{bmatrix} = \begin{bmatrix} 0.299 & 0.587 & 0.114 \\ 0.596 & -0.275 & -0.321 \\ 0.212 & -0.523 & 0.311 \end{bmatrix} \begin{bmatrix} R \\ G \\ B \end{bmatrix}
$$
 (2.2)

**27**

La ecuación para determinar Y quedaría de la siguiente manera:

$$
Y = (0.299 * R) + (0.587 * G) + (0.114 * B)
$$
\n(2.3)

Con esta ecuación obtenemos Y siendo este en una imagen digital el nuevo valor del pixel en escala de gris.

Para obtener los valores RGB a partir de un conjunto de valores YIQ, simplemente se lleva a cabo la operación matricial inversa.

Además de tratarse de un estándar ampliamente difundido, la ventaja principal del modelo YIQ en el procesamiento de imágenes es la luminancia (Y) y la información del color (I y Q) están desacopladas. Así, la importancia de este desacoplamiento radica en que la componente de la luminancia de una imagen puede procesarse sin afectar a su contenido cromático. Por ejemplo, de forma opuesta al problema del modelo RGB, podemos aplicar la ecualización del histograma a una imagen en color representada en el formato YIQ aplicando sencillamente la ecualización del histograma a su componente Y [2].

#### *2.6.1.2 TRANSFORMACION DE COLOR DEL NIVEL DE GRIS*

Básicamente la idea de la transformación consiste en llevar a cabo tres transformaciones independientes del nivel de gris de cualquier pixel de entrada. A continuación los tres resultados alimentan separadamente los cañones rojo, verde y azul de un monitor de televisión en color. Este método produce una imagen compuesta cuyo contenido de color esta modulado por la naturaleza de las funciones de transformación. Obsérvese que estas son transformaciones de los valores del nivel de gris de una imagen y no de la posición de las funciones [2].

<span id="page-28-0"></span>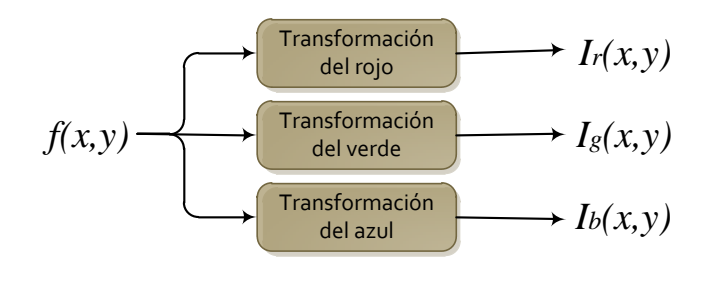

## **2.7 FORMATOS DE ALMACENAMIENTO DE LAS IMAGENES**

<span id="page-29-0"></span>Los formatos de almacenamiento de imágenes más comunes utilizan técnicas de compresión, es decir que la información de la imagen se transforma y almacena en menor espacio. El objetivo de este trabajo no es introducirse a fondo en este tema sin embargo, en la Tabla 1 se muestra las técnicas de compresión empleadas para cada uno de los formatos descritos posteriormente [20].

<span id="page-29-4"></span>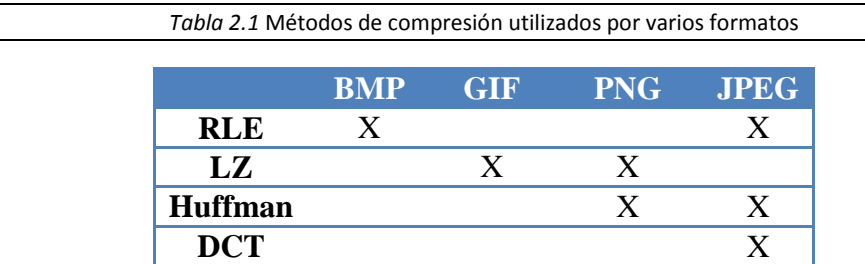

Como muestra en la Gráfica 1 se visualizan los porcentajes de pérdida de información dependiendo el tipo de formato utilizado.

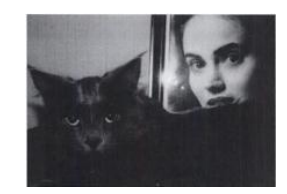

<span id="page-29-2"></span>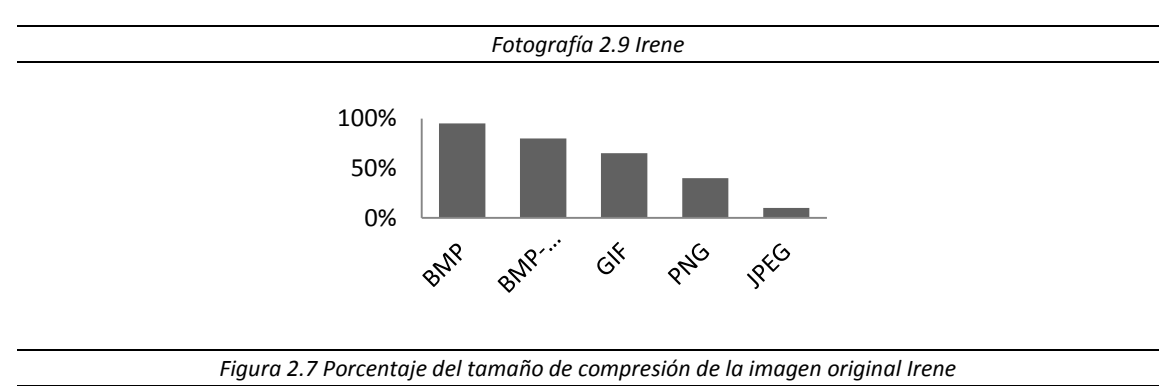

#### <span id="page-29-3"></span>**2.7.1 ESTÁNDAR DE WINDOWS**

<span id="page-29-1"></span>Windows BMP es el formato de imágenes negativas del sistema operativo Microsoft Windows®. Soporta imágenes de 1,4, 8, 16, 24 y 32 bits por pixel, a pesar de que se diseñó para un rango de BMP es de 16 a 32 bits. En la Figura 20 se muestra la estructura del formato BMP, en la cual se observa que se conforma por las cabeceras de los archivos de Windows® [20].

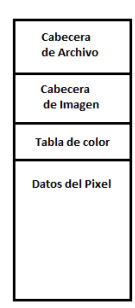

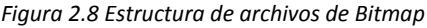

**29**

<span id="page-30-0"></span>La **cabecera de archivo** es el inicio de la estructura de BMP la cual asigna un identificador de acuerdo al tipo del formato del archivo, en la Tabla 2 se muestran los nombres de los archivos que se presentan en este apartado, así como sus características.

<span id="page-30-1"></span>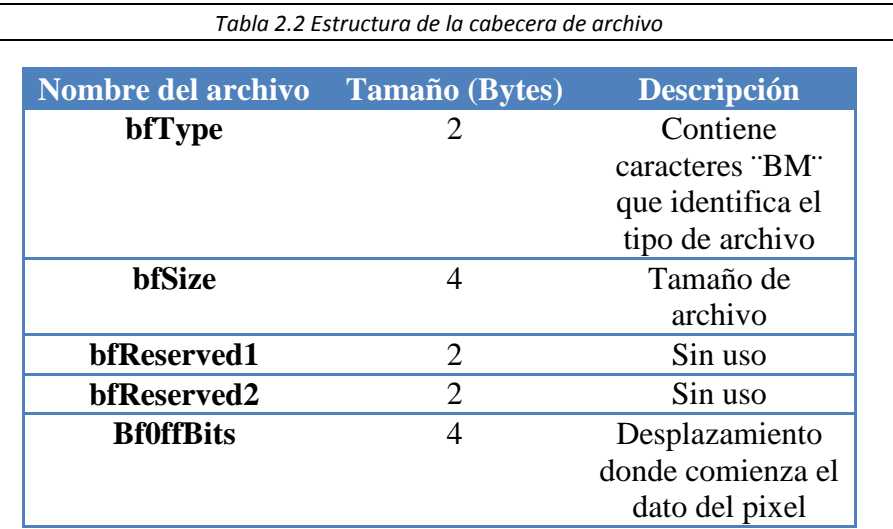

Como segundo apartado es la **cabecera de imagen** la cual se encarga de seguir la estructura de BITMAPFILEHEADER en dos distintas formas.

<span id="page-30-2"></span>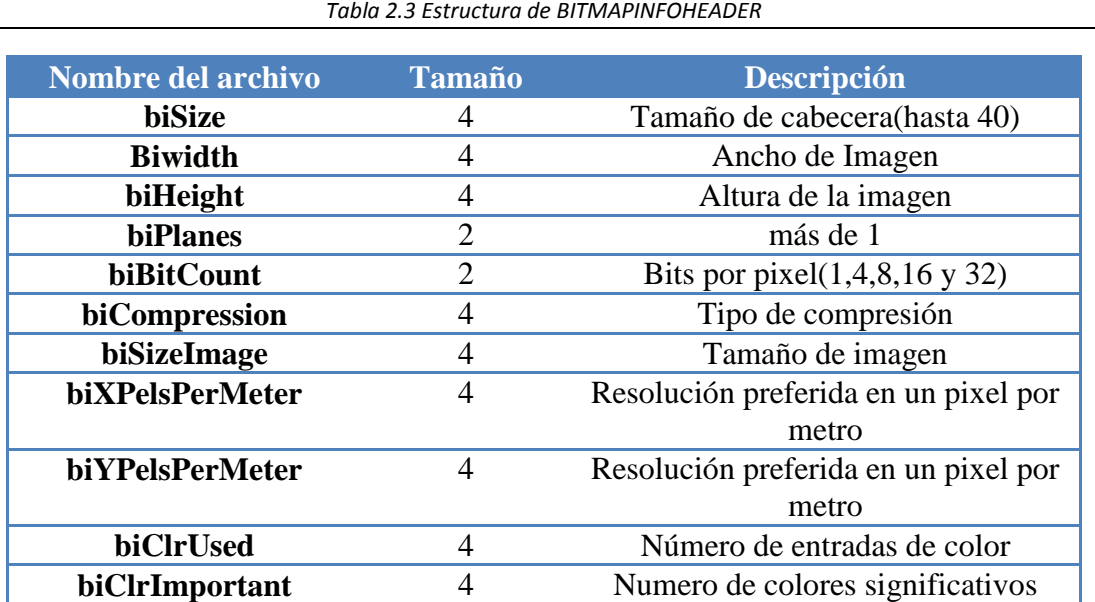

<span id="page-31-2"></span>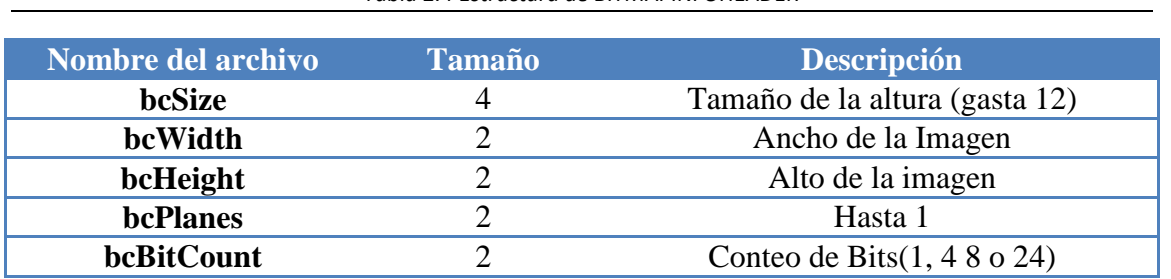

*Tabla 2.4 Estructura de BITMAPINFOHEADER*

La **Paleta de colores** detecta los tres posibles formatos; el primero es para datos RGB donde los valores de los bits de colores son 1, 4 y 8.

En la sección de los **datos del Pixel** se expresa los bits de la máscara, y se calculan por fila como se muestra en la ecuación (2.4).

$$
bytes\ por\ file\ =\frac{\frac{(ancho)x(conteo\ de\ bits)+7}{8}+3}{4}\tag{2.4}
$$

**30**

El formato del pixel dependerá del número de bit por pixel, como se muestra en la Tabla 2.5.

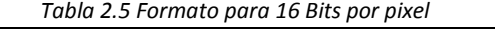

<span id="page-31-3"></span>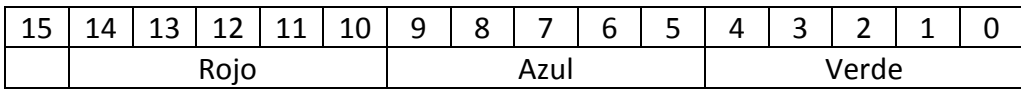

#### **2.7.2 JPEG**

<span id="page-31-0"></span>El formato JPEG por sus siglas en inglés (Joint Photographic Experts Group), es adecuado para las imágenes de tamaño pequeño, por ejemplo, para sitios web o por correo electrónico.

Comprime a una escala 1/10 del tamaño de los datos originales, sin embargo, existe perdida en la calidad de la imagen, cuando se realiza la compresión, modifica los datos de píxeles de la imagen, permitiendo una reducción.

Dado que cada imagen varía, el tamaño del archivo es sólo un indicador; para imágenes en color de 24 bits RGB, el tamaño de imagen sin comprimir cuando se abre en la memoria es siempre 3 bytes por píxel. Por ejemplo, un tamaño de imagen de 3000x2000 píxeles (6 megapíxeles), el tamaño es de 18 MB.

Una alta calidad JPG tamaño de archivo puede ser comprimido de un 50% al 25% de su tamaño original además de que en imágenes a color comprime mejor que en los archivos en escala de grises. [20]

#### **2.7.3 PNG**

<span id="page-31-1"></span>El formato PNG por sus siglas en inglés (Portable Network Graphics) fue diseñado con técnicas, para la compresión sin pérdidas superiores a LZ77, mediante filtros de preprocesamiento que mejoran considerablemente la eficiencia de compresión sin pérdida,

especialmente para datos con degradado, en imágenes fotográficas de 24 bits. Dentro de las características de este formato podemos mencionar las siguientes [20]:

- Los archivos PNG contienen un chip de valor gamma por lo que el brillo de la imagen se puede ver correctamente en las dos pantallas de Windows y Macintosh.
- Compresión sin pérdidas adecuado para los datos de copia maestra.
- Es un archivo más pequeño, con un 25% más pequeño que TIF LZW, para archivos de 24 bits y un 10% - 30% más pequeño que los archivos GIF de datos indexados.
- Es poco compatible con imágenes de 48 bits.

#### **2.7.4 GIF**

<span id="page-32-0"></span>Las en inglés (Graphic Interchange Format), fue desarrollado por CompuServe para mostrar imágenes en línea (en 1987 para 8 tarjetas de bits de vídeo, antes de JPG y 24 bits de color estaba en uso). GIF utiliza colores indexados, que se limita a una paleta de 256 colores, los archivos GIF no almacena la imagen con un número reducido de ppp de resolución, por lo que la ampliación es necesaria cada vez que se desee imprimir, se ha diseñado para las pantallas de CompuServe, primordialmente es un formato para gráficos en la web.

Algunos gráficos suelen utilizar colores sólidos en lugar de tonos graduados, lo que limita drásticamente su recuento de color, que es ideal para color indexado GIF.

GIF utiliza compresión sin pérdida LZW de tamaño relativamente pequeño, en comparación con los datos sin comprimir. Los archivos GIF ofrecen una compresión óptima para archivos de menor tamaño. La compresión LZW es sin pérdidas, pero por supuesto la conversión a sólo 256 colores puede ser una gran pérdida. JPG es mucho mejor para imágenes de 24 bits fotográfica en la web. Para las imágenes de tono continuo, el archivo JPG es también mucho menor (aunque con pérdidas). Pero para los gráficos, los archivos GIF será menor y de mejor calidad.

Para los archivos GIF, una imagen RGB de 24 bits requiere la conversión a color indexado es decir la conversión a 256 colores o menos (sólo puede tener 256 colores máximo) [20].

#### **2.7.5 TIFF**

<span id="page-32-1"></span>El formato TIFF, que corresponde a las siglas Tagged-Image File Format, se utiliza para intercamFbiar archivos entre distintas aplicaciones y plataformas de la computadora. El formato TIFF soporta la compresión LZW, que es un método de compresión con menor pérdida, de hecho ayuda a no perder detalles en la imagen almacenada.

El formato PICT es ampliamente utilizado en los gráficos de Macintosh. Se utiliza como un formato de archivo para las transferencias de archivos entre aplicaciones. PICT es especialmente efectivo para comprimir imágenes que contienen grandes áreas de color sólido. La compresión que realiza el formato PICT no es buena para los canales alfa, que normalmente contienen grandes superficies de blanco y negro.

En la Tabla 5, se muestran las características y utilidades más importantes de cada formato de almacenamiento antes mencionado, y en la Tabla 6 se muestra los tipos de archivos con una comparación entre ellos del tamaño que ocupan para una imagen de un megabyte [20].

*Tabla 2.6 Principales formatos para archivos gráficos*

**32**

<span id="page-33-2"></span>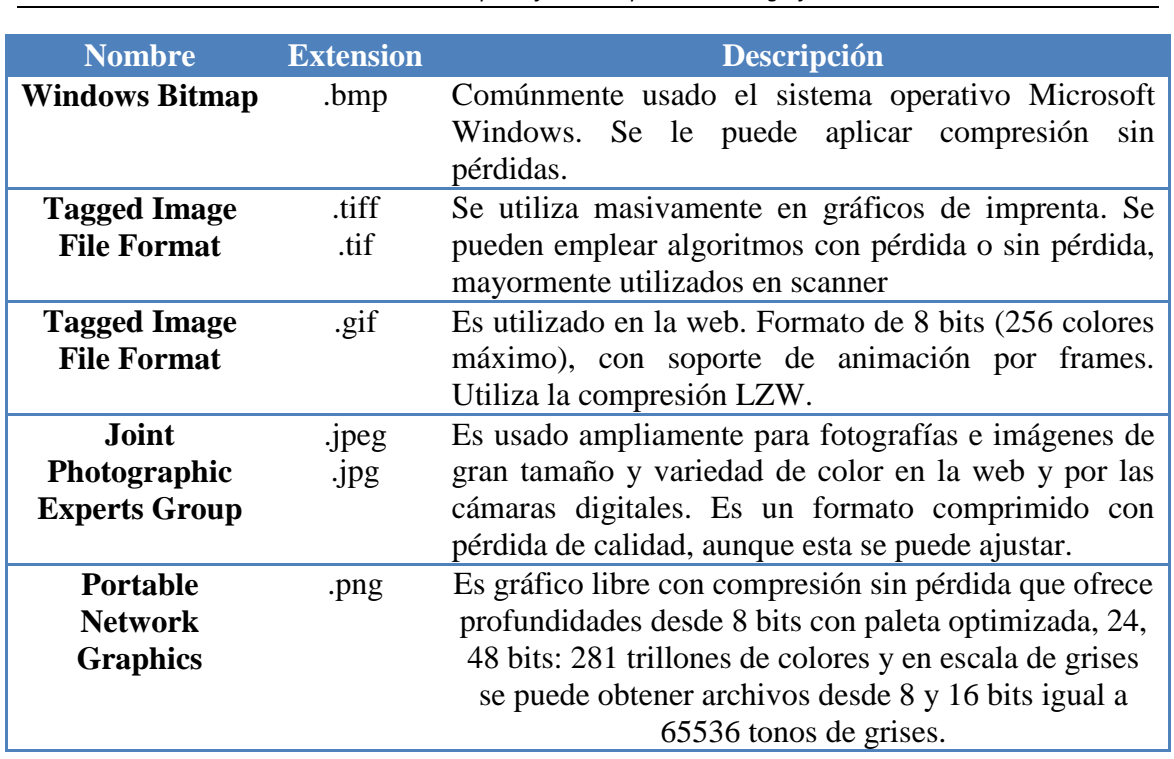

*Tabla 2.7 Tipos de archivo y el tamaño que ocupan*

<span id="page-33-3"></span>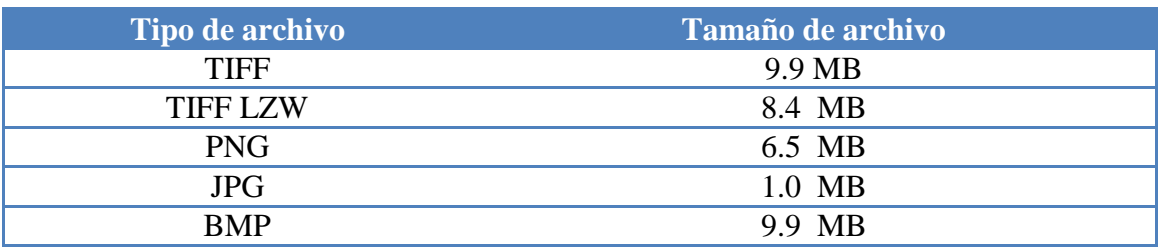

## **2.8 RUIDO EN IMÁGENES**

<span id="page-33-0"></span>Es la variación aleatoria del brillo o el color en las imágenes digitales producido por el dispositivo de entrada.

El ruido digital es ese efecto "indeseable" que consiste en la aparición aleatoria de señales ajenas a la imagen original, especialmente apreciable en las zonas de sombra de la imagen o en las regiones en las que no existe cambio de tonalidad de color [21].

#### **2.8.1 RUIDO SAL Y PIMIENTA**

<span id="page-33-1"></span>En este tipo de ruido los píxeles de la imagen son muy diferentes en color o intensidad a los píxeles circundantes. El hecho que define este tipo de ruido es que el píxel ruidoso en cuestión no tiene relación alguna con los píxeles circundantes. Generalmente, este

tipo de ruido, afectará a una pequeña cantidad de píxeles de la imagen como se muestra en la Figura 18. Al ver la imagen, encontraremos puntos blancos sobre puntos negros o puntos negros sobre puntos blancos, de ahí el término sal y pimienta [21].

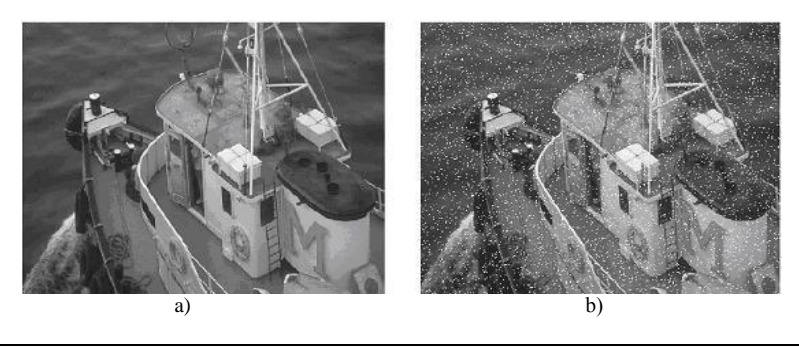

**33**

*Figura 2.9 a) Fotografía sin ruido, b) Fotografía con ruido sal y pimienta*

#### <span id="page-34-3"></span>**2.8.2 RUIDO GAUSSIANO**

<span id="page-34-0"></span>Todos y cada uno de los píxeles que componen la imagen cambian su valor, de acuerdo con una distribución normal o gaussiana. Se podrían aplicar otro tipo de distribuciones, pero la gaussiana o normal se toma como el modelo al que más se aproxima, debido al teorema central del límite, que dice que la suma de los diferentes ruidos tiende a aproximarse a una distribución normal o gaussiana.

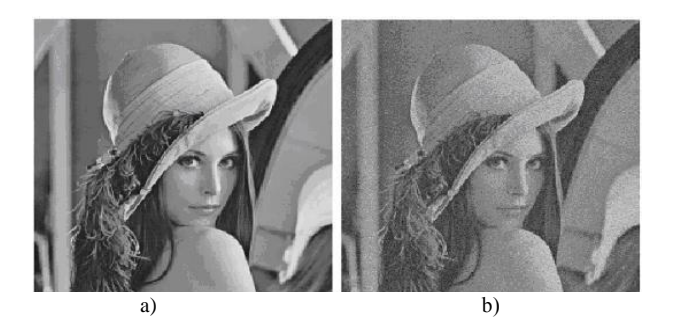

*Figura 2.10 a) Fotografía sin ruido, b) Fotografía con ruido Gaussiano*

#### <span id="page-34-4"></span>**2.8.3 RUIDO DE DISPARO**

<span id="page-34-1"></span>Tiene lugar cuando el número finito de partículas que transportan energía, tales como los fotones en un dispositivo óptico, es suficientemente pequeño para dar lugar a la aparición de fluctuaciones estadísticas apreciables en una medición. El nivel de este ruido es tanto mayor cuanto mayor sea el valor promedio de la intensidad luminosa. Sin embargo, en tanto que el nivel de señal crece más rápidamente cuanto mayor es su nivel promedio, a menudo el ruido de disparo sólo supone un problema cuando se trabaja con intensidades luminosas bajas [21].

#### **2.8.4 RUIDO DE CROMINANCIA Y RUIDO DE LUMINANCIA**

<span id="page-34-2"></span>El mayor nivel de detalle consiste principalmente de las variaciones en el brillo (luminancia) en lugar de las variaciones de tono (crominancia). Dado que cualquier algoritmo de reducción de ruido debe tratar de eliminar el ruido sin sacrificar los detalles de la imagen, se corre el riesgo de una mayor pérdida de detalle en la reducción de ruido de luminancia que en la reducción de ruido de crominancia [21].

### **2.9 HISTOGRAMA**

<span id="page-35-0"></span>El histograma de una imagen es la representación gráfica de la distribución que existe de las distintas tonalidades de grises con relación al número de pixeles de los mismos. La representación de un histograma ideal sería la de una recta horizontal, ya que eso nos indicara que todos los posibles valores de grises están distribuidos de manera uniforme en nuestra imagen.

En general este es representado como una función discreta, dada por  $p(r_k)$  de dimensiones 1 x *L*, indicándonos la ocurrencia de cada nivel de intensidad (*rk*) dentro de *I*, definida en la ecuación (2.5).

$$
p(r_k) = p(r_k) + 1 \tag{2.5}
$$

Dónde:

r<sup>k</sup> será igual a *Iij*

 $L$  el número máximo de niveles de intensidad  $(2^8)$ .

Donde r representa un nivel de gris y  $n_r$  representa el número de pixeles que tienen ese valor de gris [2], como se muestra en la siguiente figura:

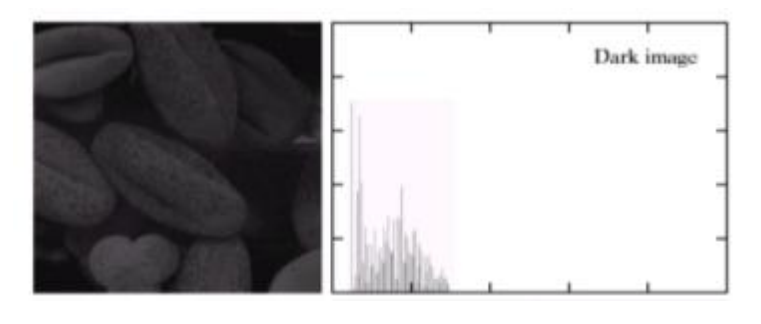

*Figura 2.11 Histograma de una imagen*

#### <span id="page-35-2"></span>**2.9.1 HISTOGRAMA NORMALIZADO**

<span id="page-35-1"></span>El histograma normalizado de una imagen con niveles de gris en el rango [0, L- 1] es una función discreta, descrita en la ecuación (2.6):

$$
p(r_k) = \left. \frac{t_k}{(M*N)} \right. \tag{2.6}
$$

Donde *r<sup>k</sup>* es el k-esimo nivel de gris, *n<sup>k</sup>* es el número de pixeles de la imagen con ese nivel de gris, *n* es el número total de pixeles de la imagen, denotado por el producto de las columnas (N) y las filas (M) de la imagen, y  $k = 0, 1, 2, \ldots, L -1$ , y L es el número máximo de nivel de gris de la imagen.
De forma general se puede decir que  $p(r_k)$  da una idea del valor de la probabilidad de que aparezca el nivel de gris *rk*. La representación gráfica de esta función para todos los valores de *k* proporciona una descripción global de la apariencia de una imagen [22].

### **2.9.2 ECUALIZACIÓN DE HISTOGRAMA**

La ecualización del histograma consiste, en una expansión del histograma de la imagen, dotando al mismo de mayor linealidad y haciendo que este ocupe el ancho del espectro de tonalidades gris por completo, ello implica unas mejoras en la imagen que serán expuestas a continuación [22]:

- Una mayor utilización de los recursos disponibles: al ecualizar el histograma, vemos como los tonos que antes estaban más agrupados, ahora se han separado, ocupando todo el rango de grises, por lo que la imagen se está enriqueciendo al tener niveles de gis más distintos entre sí, mejorando, por tanto, la apariencia visual de la imagen.
- Un aumento del contraste: esta ventaja es consecuencia del punto anterior, ya que si hacemos que el histograma de la imagen ocupe todo el rango de grises, estamos aumentando la distancia entre el tono más claro y el más oscuro., convirtiendo a estos, en blanco y negro y consecuentemente aumentando el contraste de la imagen.

La ecualización del histograma se obtiene mediante los siguientes dos pasos:

1) A partir del histograma normalizado descrito en la ecuación (2.6), se obtiene el histograma acumulativo, como se describe en (2.7).

$$
p(r_k) = \sum_{k=0}^{L-1} p(r_k) + p(r_{k-1})
$$
\n(2.7)

2) Cada elemento del histograma acumulativo se multiplicara por L-1, obteniendo así los nuevos pixeles normalizados, descrito en (2.8).

$$
p(r_k) = p(r_k) * (L - 1)
$$
 (2.8)

Finalmente los valores resultantes de p se insertaran en la imagen como se muestra en la ecuación (2.9).

$$
s_k = T(r_k) = (L-1) \sum_{i=0}^{k} p(r_i)
$$
 (2.9)

Donde  $p(r_i)$  es el histograma normalizado,  $k = 0, 1, 2,..., L-1$  y  $s_k$  es el pixel correspondiente a la imagen de salida, esta será una imagen ecualizada [2].

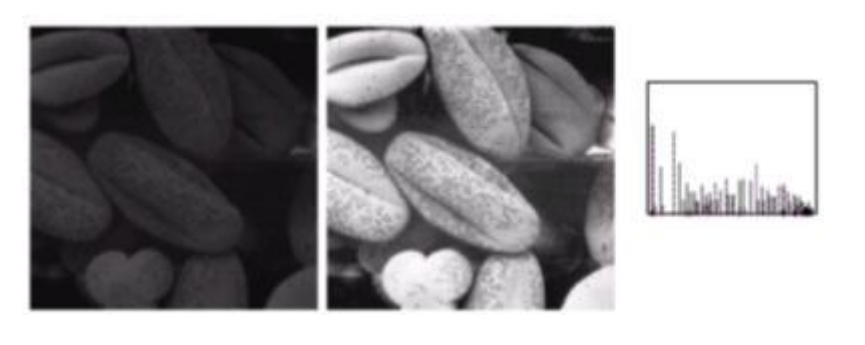

*Figura 2.12 Histograma ecualizado*

**36**

## **2.10 FILTRADO**

El filtrado es una técnica para modificar o mejorar a una imagen. Por ejemplo, un filtro puede resaltar o atenuar algunas características. El valor de un píxel dado en la imagen procesada se calcula mediante algún algoritmo que toma en cuenta los valores de los píxeles de la vecindad de la imagen original.

## **2.10.1 TECNICAS DE FILTRADO**

Se trata de métodos para resaltar o suprimir, de forma selectiva, información contenida en una imagen a diferentes escalas espaciales, para destacar algunos elementos de la imagen, o también para ocultar valores anómalos. Otra técnica para aislar información correspondiente a diferentes escalas espaciales es la transformada de Fourier [2].

#### *2.10.1.1 FITROS DE PASO BAJO*

Una forma de eliminar el ruido consiste en hacer pasar la imagen por un filtro pasa bajas que disminuya la ganancia de las componentes de alta frecuencia. El filtro más sencillo e intuitivo es aquel que tiene coeficientes unitarios en todos los elementos.

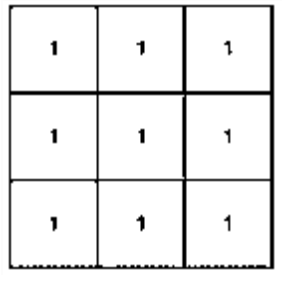

*Figura 2.13 Filtro con coeficiente unitario*

Si al resultado se le multiplica por un noveno, se obtiene la media de todos los píxeles, por lo que el ruido disminuye. Sin embargo, este filtro presupone que la influencia de todos los píxeles es igual. Otra consideración es que cuanto más alejado esté el píxel del central, su valor será menor.

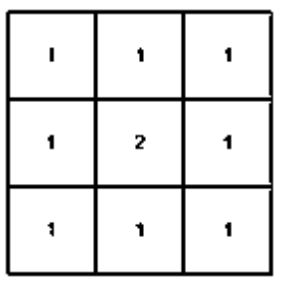

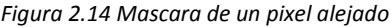

Si se desea dar mayor peso al píxel central que a sus vecinos, y a los vecinos tipo 4 que a los de tipo 8.

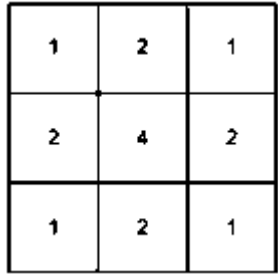

*Figura 2.15 Muestra de un pixel con mayor peso*

En general, se obtiene la Figura 2.16:

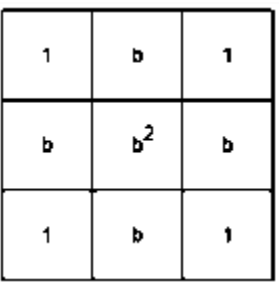

*Figura 2.16 Histograma ecualizado*

debiendo ser la ganancia de todas ellas la unidad para no variar la imagen [21].

#### *2.10.1.2 FILTRO DE LA MEDIA*

Asigna al pixel central la media de todos los pixeles incluidos en la ventana. La matriz de filtrado estaría compuesta por unos y el divisor sería el número total de elementos en la matriz [2].

#### *2.10.1.3 FILTRO DE MEDIA PONDERADA*

Los elementos de la matriz de filtrado no son todos 1 sino que se da más peso a uno de ellos (generalmente el central) para obtener un resultado más parecido a la imagen original y evitar que aparezca borrosa [2].

#### *2.10.1.4 FILTRO DE LA MEDIANA*

El filtrado por la mediana permite, resalta información y eliminar el ruido tipo sal y pimienta, es decir, elimina puntos blancos y negros presentes en la imagen. En una secuencia de números  $x_i$ ,  $x_2...x_k$  la mediana es aquel valor que cumple que  $(N-1)/2$ elementos tienen un valor menor o igual a ella y que (N-1)/2 tiene un valor mayor o menor que la mediana. La mediana se obtiene ordenando las intensidades de los píxeles de menor a mayor, y el píxel que se encuentra en (N-1)/2 es la mediana. A continuación se muestra como el filtrado por la mediana puede eliminar un valor.

vecindad de x =  $[0,0,0,0,255,0,0,0,0]$ 

vecindad de x =  $[0,0,0,0,0,0,0,0,255]$ 

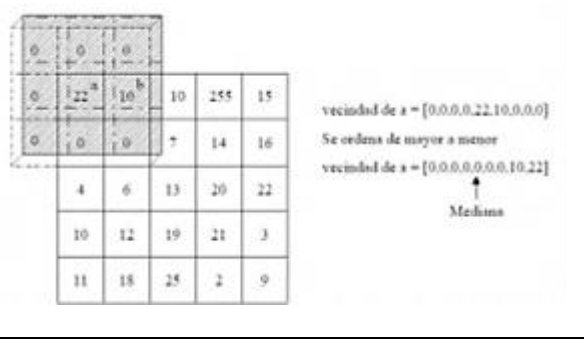

*Figura 2.17 Vecindad de a y obtención de la mediana*

Para desarrollar el filtrado de mediana, consiste en formar un marco (*mrc*) de *n* x *n*, tomando la vecindad del pixel a modificar como se muestra en la figura 30.

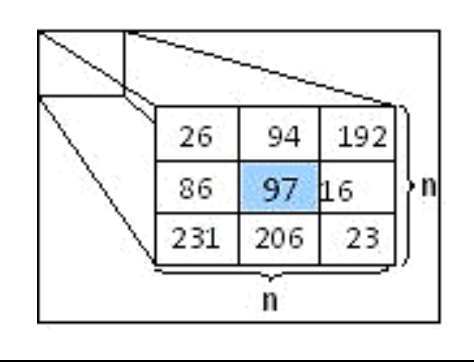

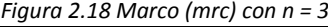

Una vez obtenido *mrc,* se ordenan los elementos de menor a mayor en un vector *v de 1*  x *( n* \* *n )*. Para este caso vamos a tomar un *mrc* con *n* = 3. Posteriormente obtenemos la posición de la mediana usando (2.10). Para el caso cuando *n* es un número impar. En donde *w* es la posición de la mediana.

$$
w = (((n * n) + 1)/2)
$$
 (2.10)

#### *2.10.1.5 FILTROS ADAPTATIVOS*

Son considerablemente más complejos ya que los coeficientes de ponderación se re calculan para cada uno de los píxeles en función del histograma. Se han utilizado con gran éxito filtros adaptativos para eliminar el espectro de las imágenes de radar y para detectar, con un solo filtro, diferentes elementos [2].

#### *2.10.1.6 FILTRADO ESPACIAL*

Los filtros espaciales tienen como objetivo modificar la contribución de determinados rangos de frecuencias de una imagen. El término espacial se refiere al hecho de que el filtro se aplica directamente a la imagen y no a una transformada de la misma.

Los filtros espaciales pueden clasificarse basándose en su linealidad: filtros lineales y filtros no lineales. A su vez los filtros lineales pueden clasificarse según las frecuencias que dejen pasar: los filtros paso bajo atenúan o eliminan las componentes de alta frecuencia a la vez que dejan inalteradas las bajas frecuencias; los filtros paso alto atenúan o eliminan las componentes de baja frecuencia con lo que agudizan las componentes de alta frecuencia; los filtros paso banda eliminan regiones elegidas de frecuencias intermedias.

#### **2.11 CONTRASTE**

El contraste se define como la diferencia relativa de intensidad entre un punto de una imagen y sus alrededores [2]. Si las superficies de un objeto y su fondo tienen el mismo brillo, el contraste será nulo, según se incremente la diferencia en brillo el objeto será perceptiblemente distinguible del fondo. Matemáticamente el cambio del contraste se define en la ecuación (2.11).

$$
I_{ij} = I_{ij} * (1 + pc) \tag{2.11}
$$

Donde el resultado se almacena en *Iij* y *pc* es el porcentaje del contraste deseado en un rango de  $-0.5 \le pc \le l$ .

#### **2.11.1 AUTO CONTRASTE**

En este proceso se amplían los niveles de gris de la imagen para resaltar rasgos que se puedan obtener de la misma, expresado en la ecuación (2.12).

$$
I_{ij} = min + (I_{ij} - lw)^* \ (max - min/hg - lw)
$$
 (2.12)

Donde *Iij* el nuevo nivel de gris, *hg* es el mayor nivel de intensidad, *lw* es el menor nivel de intensidad de la imagen original, *max* y *min* son el nivel de intensidad máximo y mínimo deseado respectivamente.

#### **2.12 BRILLO**

El brillo es el cambio de luminosidad de la imagen [2], para este proceso se lleva a cabo la suma de un valor constante a cada uno de los elementos de la imagen, como en la ecuación (2.13).

$$
I_{ij} = Iij + a \tag{2.13}
$$

Donde *Iij* es el nuevo cambio de luminosidad, *a* es un valor constante en un rango de *- 150 ≤ a ≤ 150*.

## **2.13 DOMINIO ESPACIAL Y DE FRECUENCIA**

En la mejora local las técnicas de procesamiento de punto o de convolución pueden operar sobre la imagen tanto en el dominio espacial como en el de la frecuencia. De hecho, en muchos casos hay manera de actuar en cualquiera de los dos campos. En el espacial se calcula sobre los propios valores de los píxeles, y en el de frecuencia se traducen primero a un mapa de frecuencias mediante una transformada de tipo Fourier.

De esta forma, es posible aplicar filtros típicos del tratamiento de señales eléctricas como los de Paso bajo, Paso alto o Paso banda. El primero limita o elimina las altas frecuencias; el segundo, las bajas, y el tercero, ambas, es decir, limita el rango posible del intervalo entre un valor mínimo y otro máximo.

Las altas frecuencias corresponden en la imagen a cambios bruscos de densidad, y las bajas, a cambios suaves. El filtro Paso bajo, por tanto, consigue reducir el ruido suavizando las transiciones, mientras que la alternativa Paso alto refuerza los contrastes [2].

## **2.14 CONVOLUCIÓN**

La convolución es una operación por la cual se lleva a cabo una acción de filtrado. Existe una relación entre el filtrado espacial y el filtrado en el dominio de la frecuencia (con una restricción a tomar en cuenta). En general, el filtrado de señales posee tres categorías, según el resultado que se busque:

Filtros Paso-Bajas: Son utilizados en la reducción de ruido; suavizan y aplanan un poco las imágenes y como consecuencia se reduce o se pierde la nitidez.

Filtros Paso-Altas: Estos filtros son utilizados para detectar cambios de luminosidad. Son utilizados en la detección de patrones como bordes o para resaltar detalles finos de una imagen.

Filtros Paso-Banda: Son utilizados para detectar patrones de ruido. Ya que un filtro paso-banda generalmente elimina demasiado contenido de una imagen casi no son usados. Sin embargo, los filtros paso-banda son útiles para aislar los efectos de ciertas bandas de frecuencias seleccionadas sobre una imagen.

La salida de un filtro paso-bajas lineal simplemente es un tipo de promedio de los pixeles contenidos en la vecindad de la máscara del filtro. Estos filtros son frecuentemente llamados filtros promediadores. La idea detrás de estos filtros es la de remplazar cada pixel en la imagen por un promedio de los niveles de gris de los vecinos definidos por la máscara del filtro.

En el diseño de los filtros es común que las máscaras sean generadas a partir de ciertas funciones que tengan un comportamiento similar al deseado en el espacio continuo. En el caso de los filtros paso-bajas es común usar la función Gaussiana la cual es aproximada en su forma discreta a través de los filtros binomiales obtenidos a través de la función binomial o de los coeficientes del triángulo de Pascal. La función Gaussiana se expresa en la ecuación (2.14):

$$
f(x) = Ne^{-ax^2}
$$
 (2.14)

donde N es una constante de normalización que depende de a pero no de x. Hay varias posibilidades para el exponente.

Los filtros binomiales se generan a partir de la función binomial o bien del triángulo de Pascal. La función binomial está definida por la ecuación (2.15):

$$
f_N(x) = {N \choose x} = \frac{N!}{x!(N-x)!}
$$
 (2.15)

para x = 0, 1, ...,N. Donde N es el orden del filtro deseado. En el triángulo de Pascal tendríamos lo siguiente:

*N* 1 1 2 1 2 1 3 1 3 3 1 4 1 4 6 4 1

|  |  | Figura 2. 19 Triangulo de Pascal |  |  |
|--|--|----------------------------------|--|--|
|--|--|----------------------------------|--|--|

Propiedades de los filtros binomiales:

- Son separables, es decir, en dos dimensiones podemos aplicar un filtro de un mismo orden primero en la dirección x y luego en la dirección y o viceversa.
- La convolución de un filtro de orden N consigo mismo produce un filtro de orden 2N.

Ejemplo, descrito con la ecuación (2.16) y (2.17):

$$
f_2(x) * f_2(x) = f_4(x) \tag{2.16}
$$

$$
[1\ 2\ 1]*[1\ 2\ 1]=[1\ 4\ 6\ 4\ 1]
$$
\n
$$
(2.17)
$$

Los filtros binomiales en 2 dimensiones se obtienen de la ecuación (2.18):

$$
\left[f_N(x)\right]^T * \left[f_N(x)\right] \tag{2.18}
$$

para el caso del filtro de orden  $N = 2$  tendríamos lo expuesto en la ecuación (2.19):

$$
\begin{pmatrix} 1 \\ 2 \\ 1 \end{pmatrix} * (1 \quad 2 \quad 1) = \begin{pmatrix} 1 & 2 & 1 \\ 2 & 4 & 2 \\ 1 & 2 & 4 \end{pmatrix} \tag{2.19}
$$

# **3. CAPITULO 2: ADMINISTRACION** Capítulo 2: Administración de una red local

La administración de redes es un conjunto de técnicas tendientes a mantener una red operativa, eficiente, segura, constantemente monitoreada y con una planeación adecuada. Algunos de sus principales objetivos son:

- Mejorar la continuidad en la operación de la red con mecanismos adecuados de control y monitoreo. Resolviendo problemas y suministrar recursos.
- Hacer uso eficiente de la red y utilizar mejor los recursos.

Esta administración debe ser un sistema abierto, capaz de manejar varios protocolos y lidiar con varias arquitecturas de red. Toda esta administración es llevada a cabo por un administrador de red, algunas de las muchas funciones que se le puede asignar a este es la Instalación y Mantenimiento de la red, además de garantizar su correcto funcionamiento con el paso del tiempo. Para ello debe tener las herramientas adecuadas y los conocimientos suficientes para realizar esta tarea.

## **3.1 DIRECCIONAMIENTO IP**

Todo dispositivo conectado a una red que desee comunicarse con otros dispositivos en línea debe tener un identificador exclusivo. El identificador se denomina dirección IP, la versión actual de IP más utilizada es IPv4, esta consta de 32 bits dividida en cuatro grupos de 8 bits cada uno. Su denotación es mediante punto decimal por cada grupo.

Las direcciones IP proporcionan dos datos: el número de red y el número de host. Para que un sistema pueda transmitir datos debe determinar con claridad la dirección destino de red y host, además de poder informar al resto de sistemas cuál es su propia dirección de red y host.

Los sistemas de red se pueden direccionar de tres formas:

- **Unicast.** Los paquetes de datos tiene como destino la dirección de un único host.
- **Multicast.** Los datos se pueden enviar de forma simultánea a un determinado conjunto de hosts.
- **Broadcast.** Dirección de difusión que permite el envío de datos a todos los sistemas que forman parte de una red. Este tipo de direccionamiento esta siempre supeditado a las capacidades físicas de los dispositivos conectados en la red.

El número de bits empleado para definir la red y el número de bits que identifican al host pueden variar entre unos casos y otros. Cada dirección IP tiene un prefijo cuya longitud indica que bits corresponden al identificador de red y cuales al host. La longitud de este prefijo la establecen los bits de la dirección de mascara. Si un bit de la

máscara es 1, su bit equivalente en la dirección IP corresponde a la dirección de red, pero si un bit de la máscara es 0, el bit equivalente en la dirección IP pertenece a la dirección de host.

**43**

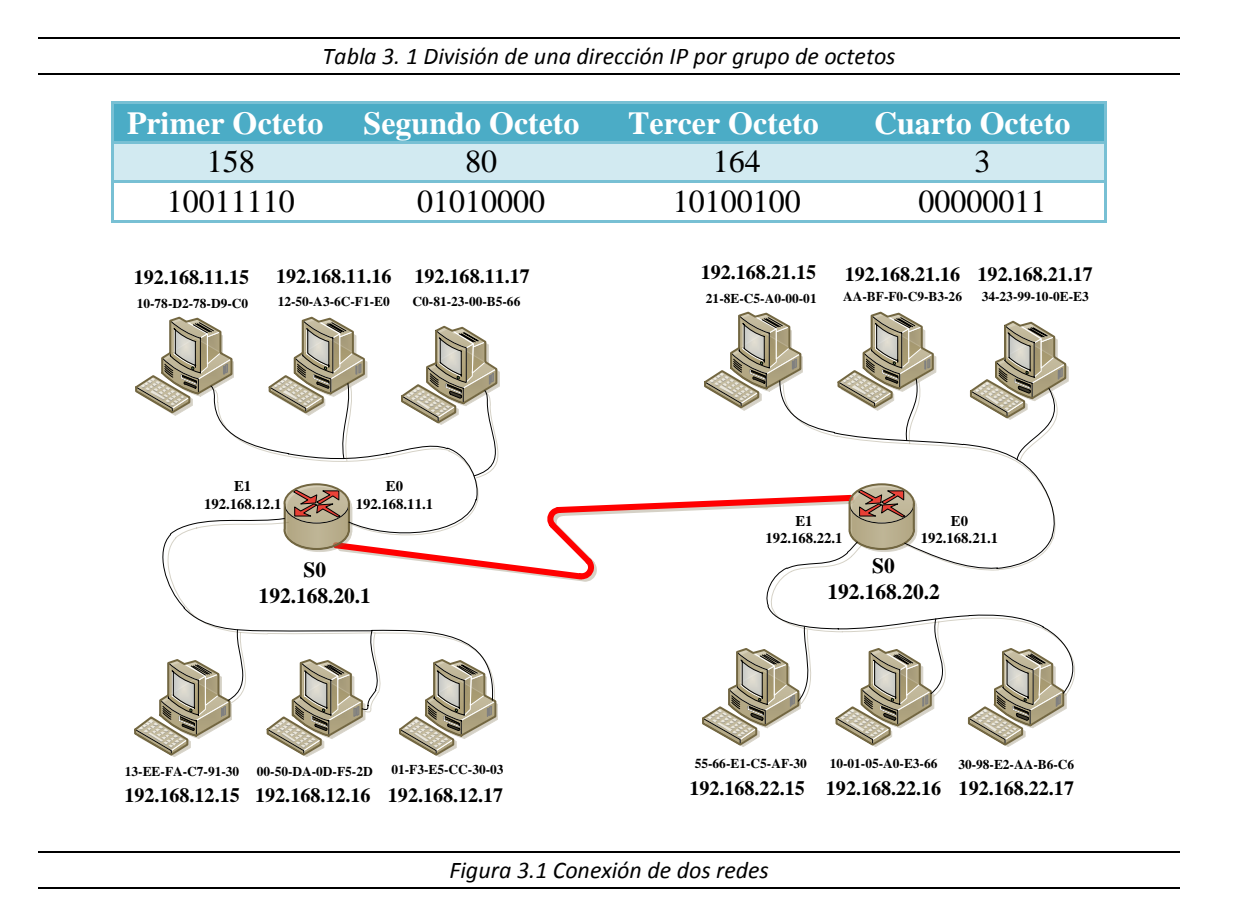

## **3.2 SUBREDES**

La estructura de una dirección IP puede ser localmente modificada al destinar parte de los bits de dirección de host para bits de red adicionales o de subred.

La creación de subredes reduce el número posible de hosts que pueden existir en una de ellas. Los bits de subred definen un nuevo bloque de direcciones dentro del bloque de direcciones de red.

Dependiendo de la clase de red y del número de veces que se pretenda segmentar, se obtiene una serie de direcciones válidas. El RFC 1878 contiene una lista con todas las posibles combinaciones y direcciones válidas.

Dicha división permite que el administrador de la red brinde contención de broadcast y seguridad de bajo nivel en la LAN. La división en subredes ofrece algo de seguridad ya que el acceso a las otras subredes está disponible solamente a través de los servicios de un Router.

Por ejemplo, se tiene la dirección IP 192.168.10.0 y se quiere tomar tres bits de la parte del host para la creación de subredes, por lo que dicha división quedaría como se muestra en la siguiente tabla.

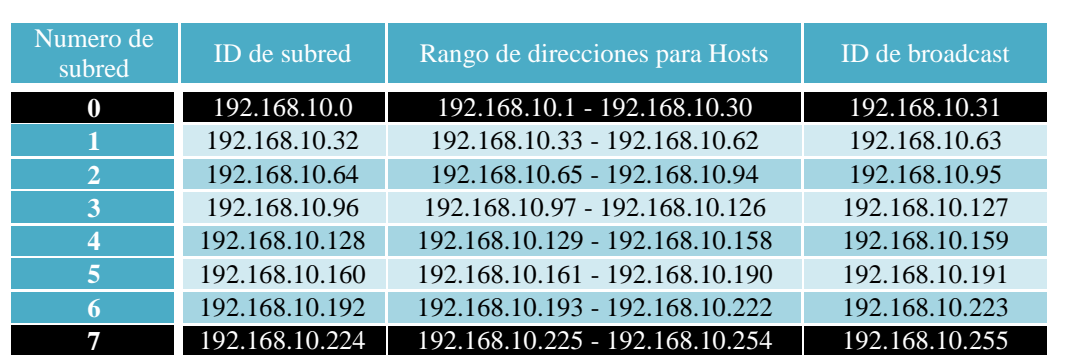

**44**

*Tabla 3.2 División en subredes mediante una dirección IP*

## **192.168.11.0**

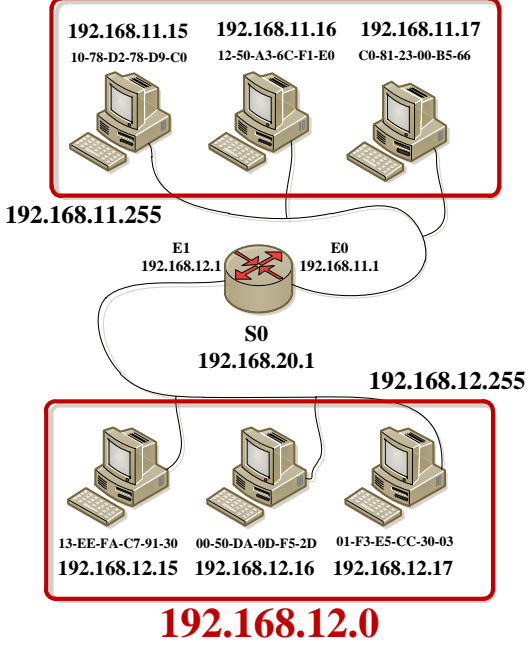

*Figura 3.2 División de una red en subredes*

## **3.3 GRUPOS DE TRABAJO Y DOMINIOS**

Las computadoras conectadas a una red pueden compartir información y otros recursos. Dichos recursos pueden ser herramientas o datos que los usuarios puedan necesitar, como lo pueden ser impresoras, aplicaciones, archivos de datos, entre otras.

## **3.3.1 GRUPOS DE TRABAJO**

Cada ordenador del grupo, tiene una base de datos de seguridad local, con los usuarios y recursos del grupo. No hay una base de datos centralizada. Un grupo de trabajo, no necesita una administración centralizada, y no necesita tener instalado algún sistema operativo de servidor (Windows Server 2003, Ubuntu Server) en ningún ordenador, basta con un sistema operativo de escritorio (Windows XP, Windows 98, Ubuntu). Es práctico para menos de 10 ordenadores [30].

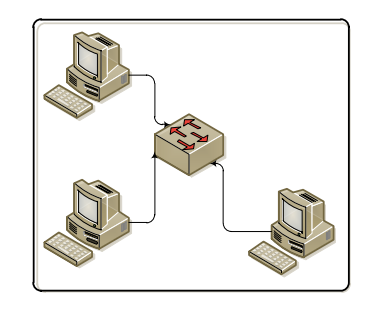

*Figura 3.3 Grupo de trabajo*

**45**

#### **3.3.2 DOMINIO**

Un dominio, es una agrupación lógica de ordenadores, que tiene una base de datos centralizada, o directorio. Esta base de datos contiene toda la información sobre los usuarios y recursos del dominio. En el dominio, hay siempre algún ordenador dedicado a contener el directorio, se le llama **controlador de dominio**.

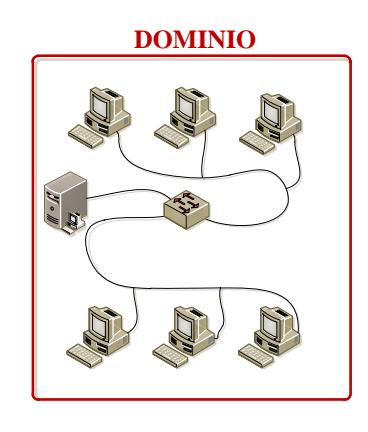

*Figura 3.4 Dominio de red*

El dominio, necesita una administración centralizada y la debida instalación de un sistema operativo de servidor en el controlador de dominio. Los ordenadores del dominio pueden estar próximos, o repartidos geográficamente por cualquier parte del mundo.

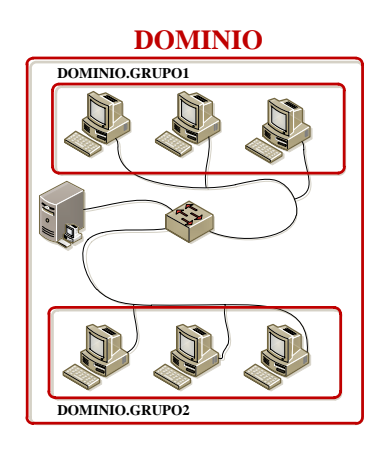

La característica esencial de un dominio es la organización centralizada, con todas las ventajas de control, seguridad y gestión que esto conlleva. El acceso a cualquier objeto de dominio, está controlado por el administrador, que define los derechos de acceso y la política de seguridad del dominio.

Los dominios se pueden agrupar jerárquicamente (padres, hijos) para formar un árbol. De esta forma los dominios del árbol pueden compartir información común. Hay un directorio único para todo el árbol, y cada dominio posee una parte de dicho directorio.

Los dominios que forman un árbol se pueden agrupar para formar un bosque. Todos los arboles del bosque tienen un esquema y unas reglas comunes. Hay un catálogo global, con todos los objetos para todos los dominios del bosque [30].

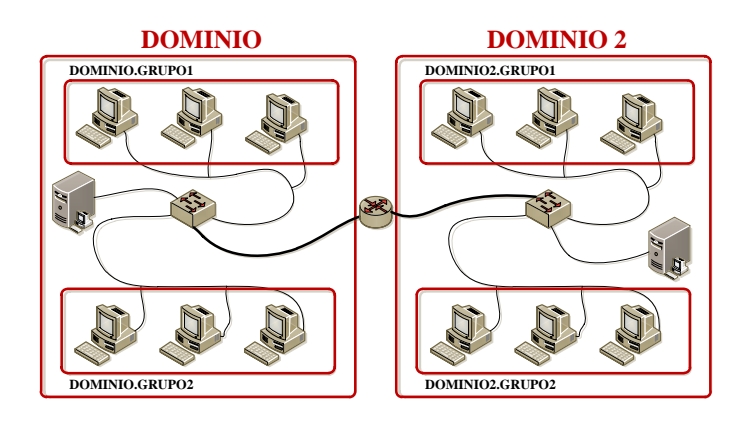

*Figura 3.6 Conexión entre dos Dominios*

## **3.4 SISTEMAS OPERATIVOS DE RED**

Son aquellos sistemas que mantienen a dos o más equipos unidos a través de algún medio de comunicación, con el objetivo primordial de poder compartir los diferentes recursos y software.

Los sistemas operativos de red más ampliamente usados son: Novel Netware, LAN Manager, Windows Server, UNIX, Linux, LANtastic, Li, etc.

Al igual que un computador no puede trabajar sin un sistema operativo, una red de equipos no puede funcionar sin un sistema operativo de red. Si no se dispone de ningún equipo que monte un sistema operativo de red, no existirá una gestión centralizada de recursos, por lo que la red se convertirá en lo que hemos denominado grupo de trabajo.

En un entorno de red podemos diferenciar claramente dos componentes:

- 1. **Clientes.** Equipos normalmente configurados con sistemas operativos de escritorio, que se conectan y validan al servidor para poder empezar a trabajar en la red.
- 2. **Servidores.** Equipos configurados con sistemas operativos de red que proporcionan recursos a los clientes y el software de red del cliente permite que estos recursos estén disponibles para los equipos clientes.

Los sistemas operativos de red tienen unas características que los definen y que los representan. En general, los sistemas operativos de red se utilizan con el objetivo de optimizar la utilización de recursos de una pequeña o gran red, y sobre todo para realizar una gestión centralizada del software y de todos los recursos hardware que se puedan gestionar en una red. En general, un sistema operativo de red se instala en un equipo que tendrá un rango superior al resto de equipos de una red. Este tipo de infraestructura informática la administra una figura llamada administrador de red.

Las características que aportan los sistemas operativos de red son las siguientes:

- **Compartir recursos.**Compartir es el término utilizado para describir los recursos que públicamente están disponibles para cualquier usuario de la red.
- **Gestión de usuarios.** Los sistemas operativos de red permiten al administrador de red determinar las personas, o grupos de personas, que tendrán la posibilidad de acceder a los recursos de la misma.
- **Gestión de la red.** Algunos sistemas operativos de red avanzados incluyen herramientas de gestión que ayudan a los administradores a controlar el comportamiento de la red [31].

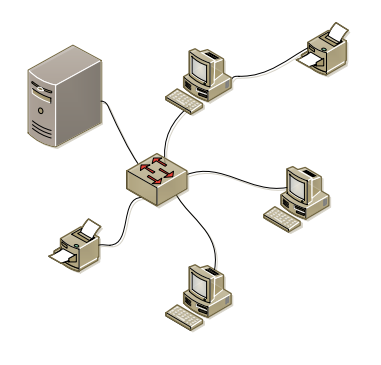

*Figura 3.7 Conexión entre clientes y un servidor*

## **3.5 CUENTAS DE USUARIO**

Las cuentas de usuario son el modo habitual de personalizar el acceso a la red. Así, toda persona que utilice la red con regularidad debe tener una cuenta de acceso.

Para que el control de este acceso sea suficientemente bueno, las cuentas deben ser personales, es decir, dos usuarios no deben compartir la misma cuenta.

La cuenta proporciona el acceso a la red y lleva asociadas todas las características y propiedades del usuario útiles en las labores de administración. Las cuentas de usuario suelen tener parámetros semejantes a los que a continuación se describen, aunque cada sistema operativo de red tiene los suyos propios.

- **Nombre de usuario.** Es el nombre único atribuido al usuario y que utiliza para identificarse en la red. Suele ser una cadena de caracteres corta.
- **Contraseña.** Es la cadena de caracteres que codifica una clave secreta de acceso a la red para cada usuario. La contraseña va ligada al nombre de usuario.

- **Nombre completo del usuario.** Es una cadena de caracteres con el nombre completo del usuario. El nombre de usuario suele ser una abreviatura del nombre completo.
- **Caducidad.** Describe la fecha en que la cuenta expirara. Es útil para cuentas de usuarios que solo requieren accesos por periodos de tiempo concretos.

Además de las cuentas que puede definir el administrador de la red, los sistemas operativos de red poseen unas cuentas por defecto con una funcionalidad especifica, que normalmente no se pueden borrar, aunque si modificarse y desactivar. Entre estas cuentas se encuentran:

- El **supervisor** (en SO Novell), **administrador** (en SO Windows), **root** (en SO Unix o SO Linux), **system** (en SO VMS), etc. Es la cuenta privilegiada por excelencia y que suele ser utilizada por el administrador del sistema.
- **Invitado o** *guest***.** Es una cuenta a la que normalmente no se le asocia contraseña y que carece de privilegios. Sirve para que aquellos usuarios que no tienen cuenta en el sistema puedan acceder a los servicios mínimos [29].

## **3.6 DERECHOS DE ACCESO**

Una vez que se ha identificado a cada usuario con acceso a la red, se pueden arbitar sus derechos de acceso. Corresponde al administrador determinar el uso de cada recurso de la red o las operaciones que cada usuario puede realizar en cada estación de trabajo. Ejemplo de estas operaciones son el derecho de acceso a un servidor o a otro equipo a través de la red, forzar el apagado de otro equipo remotamente, reiniciar un equipo, cambiar la hora del sistema, etc.

Cada recurso, servicio o utilidad tiene, de este modo, una información asociada que le indica quien puede utilizarlo o ejecutarlos y quien carece de privilegios sobre ellos.

No hay que confundir derechos con permisos:

- Un derecho autoriza a un usuario o a un grupo de usuarios a realizar determinadas operaciones sobre un servidor o estación de trabajo.
- Un permiso o privilegio es una marca asociada a cada recurso de red: ficheros, directorios, impresoras, etc., que regulan que usuario tiene acceso y de que manera.

La asignación de permisos en una red se hace en dos fases:

- 1. En primer lugar, se determina el permiso de acceso sobre el servicio de red; por ejemplo, se puede asignar el permiso de poderse conectar a un disco de un ordenador remoto. Esto evita que se puedan abrir unidades remotas de red sobre las que después no se tengan privilegios de acceso a los ficheros que contiene, lo que puede sobrecargar al servidor.
- 2. En segundo lugar, deben configurarse los permisos de los ficheros y directorios que contiene ese servicio de red.

Dependiendo del sistema operativo de red, las marcas asociadas al objeto de red varían, aunque en general podemos encontrar las de lectura, escritura, ejecución, borrado, privilegio de cambio de permisos, etc [29].

## **3.7 CUENTAS DE GRUPO**

Para facilitar las tareas de administración de red, el uso de los servicios o recursos y organizar coherentemente el acceso a la red, existen en los sistemas operativos de red otras entidades de administración denominadas cuentas de grupo o simplemente grupos.

Una cuenta de grupo es una colección de cuentas de usuario. Al conceder a un usuario la pertenencia a un grupo se le asigna automáticamente todas las propiedades, derechos, características, permisos y privilegios de ese grupo. En este sentido, las cuentas de grupo proporcionan una forma sencilla de configurar los servicios de red para un conjunto de usuarios de características similares [29].

## **3.8 PERFILES DE USUARIO**

En ocasiones interesa que el usuario pueda presentarse en más de una estación de trabajo y que esa conexión sea independiente del lugar, haciendo transparente el trabajo en una u otra estación.

Además, puede interesar al administrador tener la posibilidad de forzar el uso de determinados programas o restringir los cambios en la apariencia del interfaz gráfico a ciertos grupos de usuario. Los perfiles de usuario pueden estar asociados a una estación de red concreta o bien pueden ser depositados en un servicio de red, de modo que cuando un usuario se presenta, se le asocie el perfil de su propiedad independiente de la estación por la que acceda a la res: son perfiles móviles [29].

## **3.9 SISTEMAS GLOBALES DE ACCESO**

El crecimiento de las redes (en cuanto al número de nodos se refiere) y su organización en grupos de trabajo (subredes, dominios, etc.), ha llevado a diseñar un sistema de presentación de los usuarios más globalizador.

De este modo, el usuario no tiene que presentarse en múltiples sistemas; basta con que se presente en uno de ellos y la red se encarga de facilitarle el acceso a todos los servicios y sistemas de la red en los que tiene derecho de modo automático.

Una relación de confianza es un vínculo entre grupos o dominios que facilita la utilización de recursos de ambos grupos o dominios, dando lugar a una única unidad administrativa de gestión de red. Con el fin de optimizar la organización de la red, es conveniente establecer un dominio maestro centralizador de todas las cuentas de la organización y crear una serie de dominios poseedores de recursos sobre los que establecer las relaciones de confianza necesarias para su utilización.

En la configuración del sistema habrá que indicar el modo en que se transmitan las contraseñas de los usuarios, que son información extraordinariamente sensible y delicada [29].

## **3.10 DIRECTORIO ACTIVO**

El Directorio Activo (*Active Directory* en inglés) es una base de datos que almacena información sobre todos los recursos de la red y permite administrarlos. Nos da información sobre recursos de red, tales como usuarios, grupos, ordenadores, impresoras, dominios, etc. Estos recursos son llamados Objetos del Directorio Activo.

Todos estos objetos forman una gran base de datos, que guarda información sobre usuarios, recursos y seguridad de la red. Permite a los administradores gestionar y controlar la red.

Un Servicio de directorio, proporciona los medios para la gestión de los diversos objetos del Directorio. Con este servicio se puede:

- Administrar la seguridad de acceso a los diversos objetos de la red.
- Replicar o hacer copias de seguridad de un directorio en varios ordenadores.
- Repartir los diversos objetos de la red en distintos ordenadores.

Directorio Activo también trabaja con dominios, integrando estos en una estructura jerárquica, permitiendo la administración de forma sencilla como si fueran uno solo [30].

## **3.11 GESTION DE RECURSOS COMPARTIDOS**

La familia de Windows Server 2003 organiza los archivos en directorios, representados gráficamente como carpetas. Estas carpetas contienen todo tipo de archivos y pueden incluir subcarpetas. Algunas de estas carpetas se reservan para los archivos del sistema operativo y los archivos de programa. Los usuarios no deberían introducir datos en las carpetas del sistema operativo o de los archivos de programa.

Las carpetas compartidas proporcionan acceso a archivos y carpetas a través de una red. Los usuarios pueden conectarse a la carpeta compartida a través de la red para obtener acceso a los archivos y las carpetas que contiene.

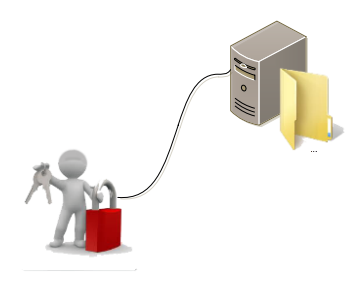

*Figura 3.8 Usuario accesando a una carpeta compartida del servidor*

Las carpetas compartidas pueden ser de algún servidor de archivos o en algún equipo de la red. Algunas características de estas carpetas son:

 Una carpeta compartida se distingue en el Explorador de Windows por un icono de una mano que sostiene una carpeta.

- Solo se pueden compartir carpetas, no archivos individuales. Si varios usuarios necesitan obtener acceso al mismo archivo, debe introducirlo en una carpeta y compartir esta.
- Cuando se comparte una carpeta, se concede un permiso de lectura al grupo. Todos de forma predeterminada.
- Cuando se agregan usuarios o grupos a una carpeta compartid, el permiso predeterminado es el de lectura.
- Al copiar una carpeta compartida, se sigue compartiendo la carpeta compartida original, pero no así su copia. Cuando una carpeta compartida se mueve a otra ubicación, deja de estar compartida.
- Puede ocultar una carpeta compartida si pone un signo de dólar (\$) al final del nombre de carpeta. El usuario no puede ver la carpeta compartida en la interfaz de usuario, pero se puede obtener acceso a ella escribiendo el nombre UNC (Universal Naming Convention). Por ejemplo: **\\nombre\_computadora\nombre\_carpeta\$**.

## **3.12 CARPETAS COMPARTIDAS ADMINISTRATIVAS**

Windows Server 2003 comparte automáticamente carpetas que permiten realizar tareas administrativas. Se caracterizan por incluir un signo de dólar (\$) al final del nombre de carpeta. El signo de dólar permite ocultar la carpeta compartida a los usuarios que examinan el equipo en Mis sitios de Re. Los administradores pueden administrar de forma rápida archivos y carpetas en servidores remotos utilizando estas carpetas compartidas ocultas.

Los miembros del grupo de Administradores tienen, de manera predeterminada, permisos de control total en las carpetas administrativas. No se pueden modificar los permisos de las carpetas compartidas administrativas [32].

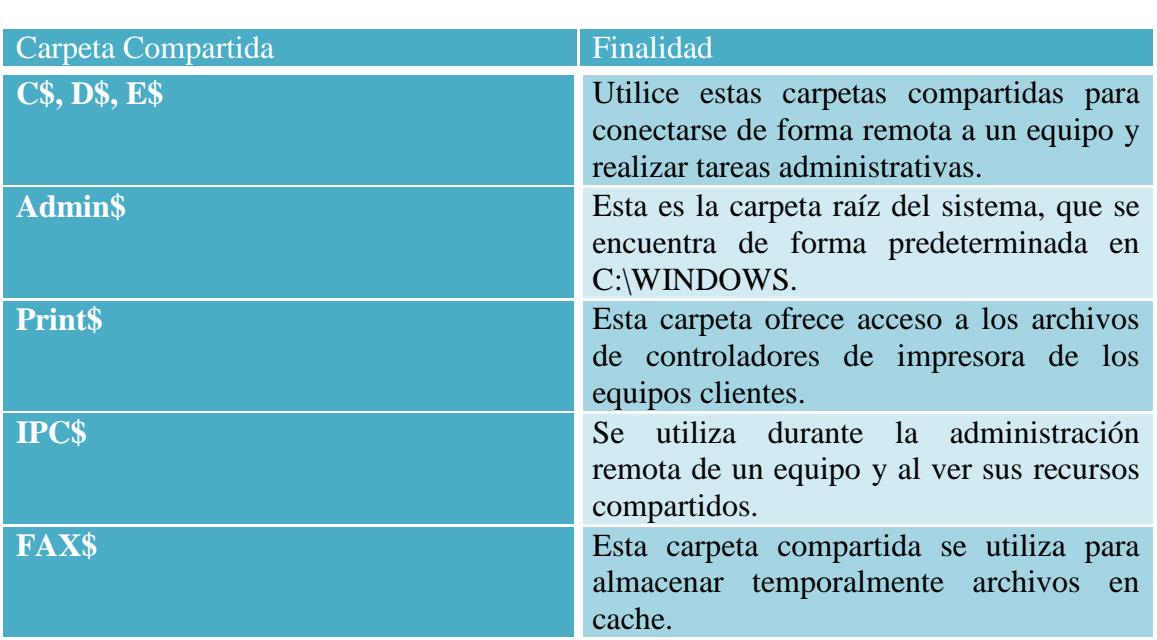

*Tabla 3.3 Carpetas compartidas administrativas de un sistema operativo*

## **3.13 COMPARTIR CARPETAS**

Antes de compartir recursos de un host o servidor, hay que habilitar este servicio en la conexión de red, esto se puede hacer de la siguiente manera [32]:

- 1. Entramos a Panel de control.
- 2. Para Windows Sever y Windows XP entramos a Conexiones de Red, nos vamos a Propiedades con un clic derecho en la conexión de red activa.
- 3. Para Windows Vista y Windows 7 entramos a Centro de Redes y recursos compartidos, y en la parte izquierda entramos Cambiar configuración del adaptador, y nos vamos a las Propiedades con un clic derecho en la conexión de red activa.
- 4. Habilitamos o deshabilitamos la opción de Compartir impresoras y archivos para redes Microsoft.

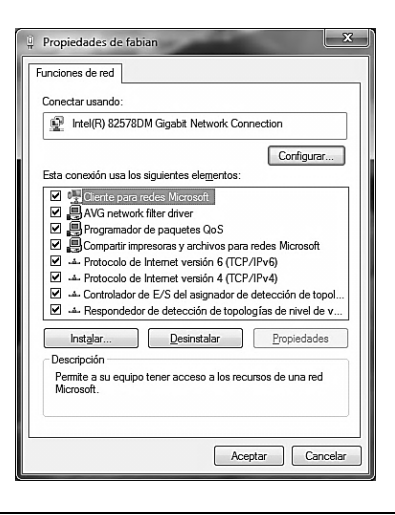

*Figura 3.9 Ventana de propiedades de la conexión de red activa*

Para comprobar que nuestro servicio está activo usaremos el comando NBTSTAT con el parámetro –A seguido de nuestra dirección IP. Este servicio se muestra con el 20 hexadecimal.

| C:\Users\fabian>NBTSTAT -A 172.18.1.51<br>fabian:                                   |                                                           |                                  | Dirección IP del nodo: [172.18.1.51] Id. de ámbito : [] |  |
|-------------------------------------------------------------------------------------|-----------------------------------------------------------|----------------------------------|---------------------------------------------------------|--|
|                                                                                     |                                                           |                                  | Tabla de nombres de equipos remotos de NetBIOS          |  |
| Nombre                                                                              |                                                           | Tipo                             | Estado                                                  |  |
| <b>HOSTINF</b><br>PGJ<br><b>HOSTINF</b><br>PGJ<br>Dirección MAC = 10-78-D2-78-D9-C0 | <00><br><00><br><b>&lt;2の&gt;</b><br>$\langle 1E \rangle$ | Único<br>Grupo<br>Único<br>Grupo | Registrado<br>Registrado<br>Registrado<br>Registrado    |  |

*Figura 3.10 Visualizar servicio de carpetas compartidas mediante el comando NBTSTAT de MS-DOS*

Al crear una carpeta compartida, se debe asignar un nombre a la carpeta y proporcionar un comentario que ofrezca una descripción de la carpeta y su contenido. También se puede limitar el número de usuarios que pueden obtener acceso a la carpeta, conceder permisos y compartir varias veces la misma carpeta [32].

Para crear una carpeta compartida mediante Administración de equipos:

- 1. En Administración de equipos, en el árbol de consola, expanda Carpetas compartidas y, a continuación, haga clic en Recursos compartidos.
- 2. En el menú Acción, haga clic en Recurso compartido nuevo.
- 3. Siga los pasos del Asistente para compartir una carpeta.

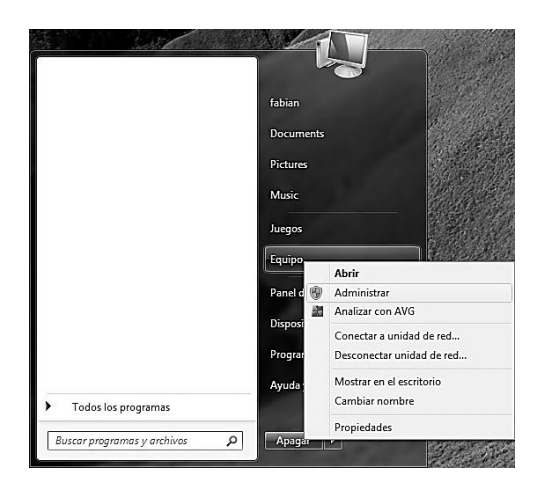

*Figura 3.11 Proceso para visualizar el Administrador de equipos*

| Administración de equipos                                                            |                  |                    |         |                             |                        |                                          |
|--------------------------------------------------------------------------------------|------------------|--------------------|---------|-----------------------------|------------------------|------------------------------------------|
| Archivo Acción Ver Ayuda                                                             |                  |                    |         |                             |                        |                                          |
| $\Leftrightarrow$ 25 $\textrm{cm}$ 35 $\textrm{m}$ 3                                 |                  |                    |         |                             |                        |                                          |
| Administración del equipo (loc Nombre del recurso                                    |                  | Ruta de la carpeta | Tipo    | Nº de conexiones de cliente | Descripción            | <b>Acciones</b>                          |
| 4 1 Herramientas del sistema                                                         | <b>RE</b> ADMINS | C:\Windows         | Windows | $\mathbf 0$                 | Admin remota           | Recursos compartidos<br>$\blacktriangle$ |
| Programador de tareas                                                                | gas CS           | $C\Lambda$         | Windows | 0                           | Recurso predeterminado | Acciones adicionales                     |
| <b>D</b> 图 Visor de eventos<br>4 x Carpetas compartidas                              | gga DS           | D:\                | Windows | $\Omega$                    | Recurso predeterminado |                                          |
| Recursos compartid                                                                   | <b>BELIPCS</b>   |                    | Windows | 0                           | <b>IPC</b> remota      |                                          |
| <b>Exil</b> Sesiones                                                                 | <b>R</b> PRUEBA  | <b>C:VPRUEBA</b>   | Windows | $\Omega$                    |                        |                                          |
| Archivos abiertos                                                                    | <b>Ri</b> Users  | C:\Users           | Windows | $\Omega$                    |                        |                                          |
| D Suarios y grupos locale                                                            |                  |                    |         |                             |                        |                                          |
| ▷ (۞ Rendimiento                                                                     |                  |                    |         |                             |                        |                                          |
| Administrador de dispo                                                               |                  |                    |         |                             |                        |                                          |
| Almacenamiento                                                                       |                  |                    |         |                             |                        |                                          |
| Administración de disco<br>$\triangleright$ $\frac{1}{100}$ Servicios y Aplicaciones |                  |                    |         |                             |                        |                                          |
|                                                                                      |                  |                    |         |                             |                        |                                          |
|                                                                                      |                  |                    |         |                             |                        |                                          |
|                                                                                      |                  |                    |         |                             |                        |                                          |
|                                                                                      |                  |                    |         |                             |                        |                                          |
|                                                                                      |                  |                    |         |                             |                        |                                          |
|                                                                                      |                  |                    |         |                             |                        |                                          |
| $\mathbf{m}$<br>٠                                                                    |                  |                    |         |                             |                        |                                          |
|                                                                                      |                  |                    |         |                             |                        |                                          |

*Figura 3.12 Ventana de Administrador de equipos*

Ahora crearemos una carpeta compartida mediante líneas de comando de MS-DOS, utilizando el comando NET SHARE.

- 1. Abrir la ventana de línea de comandos MS-DOS.
- 2. La sintaxis para compartir una carpeta es la siguiente: NET SHARE SHARENAME = DRIVE:PATH\_DIRECTORY. En nuestro la carpeta a compartir tiene la siguiente ruta: C:\PRUEBA. Por lo que nuestra línea de comando quedaría de la siguiente manera: NET SHARE PRUEBA=C:\PRUEBA.
- 3. Para visualizar nuestros recursos compartidos vía línea de comando, se introducirá solamente NET SHARE.

## C:\Users\fabian>NET SHARE PRUEBA=C:\PRUEBA<br>El recurso PRUEBA ha sido compartido.

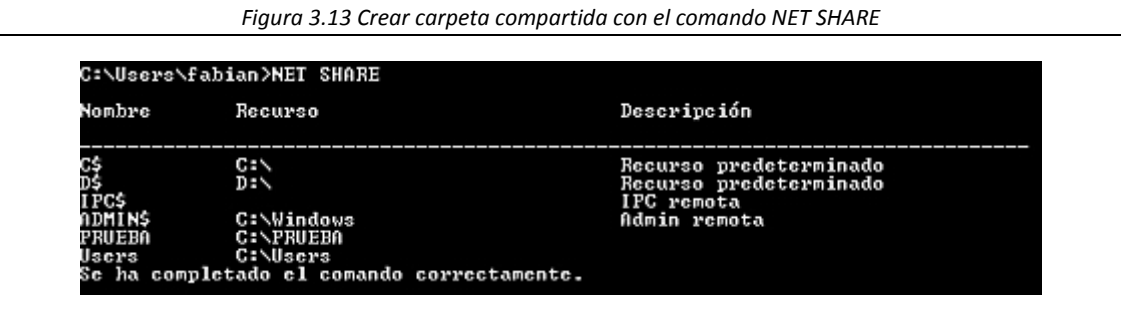

**54**

*Figura 3.14 Visualizar carpetas compartidas mediante el comando NET SHARE*

### **3.13.1 PERMISOS DE CARPETAS COMPARTIDAS**

Los permisos de las carpetas compartidas solo se aplican a los usuarios que se conectan a la carpeta a través de la red (puerto 445). No restringen el acceso de los usuarios a la carpeta del equipo en el que esta almacenada. Puede conceder permisos de carpetas compartidas a cuentas de usuarios, grupos y cuentas de equipo.

Entre los permisos de carpeta compartida, se incluyen:

- **Lectura.** El permiso de lectura es el permiso de carpeta compartida predeterminado y se aplica al grupo Todos. El permiso de lectura le permite:
	- 1. Ver datos de archivos y atributos.
	- 2. Ver los nombres de archivos y subcarpetas.
	- 3. Ejecutar archivos de programas.
- **Cambio.** El permiso de cambio incluye todos los permisos de lectura y también le permite:
	- 1. Agregar archivos y subcarpetas.
	- 2. Cambiar datos en archivos.
	- 3. Eliminar subcarpetas y archivos.
- **Control Total.** El permiso de control total incluye todos los permisos de lectura y cambio, y además, le permite cambiar los permisos de los archivos y las carpetas [32].

Para establecer permisos en una carpeta compartida mediante Administración de equipos:

- 1. En Administración de equipo, en el árbol de consola, expanda Carpetas compartidas, y a continuación, haga clic en Recursos compartidos.
- 2. En el panel de detalles, haga clic con el botón derecho del mouse en la carpeta compartida para la que desea establecer los permisos y, a continuación, haga clic en Propiedades.
- 3. En el cuadro de dialogo Propiedades, en la ficha Permisos de los recursos, realice una de las siguientes acciones:
- o Haga clic en Agregar para conceder un permiso de carpeta compartida a un grupo o usuario. En el cuadro de dialogo Seleccionar Usuarios, Equipos o Grupos, seleccione o escriba el nombre del usuario o grupo y, a continuación, haga clic en Aceptar.
- o Haga clic en Quitar para revocar el acceso a una carpeta compartida.
- 4. En el cuadro Permisos, seleccione las casillas de verificación Permitir o Denegar para establecer permisos individuales para el usuario o grupo seleccionado.

Para establecer permisos en una carpeta compartida mediante el Explorador de Windows:

- 1. En el explorador de Windows, haga clic con el botón derecho del mouse en la carpeta compartida para la que desea establecer los permisos y, a continuación, haga clic en Compartir y seguridad.
- 2. Seguir los pasos del 3 al 4 del establecimiento de permisos mediante el Administrador de equipos.

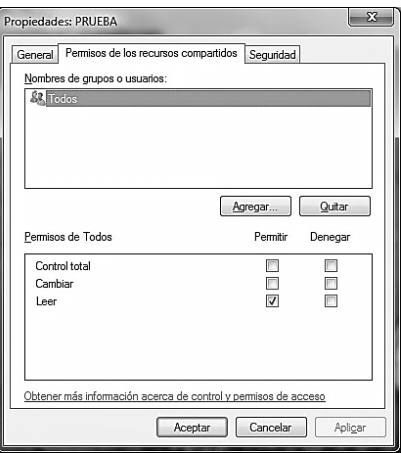

*Figura 3.15 Ventana de propiedades para la asignación de permisos de usuario*

## **3.13.2 CONEXIÓN A UNA CARPETA COMPARTIDA**

Una vez creada una carpeta compartida, los usuarios pueden obtener acceso a ella a través de la red. Los usuarios pueden obtener acceso a una carpeta compartida en otro equipo mediante Mis sitios de red, la función Conectar a unidad de red o el comando del menú Inicio [32].

- 1. Haga clic en Inicio y, a continuación, en Ejecutar. También se puede realizar con la combinación de Teclas  $+ R$ .
- 2. En el cuadro de dialogo Ejecutar, escriba la ruta UNC y, a continuación, haga clic en Aceptar.
- 3. En caso de aparecer la ventana de Seguridad de Windows, introducir el usuario y la contraseña para el acceso a la carpeta compartida.

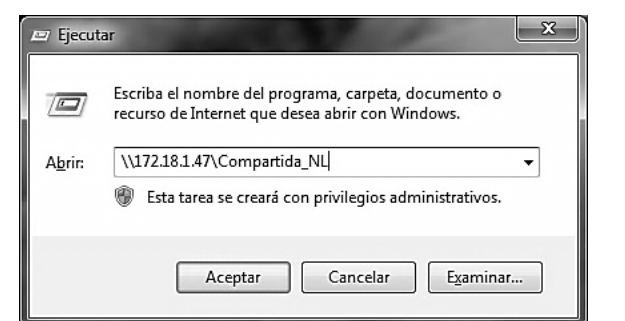

**56**

*Figura 3.16 Ventana Ejecutar*

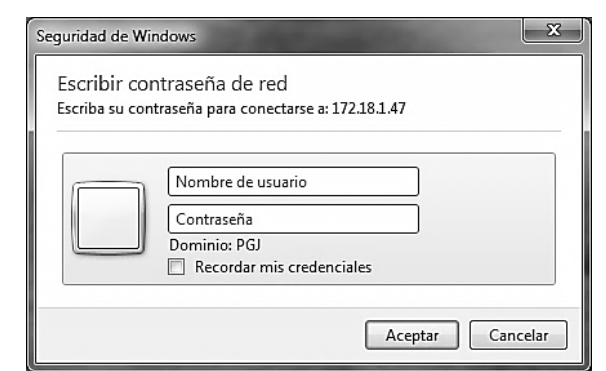

*Figura 3.17 Ventana de Seguridad de Windows*

El acceso a una carpeta compartida también se puede generar mediante el comando NET de MS-DOS, usando USE como referencia de este comando para generar la conexión a la carpeta compartida remota.

La sintaxis de este comando es: NET USE [\\IP\\_HOST\\_SERVIDOR\NOMBRE\\_CARPETA](file://IP_HOST_SERVIDOR/NOMBRE_CARPETA) /u:USUARIO CONTRASEÑA.

- 1. Abrimos la ventana de MS-DOS.
- 2. Escribimos el comando NET USE referenciando a la carpeta con la que se desea conectarse.

C:\Users\fabian>NET\_USE\_\\172.18.1.47\Compartida\_NL\_Zu:USUARIO CONTRASEÑA<br>Se\_ba\_completado\_el\_comando\_correctamente. comando correctamente. ha completado el

*Figura 3.18 Conexión con carpeta compartida mediante el comando NET USE de MS-DOS*

Ahora observamos que si se creó la conexión con dicha carpeta compartida, ejecutando el comando NET USE.

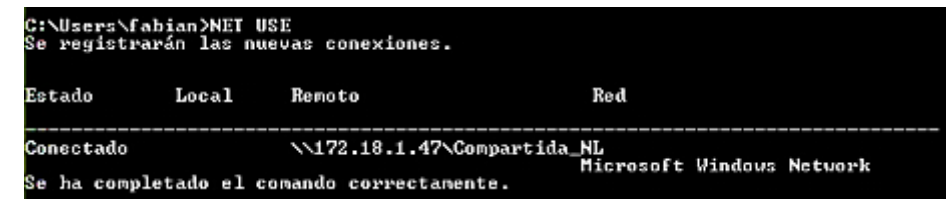

*Figura 3.19 Conexión con carpeta compartida activa*

#### **3.13.3 ADMINISTRAR EL ACCESO A ARCHIVOS Y CARPETAS MEDIANTE PERMISOS NTFS**

NTFS es un sistema de archivos disponible en Windows Server 2003. Ofrece un rendimiento y unas funciones que no se encuentran en FAT (*File Allocation Table* en inglés) o FAT32.

NTFS ofrece las siguientes ventajas:

- **Fiabilidad.** NTFS utiliza el archivo de registro y la información de punto de comprobación para restaurar la integridad del sistema de archivos al reiniciar el equipo.
- **Seguridad a nivel de archivos y de carpetas.** Los archivos NTFS utilizan el Sistema de archivos de cifrado (EFS, *Encrypting File System*) para proteger los archivos y las carpetas. EFS está activado, pueden cifrarse los archivos y las carpetas para uno o varios usuarios.

NTFS también almacena una lista de control de acceso (ACL, *Access control list*) con todos los archivos y carpetas de una partición NTFS. ACL contiene una lista de todas las cuentas de usuario, grupos y equipos a los que se les concede acceso al archivo o carpeta y el tipo de acceso concedido. Para un usuario que desea obtener acceso a un archivo o carpeta.

- **Administración mejorada del aumento de almacenamiento.** NTFS admite cuotas de disco, que permite especificar la cantidad de espacio en disco disponible para un usuario. Mediante las cuotas de disco, se puede realizar un seguimiento y controlar el uso del espacio en disco y establecer si se permite a los usuarios superar un nivel de advertencia o el límite de cuota de almacenamiento.
- **Permisos a varios usuarios.** Si se conceden permisos NTFS a una cuenta de usuario individual y a un grupo al que pertenezca el usuario, se le conceden también varios permisos al usuario. Existen reglas para determinar cómo NTFS puede combinar estos permisos múltiples con el fin de producir los permisos efectivos del usuario.

Los permisos NTFS se utilizan para especificar que usuarios, grupos y equipos pueden obtener acceso a los archivos y las carpetas. Los permisos NTFS también establecen las acciones que pueden realizar los usuarios, grupos y equipos con el contenido de los archivos o carpetas.

La siguiente tabla enumera los permisos de archivos NTFS estándar que se pueden conceder y el tipo de acceso que brinda cada permiso.

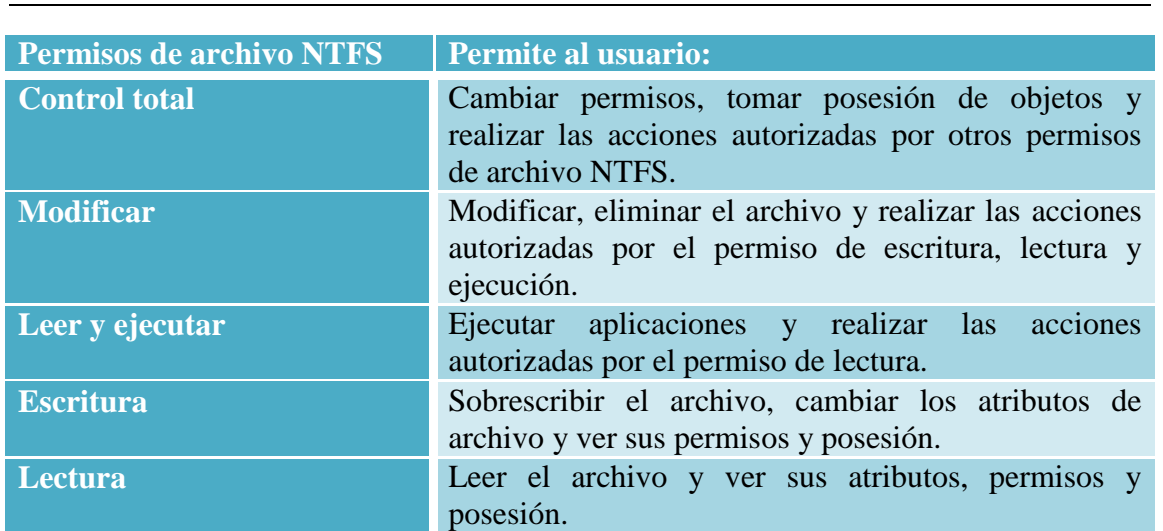

*Tabla 3.4 Permisos de archivos NTFS estándares*

Los permisos controlan el acceso a los archivos y subcarpetas incluidos en carpetas. La siguiente tabla enumera los permisos de carpeta NTFS estándar que se pueden conceder y el tipo de acceso que brinda cada permiso.

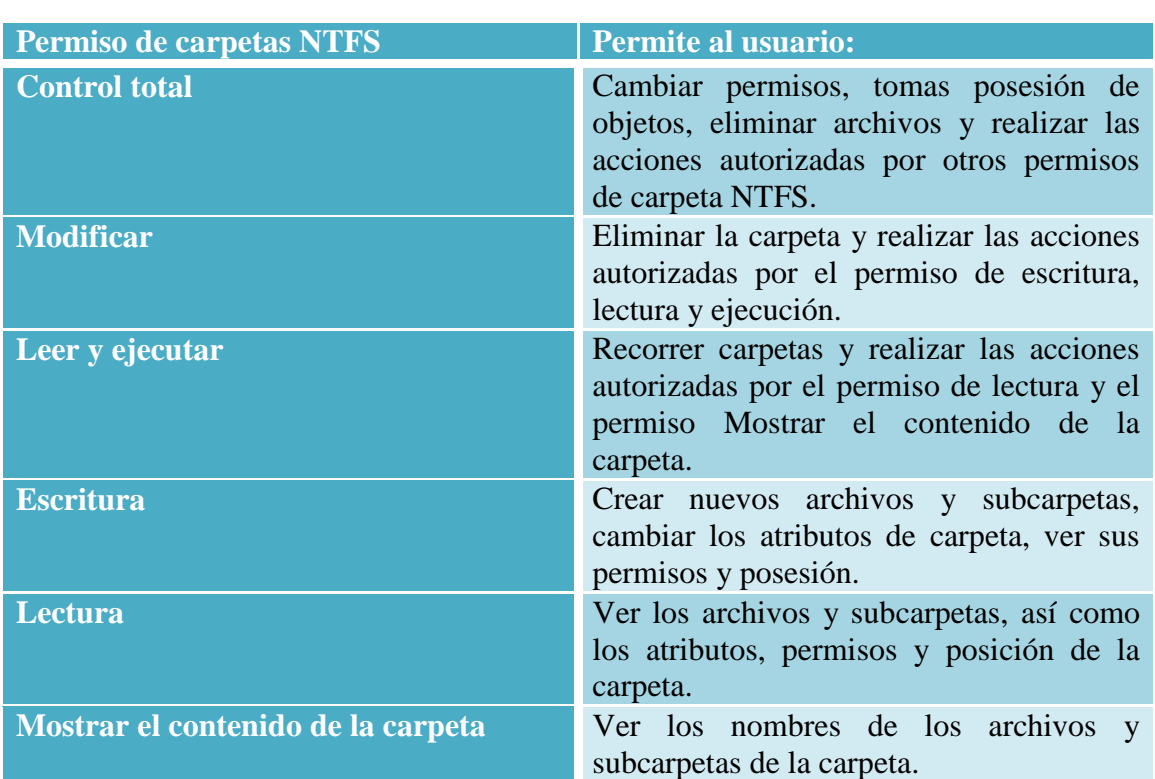

*Tabla 3.5 Permisos de carpetas NTFS estándares*

### **3.13.4 PERMISOS NTFS AL COPIAR O MOVER ARCHIVOS O CARPETAS**

Al copiar archivos o carpetas de una carpeta a otra, o de una partición a otra, los permisos de los archivos o carpetas pueden cambiar, sufriendo los siguientes efectos en los permisos NTFS:

- Al copiar una carpeta o archivo en una única partición NTFS, esta hereda los permisos de la carpeta de destino.
- Al copiar una carpeta o archivo en una partición NTFS diferente, esta hereda los permisos de la carpeta de destino.
- Al copiar una carpeta o archivo a una partición no NTFS, como, por ejemplo, una partición FAT, esta pierde los permisos NTFS debido a que las particiones no NTFS no admiten este tipo de permisos.

Para copiar archivos y carpetas en una única partición NTFS o entre particiones NTFS, deben tener permisos de lectura para la carpeta de origen y permiso de escritura para la carpeta de destino.

Ahora al mover un archivo o carpeta, los permisos pueden cambiar en función de los permisos de la carpeta de destino, produciendo los siguientes efectos en los permisos NTFS:

- Al mover una carpeta o archivo en una partición NTFS, esta conserva sus permisos originales.
- Al mover una carpeta o archivo a una partición NTFS diferente, este hereda los permisos de la carpeta destino.
- Al mover una carpeta o archivo a una partición no NTFS, esta pierde los permisos NTFS debido a que las particiones no NTFS no admiten este tipo de permisos.

La herencia de permisos simplifica la asignación de permisos a las carpetas principales, las subcarpetas y los recursos.

## **3.13.5 PERMISOS EFECTIVOS**

Windows Server 2003 ofrece una herramienta que muestra los permisos efectivos, es decir, los permisos acumulados basados en la pertenencia a un grupo. La información se calcula a partir de las entradas de permisos existentes y se muestra en formato de solo lectura.

Los permisos efectivos tienen las siguientes características.

- Los permisos acumulados son la combinación de los permisos NTFS de más alto nivel concedidos al usuario y todos los grupos de los que el usuario es miembro.
- Los permisos de archivo NTFS tiene prioridad sobre los permisos de carpeta.
- Los permisos Denegar suplantan a todos los permisos.
- Cada objeto, ya sea de un volumen NTFS o de Active Directory, tienen un propietario. El propietario controla el modo en el que se establecen los permisos del objeto y a quien se conceden.

El propietario es de manera predeterminada el grupo Administradores. El propietario puede cambiar en todo momento los permisos de un objeto, incluso aunque se le haya denegado el acceso a este objeto.

La posesión puede ser tomada por:

- Un administrador. De manera predeterminada, al grupo Administradores se le concede al derecho de usuario Tomar posesión de archivos y otros objetos.
- Cualquier usuario o grupo que tenga el permiso Tomar posesión en el objeto en cuestión.
- Un usuario que tenga el privilegio Restaurar archivos y directorios.

La posesión se puede transferir de las formas siguientes:

- El propietario actual puede conceder el permiso Tomar posesión a otro usuario. El usuario debe tomar realmente para completar la transferencia.
- Un administrador puede tomar posesión.
- Un usuario que tenga el privilegio Restaurar archivos y directorios puede hacer doble clic en Otros usuarios y grupos y seleccionar cualquier usuario o grupo para asignarle la posesión.

# Capítulo 3: Desarrollo del sistema **SISTEMA**

El extravío y ausentismo de personas es un problema que aqueja actualmente a la sociedad Mexicana, por lo que distintas dependencias gubernamentales y no gubernamentales han creado centros especializados para atender este tipo de casos.

En especial la PGJDF (Procuraduría General de Justicia del Distrito Federal) creó el CAPEA (Centro de Apoyo de Personas Extraviadas y Ausentes), que ofrece el apoyo a personas que sufren de la desaparición y/o ausentismo de algún familiar o conocido, generando un expediente donde se registran los datos personales de la persona denunciante, como de la persona desaparecida y/o ausente, así como también la media filial, vestimenta, rasgos característicos, lugar de los hechos y fotografía del desaparecido y/o ausente.

El denunciante tiene dos formas de proporcionar la fotografía, ya sea de forma física o digitalmente (usb, cd, dispositivos móviles, etc). Las fotografías digitales son guardadas en la carpeta compartida para luego ser utilizadas por el SIGIPEA, y las fotografías físicas son digitalizadas mediante un escáner de cama "plana" y al igual estas son guardadas en dicha carpeta.

El sistema trabaja con imágenes de 32, 24, 16 y 8 bits conformadas por una paleta de colores tipo RGB o en escala de grises, para los formatos de almacenamiento más comúnmente utilizados como son: BMP, GIF, PNG y JPEG.

En la Figura 50, se observa el proceso que lleva acabo el sistema, el cual abarca en su etapa automatizada, desde el bloque de destramado hasta el bloque de auto contraste, en su etapa manual el proceso es opcional, en el cual el usuario elige los niveles de brillo y contraste en dado caso que así lo requiera la imagen obtenida en la etapa automatizada.

La imagen resultante se obtiene en escala de grises y con una marca de agua la cual contiene los logotipos de las instituciones correspondientes, ya que la impresión del fotovolante lo requiere con esas características.

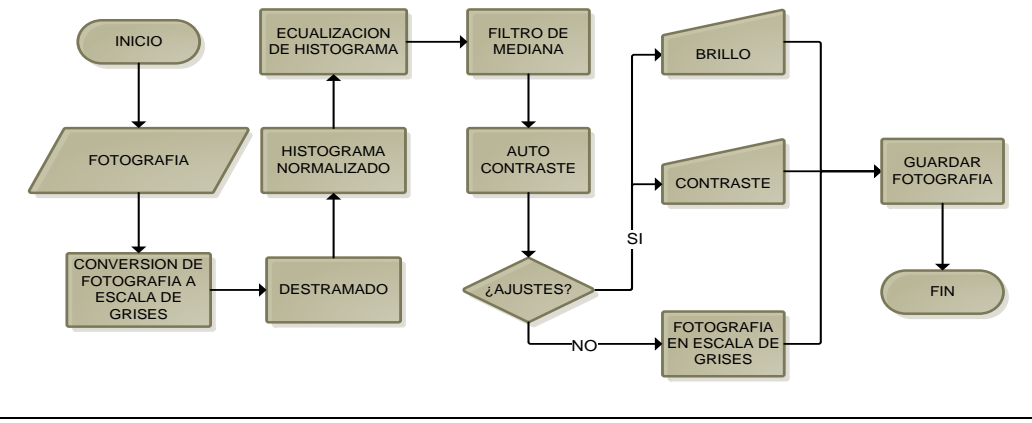

*Figura 4.1 Diagrama de flujo del sistema desarrollado*

La programación de cada proceso descrito anteriormente se llevó a cabo en un ambiente grafico Visual Basic.Net

A continuación se describen los subprocesos que contiene el bloque de destramado.

En base a la problemática que se presenta cuando se escanea una imagen en el proceso de destramado, se disminuyó su efecto mediante la aplicación de un filtro espacial pasa bajos, generado mediante funciones binomiales, ideales para la reducción de altas frecuencias. En la Figura 4.2 se ilustra el diagrama general de un filtro pasa bajos.

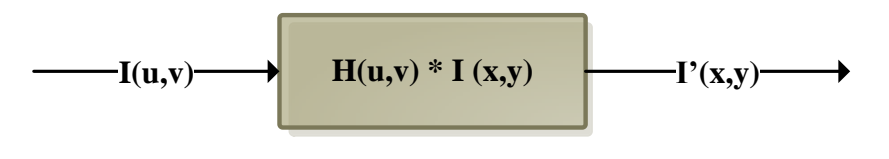

*Figura 4.2 Diagrama a bloques general de un filtro pasa bajos*

El bloque de destramado, contiene los subprocesos descritos en la Figura 4.3, donde se genera la convolución bidimensional de la fotografía a partir de una máscara de convolución, utilizando las ecuaciones descritas anteriormente.

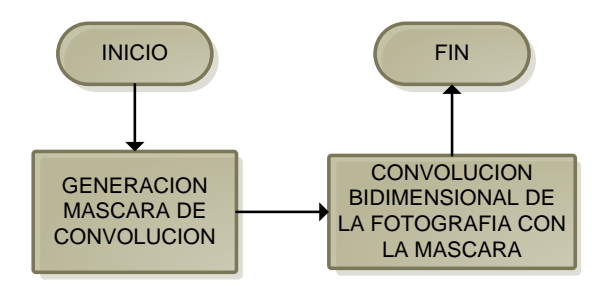

*Figura 4.3 Diagrama de flujo para el destramado*

La máscara de convolución obtiene sus coeficientes mediante el triángulo de Pascal, como se muestra en la Tabla 4.1.

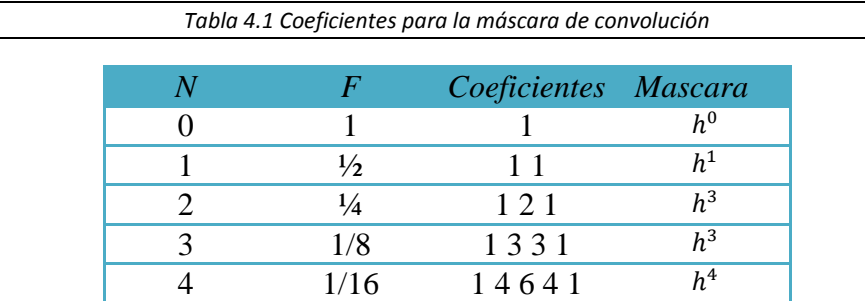

Donde, *n* es el grado de la máscara, *f* es el factor de escala, *Coeficientes* se obtienen a partir del triángulo de pascal, generando la *Máscara* de convolución (*h*<sup>n</sup>).

La máscara antes generada es unidimensional, pero para la finalidad de este proyecto se creara una máscara bidimensional ya que es una de las características de las imágenes, esto se construye mediante la convolución discreta de una máscara unidimensional y su transpuesta, como se muestra en la ecuación (4.1).

$$
H_{2D}^{n} = (f h_{u}^{n}) * (f (h_{v}^{n})^{T})
$$
\n(4.1)

La convolución bidimensional discreta de la imagen con la máscara, el valor de un pixel de salida, se calcula mediante la suma ponderada de los pixeles vecinos. Para este caso la convolución entre la imagen y la máscara, se obtiene a partir de la ecuación (4.2).

$$
I'(x,y) = \sum_{i=-\infty}^{\infty} \sum_{j=-\infty}^{\infty} I(i,j)H(u-i,v-i)
$$
\n(4.2)

**63**

Los procesos de histograma, histograma normalizado, ecualización del histograma, filtrado de mediana y auto contraste para el caso del proceso automatizado, contraste y brillo par el caso del proceso manual, se obtienen a partir de las formulas descritas anteriormente.

Por otra parte, el proceso del guardado de la fotografía en la carpeta compartida se compone de los siguientes procesos:

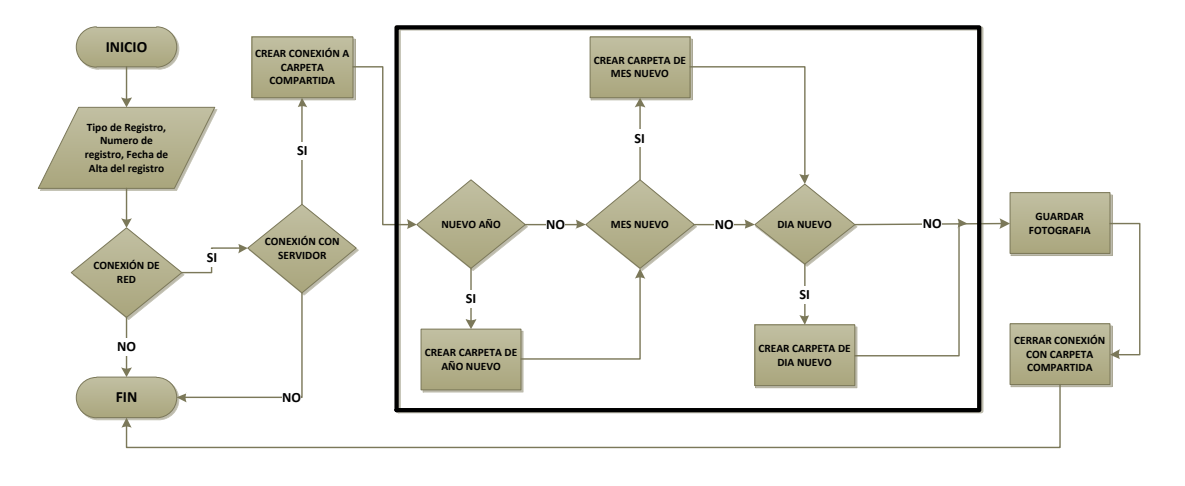

*Figura 4.4 Diagrama de flujo para el almacenamiento de la fotografía en la carpeta compartida*

El SIECAF es un subsistema del SIGIPEA, trabajando conjuntamente con este para el mejoramiento de la calidad de las fotografías y el almacenamiento de estas para luego ser utilizadas por el SIGIPEA en la elaboración del fotovolante y la visualización de la fotografía dentro de los formularios del SIGIPEA. Los datos necesarios para el guardado de la fotografía es el Tipo de Registro, catalogándose como AYO (lugar de los hechos ocurridos en el Distrito Federal), AF (lugar de los hechos ocurridos fuera del Distrito Federal). También se toma en cuenta el número de registro ya que para cada Tipo de Registro este número es subsecuente e independiente de cada Tipo de Registro, y muy importante la Fecha de Alta de dicho registro ya que mediante esta fecha se crean las carpetas donde se almacenan las fotografías.

Todo el proceso de la creación de carpetas correspondientes a la Fecha de Alta se creó para mantener un control y la rápida ubicación de cada fotografía dentro del servidor, así como evitar duplicidad de estas. El nombre de la fotografía se guarda conforme al Tipo de Registro, el Número de Reporte y el Año de la Fecha de Alta.

Para la comprobación del estatus de la conexión de red del host se utiliza una función propia del NetFramework que nos devuelve dicho estatus. Siendo estable la conexión de red, se procede a generar un ping a la dirección IP del servidor para verificar si la conexión se puede establecer, de igual manera se genera mediante funciones propias del NetFramework para obtener el estatus del ping generado.

De ser exitosos los dos procesos anteriores, entonces SIECAF procede a crear la conexión con la carpeta compartida para la creación de las carpetas, si así se requiere, y el envío de la fotografía desde el host al servidor. La conexión se crea mediante la Shell de Windows en segundo plano, utilizando el comando NET USE.

Todo el proceso desde la verificación de la red hasta el almacenamiento de la fotografía se hace de forma transparente para el usuario.

**64**

## **4.1 DIAGRAMAS DE SECUENCIAS DEL DISEÑO**

Para definir la arquitectura estructural y arquitectura del funcionamiento del sistema se introducen los diagramas de secuencia, también conocidos como de interacción o eventos, el diagrama de secuencia describe aspectos dinámicos del sistema con la utilización de objetos, cada objeto es representado con una línea vertical, correspondiente al eje del tiempo, donde el tiempo avanza hacia abajo y muestra los eventos que ocurren en el tiempo, los cuales son enviados de un objeto a otro.

#### **4.1.1 CARGA LA FOTOGRAFÍA AL SISTEMA: ABRIR FOTOGRAFIA**

El diagrama de secuencia *Abrir fotografía* se muestran en la Figura 4.5, donde se presenta el caso, cuando la fotografía se obtiene de un dispositivo electrónico o que se encuentre en la base de datos del ordenador.

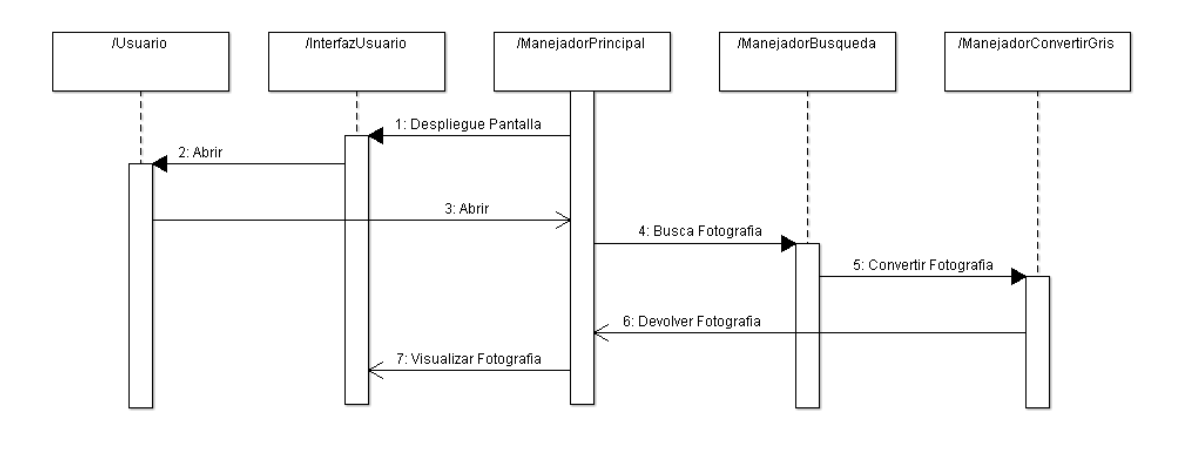

*Figura 4.5 Diagrama de secuencia Abrir fotografía*

#### **4.1.2 CARGA LA FOTOGRAFÍA AL SISTEMA: ESCANEAR FOTOGRAFIA**

El diagrama de secuencia *Escanear fotografía* se muestran en la Figura 4.6, donde se presenta el caso, cuando la fotografía es proporcionada de manera física y es necesario digitalizarla para su procesamiento.

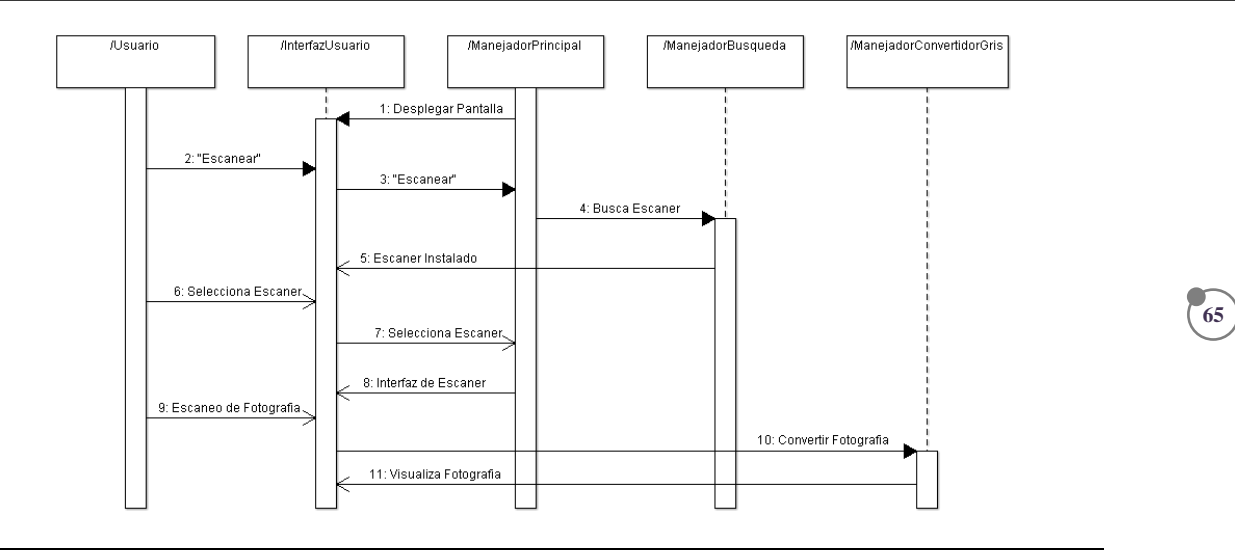

*Figura 4.6 Diagrama de secuencia Escanear fotografía*

### **4.1.3 CARGA DE LA FOTOGRAFIA AL SISTEMA: PEGADO DESDE ALGUN DOCUMENTO O CARPETA.**

Los diagramas de secuencia *Pegado desde algún documento o carpeta* de las Figuras 4.7 y 4.8 repectivamente, muestra el copiado de una fotografía desde un documento o una carpeta y el pegado de esta en el sistema.

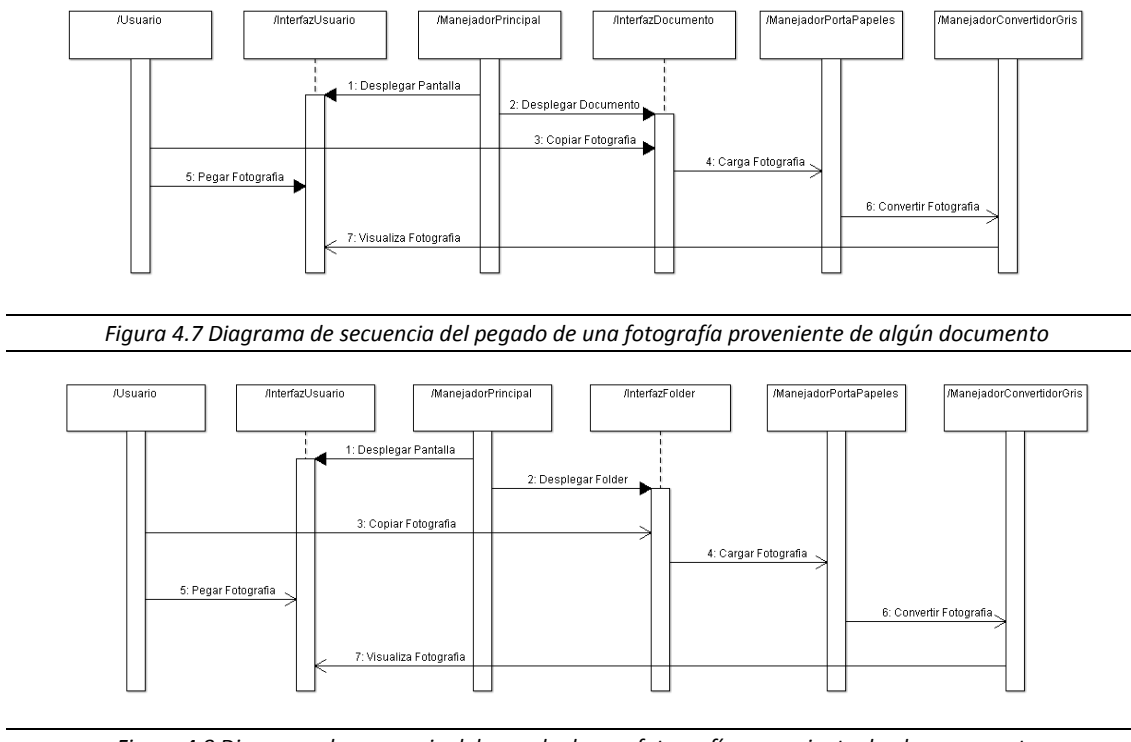

*Figura 4.8 Diagrama de secuencia del pegado de una fotografía proveniente de alguna carpeta*

#### **4.1.4 EDICION DE LA FOTOGRAFIA: RECORTE DE FOTOGRAFIA**

El diagrama de secuencia *Recorte de fotografía* se muestran en la Figura 4.9, esta secuencia se realiza una vez que se haya seleccionado la imagen a editar, en donde se puede cambiar el tamaño o recortar la imagen.

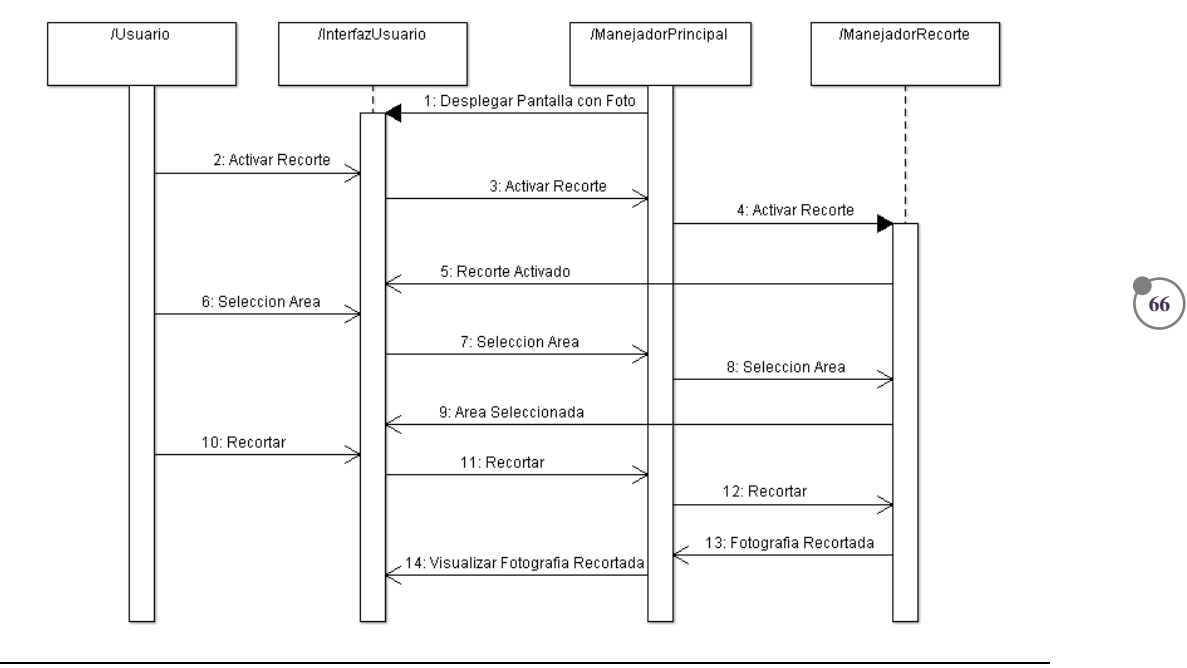

*Figura 4.9 Diagrama de secuencia Recorte de fotografía*

#### **4.1.5 CORRECCION DE LA FOTOGRAFIA: CORRECCION AUTOMATICA**

El diagrama de secuencia *Corrección automática* se muestran en la Figura 4.10, esta secuencia se realiza una vez que se haya seleccionado la imagen, en donde se realiza automáticamente a partir del destramado hasta el auto brillo, descrito en el diagrama de flujo del sistema.

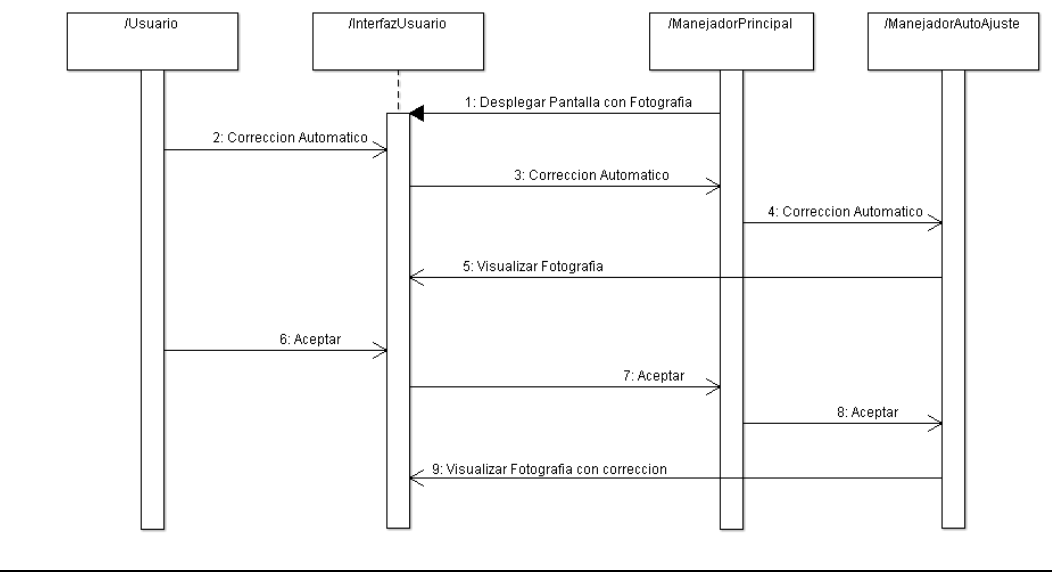

*Figura 4.10 Diagrama de secuencia Corrección automática*

#### **4.1.6 CORRECCION DE LA FOTOGRAFIA: CORRECCION MANUAL**

El diagrama de secuencia *Corrección manual* se muestran en la Figura 4.11, esta secuencia consta de modificar el brillo y contraste.

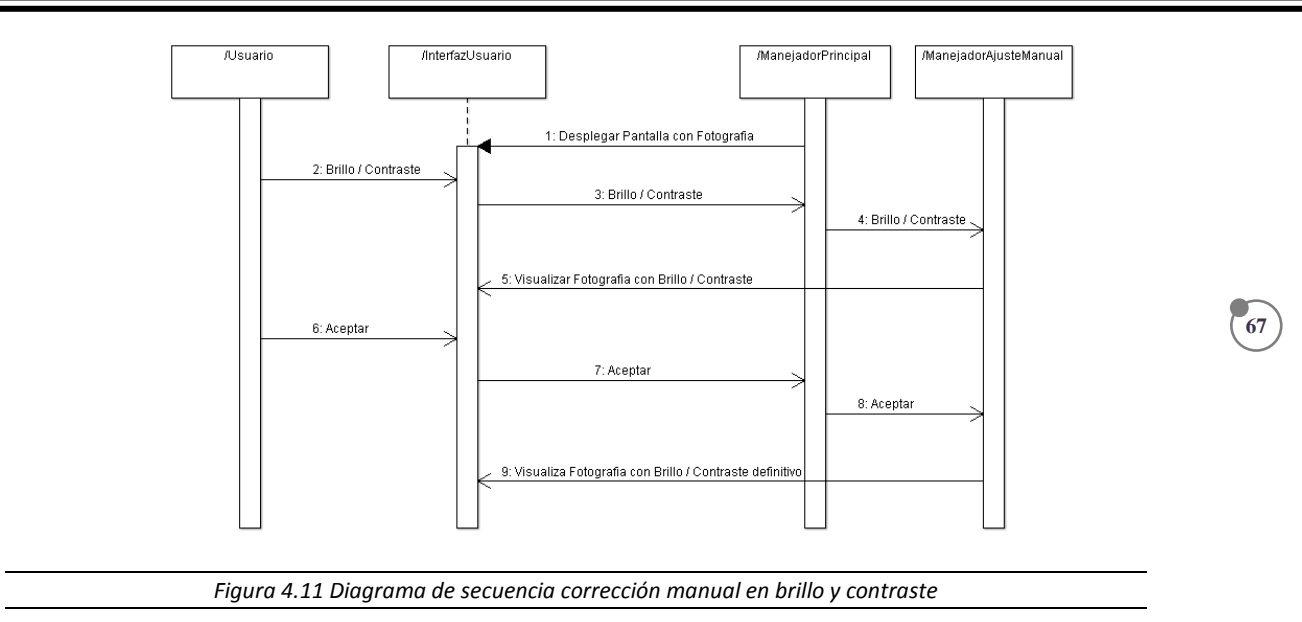

#### **4.1.7 ENVIO DE LA FOTOGRAFIA A CARPETA COMPARTIDA**

El diagrama de secuencia *Envío de la Fotografía a carpeta compartida* se muestra en la Figura 4.12, esta secuencia consta del establecimiento de la conexión a la carpeta compartida, así como el envío de la fotografía y la creación de las carpetas para el guardado de esta.

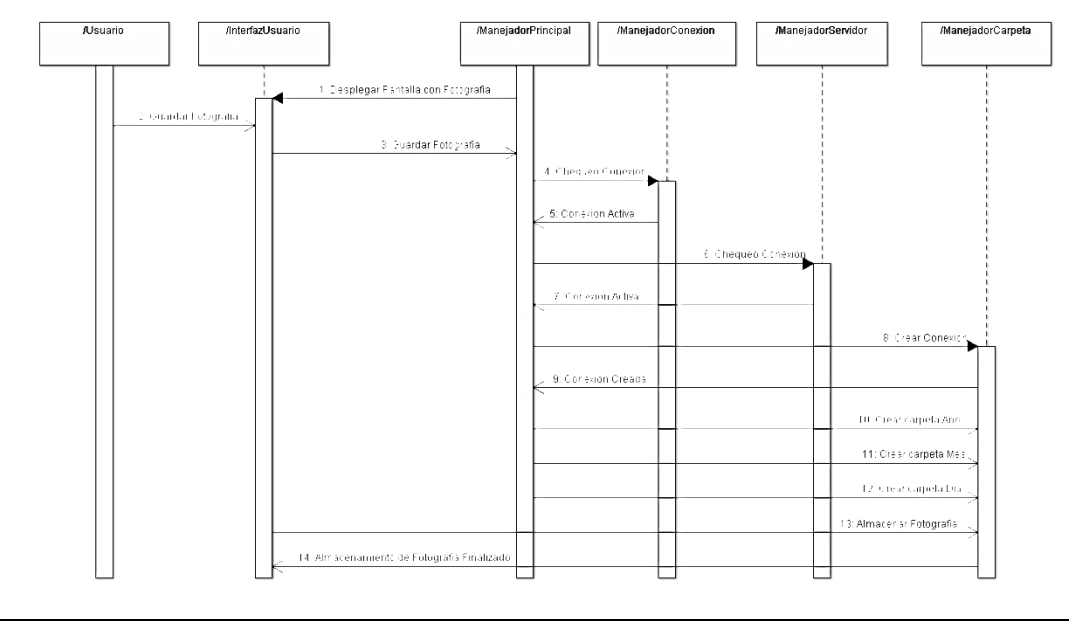

*Figura 4.12 Diagrama de secuencia del envío de la fotografía a la carpeta compartida*

## **4.2 PRUEBAS POR BLOQUE**

SIECAF-CAPEA es una herramienta realizada para el almacenamiento y mejora de la calidad de las imágenes que se reciben diariamente para la creación del foto volante, cuyo contenido es de vital importancia para la identificación de la persona extraviada y/o ausente. Este sistema es implementado en el área de Trabajo Social, cuya función es recibir al denunciante y generar un reporte, el cual es dado de alta en el SIGIPEA (Sistema Interno de Gestión de Información de Personas Extraviadas y Ausentes), una

vez realizado esto, se recibe la fotografía del extraviado y/o ausente, si es que se cuenta con este, y la fotografía es almacenada una vez editada o corregida.

Las pruebas realizadas se aplicaron a 200 fotografías de la base de datos del CAPEA, para cada uno de los módulos que constituyen al SIECAF-CAPEA, descritos a continuación.

#### **4.2.1 CONVERSIÓN DE UNA IMAGEN A ESCALA DE GRISES**

**68**

El sistema acepta imágenes en RGB y a escala de grises, siendo el caso de RGB se realiza la conversión a escala de grises ya que las impresiones de los fotovolantes lo requieren de esa manera, mostrándose a continuación las imágenes originales como su conversión a escala de grises.

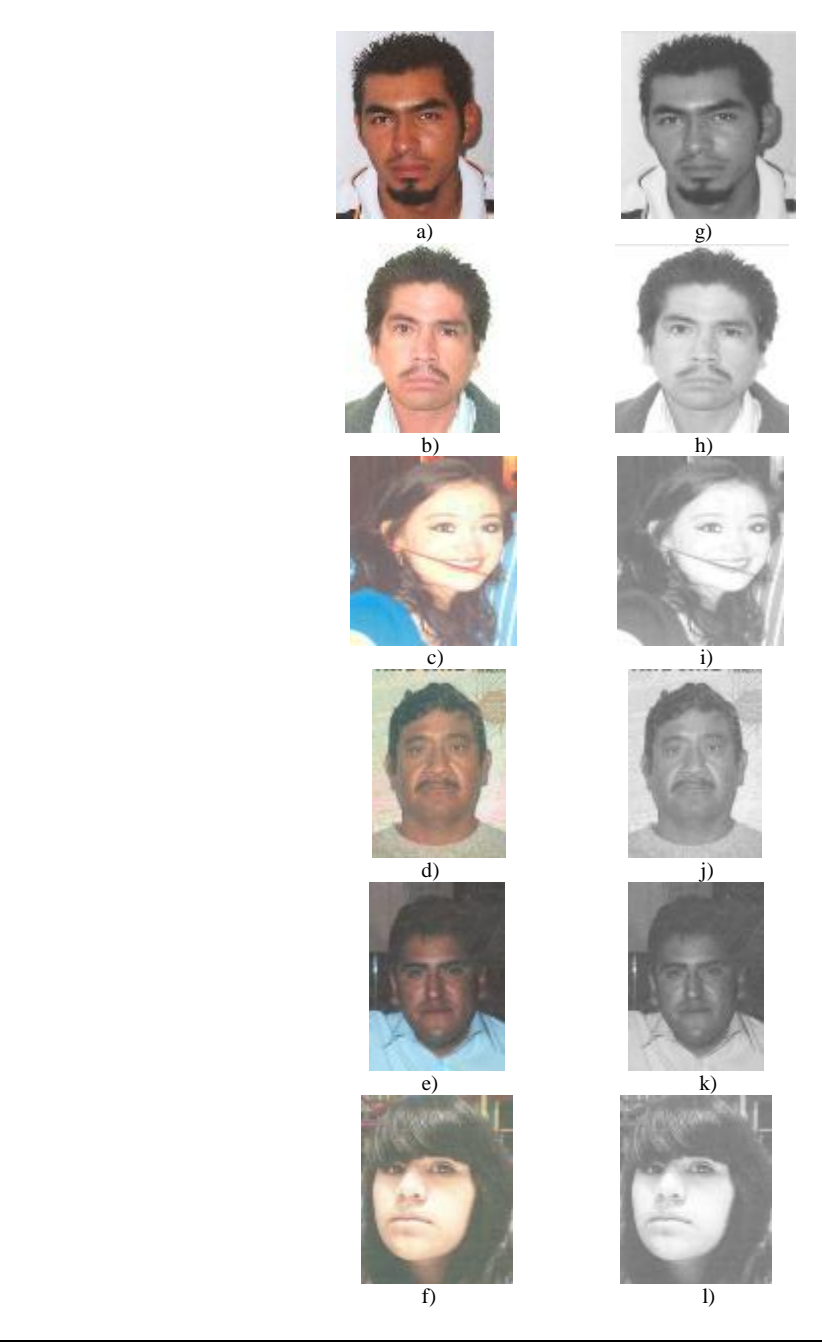

*Figura 4.13 a-f) Fotografías originales, g-l) Fotografías convertidas a escala de grises*

#### **4.2.2 DESTRAMADO**

Los resultados del proceso de destramado se visualizan a continuación, con los cambios que ocurren en sus respectivos histogramas.

**69**

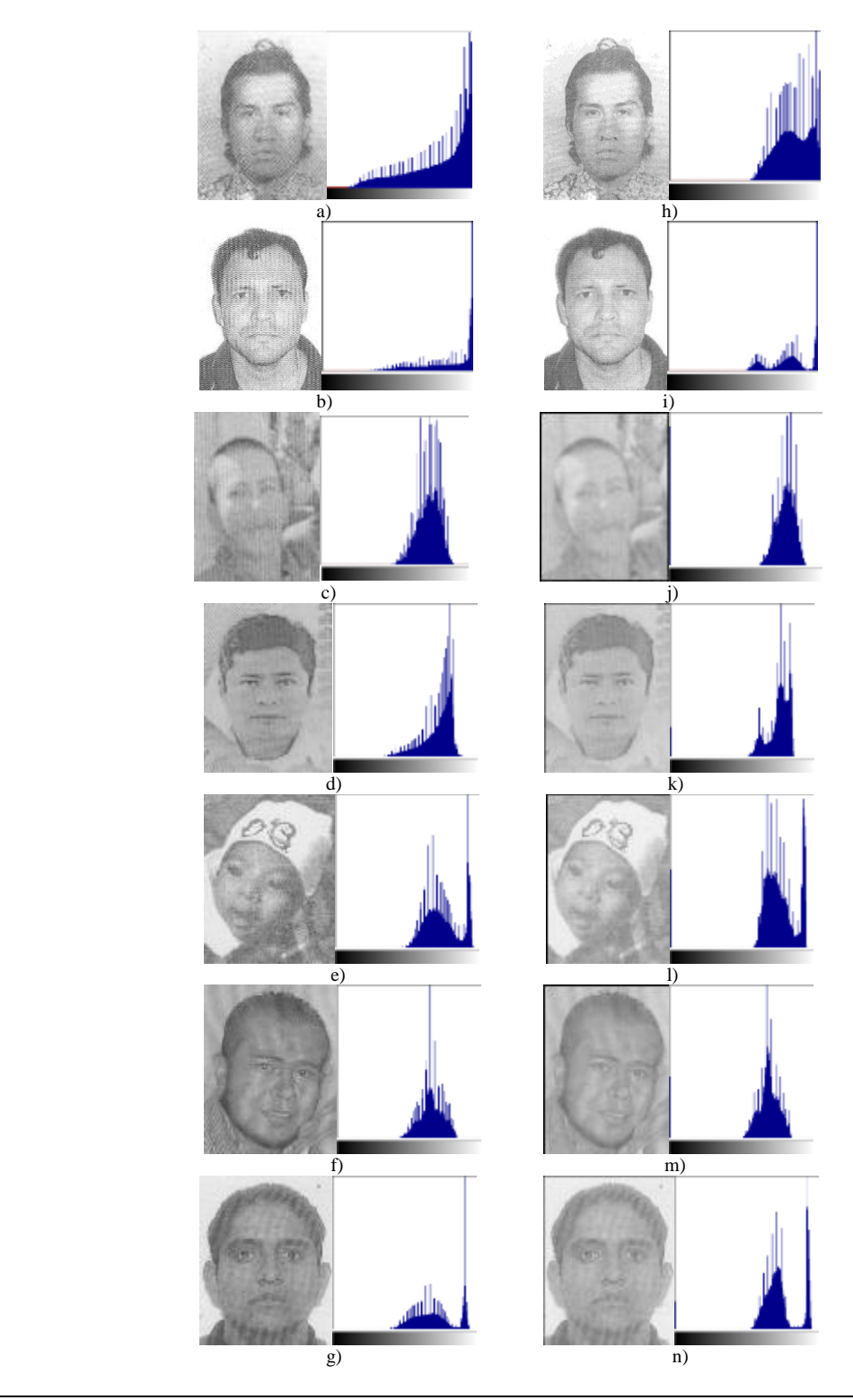

*Figura 4.14 a – g) Fotografías originales, h – n) Fotografías con destramado*

## **4.2.3 ECUALIZACIÓN DE HISTOGRAMA**

En las Fotografías a continuación se ilustran con sus respectivos histogramas y los cambios que se presentan cuando se aplica una ecualización de histograma.

**70**

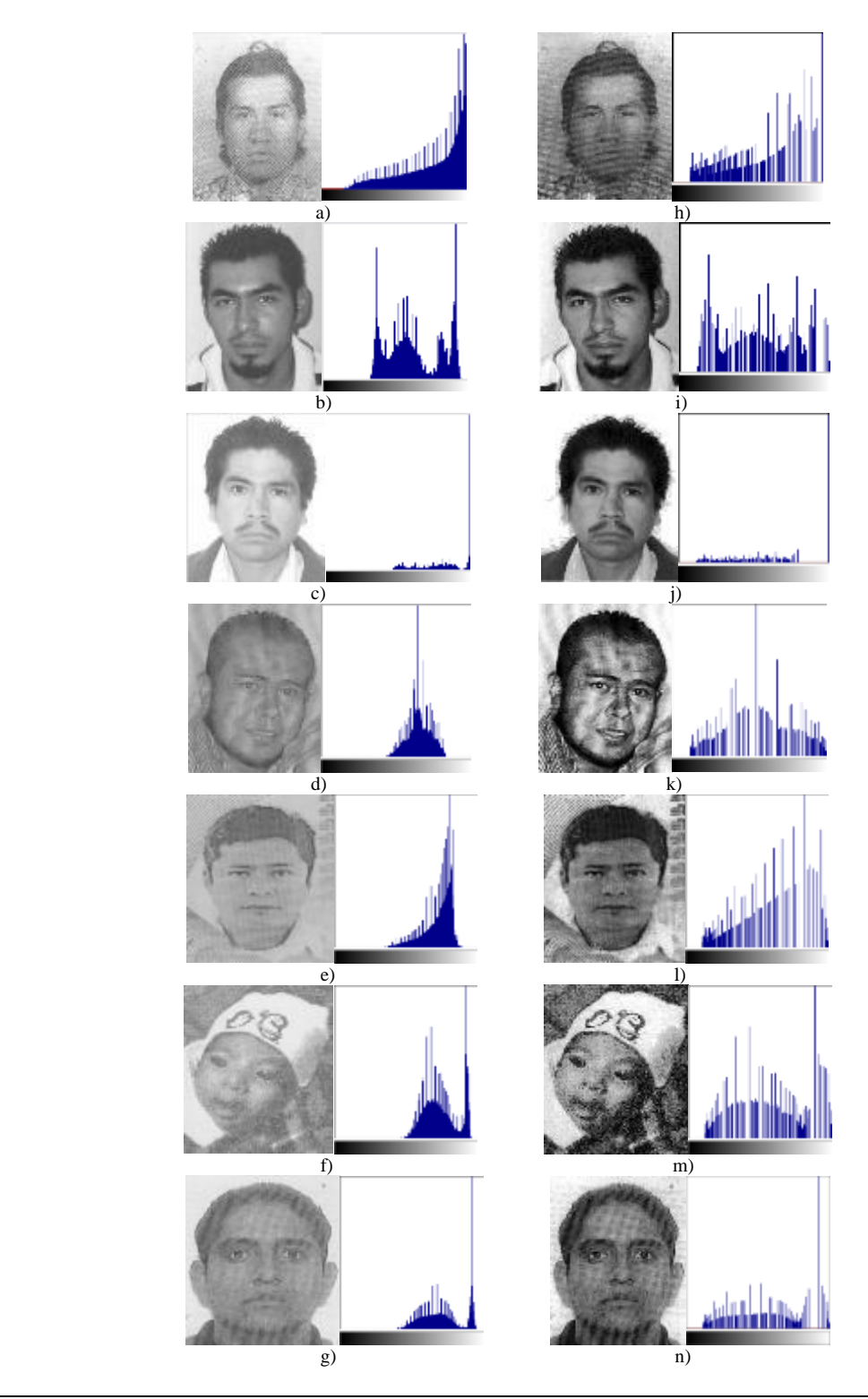

*Figura 4.15 a - g) Fotografías originales, h - n) Fotografías con su histograma ecualizado*
# **4.2.4 FILTRO DE MEDIANA**

A continuación se ilustran las fotografías originales, y fotografías procesadas con el filtrado de mediana, observándose cambios en sus respectivos histogramas.

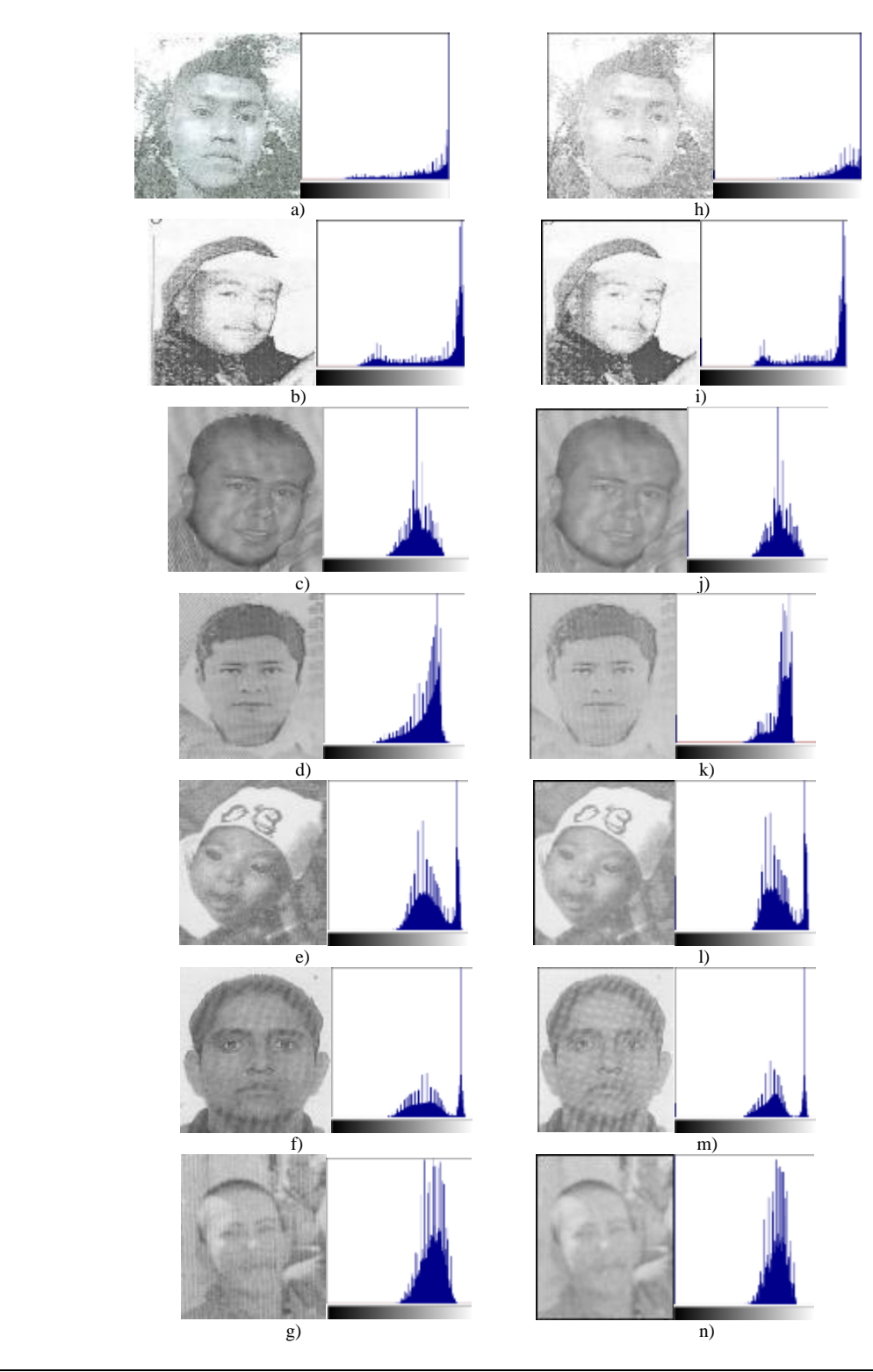

*Figura 4.16 a – g) Fotografías originales, h – n) Fotografías filtradas*

# **4.2.5 AUTO CONTRASTE**

A continuación se ilustra el proceso de Auto Contraste realizado en las siguientes fotografías y para observar los cambios se adjunta su respectivo histograma.

**72**

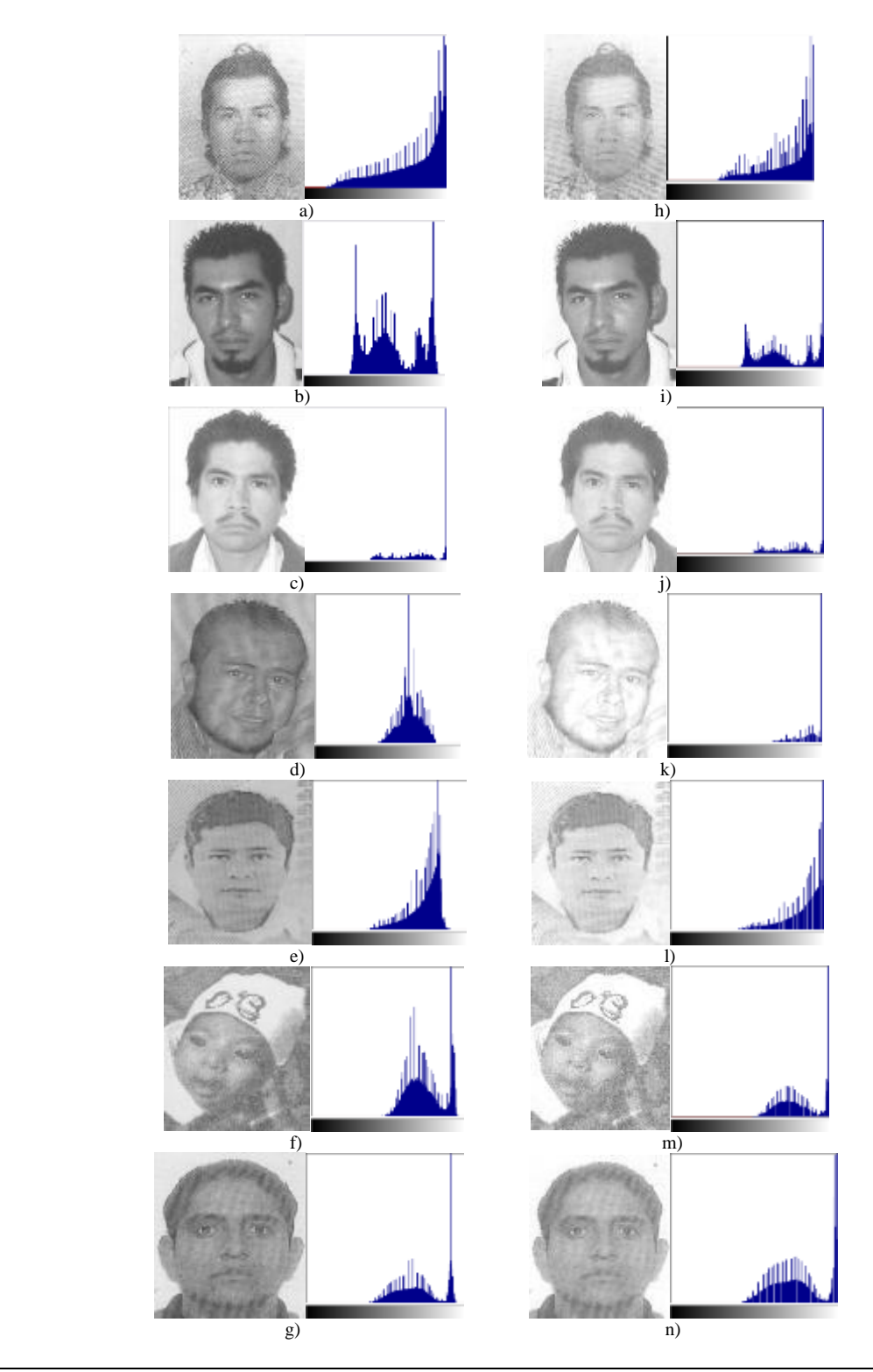

*Figura 4.17 a – g) Fotografías originales, h – n) Fotografías con auto contraste*

# **4.2.6 BRILLO**

Para fines ilustrativos en las Fotografías, se ilustran estas con distintos valores para el brillo, observándose los cambios de luminosidad en sus respectivos histogramas.

**73**

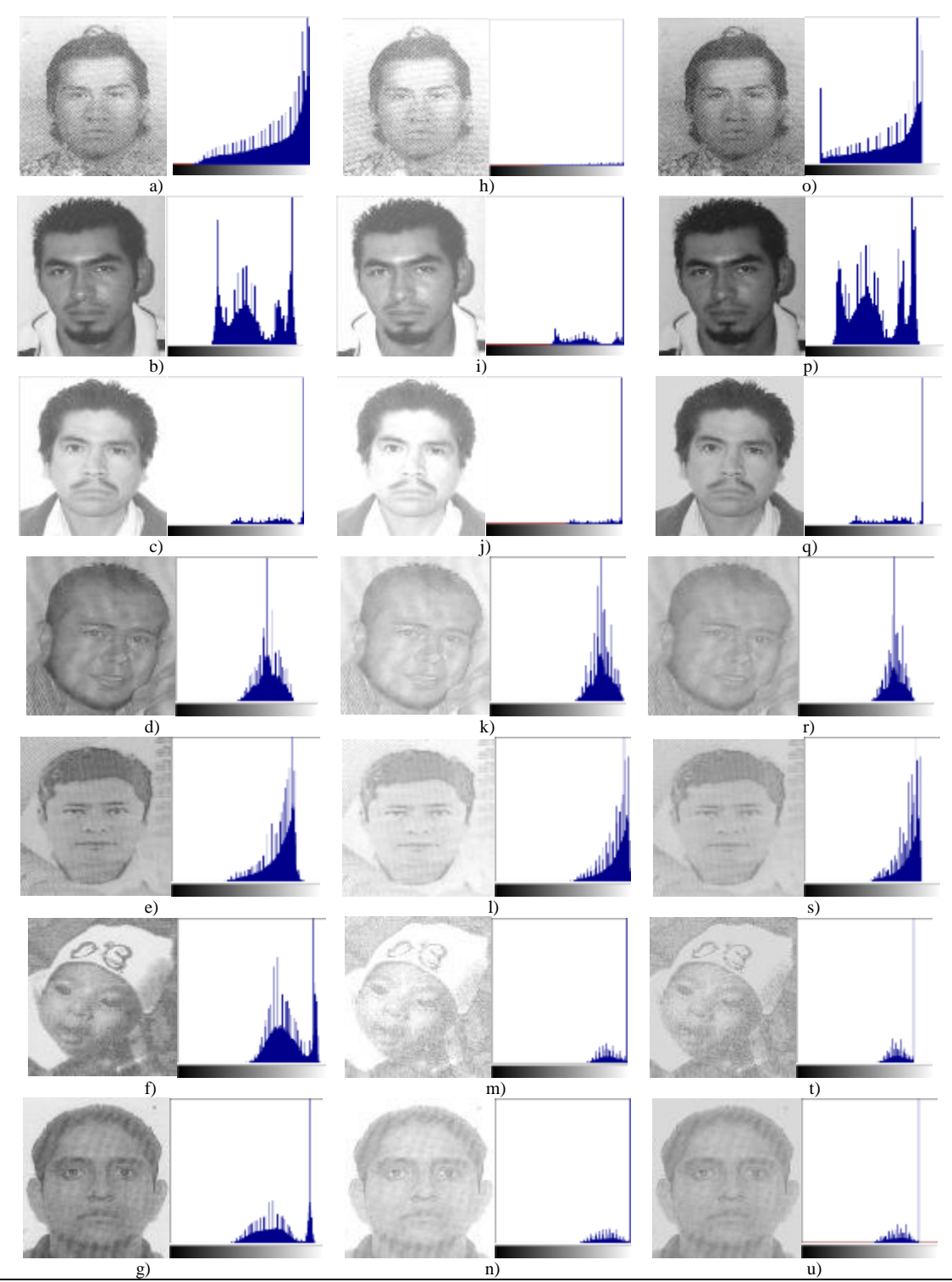

*Figura 4.18 a – g) Fotografías originales con sus respectivos histogramas, h – n) Fotografías con un brillo de 38 con sus respectivos histogramas, o – u) Fotografías con un brillo de -38 con sus respectivos histogramas*

# **4.2.7 CONTRASTE**

Para fines ilustrativos, se muestran fotografías con distintos valores de contraste y como se reflejan los cambios de luminosidad en sus respectivos histogramas.

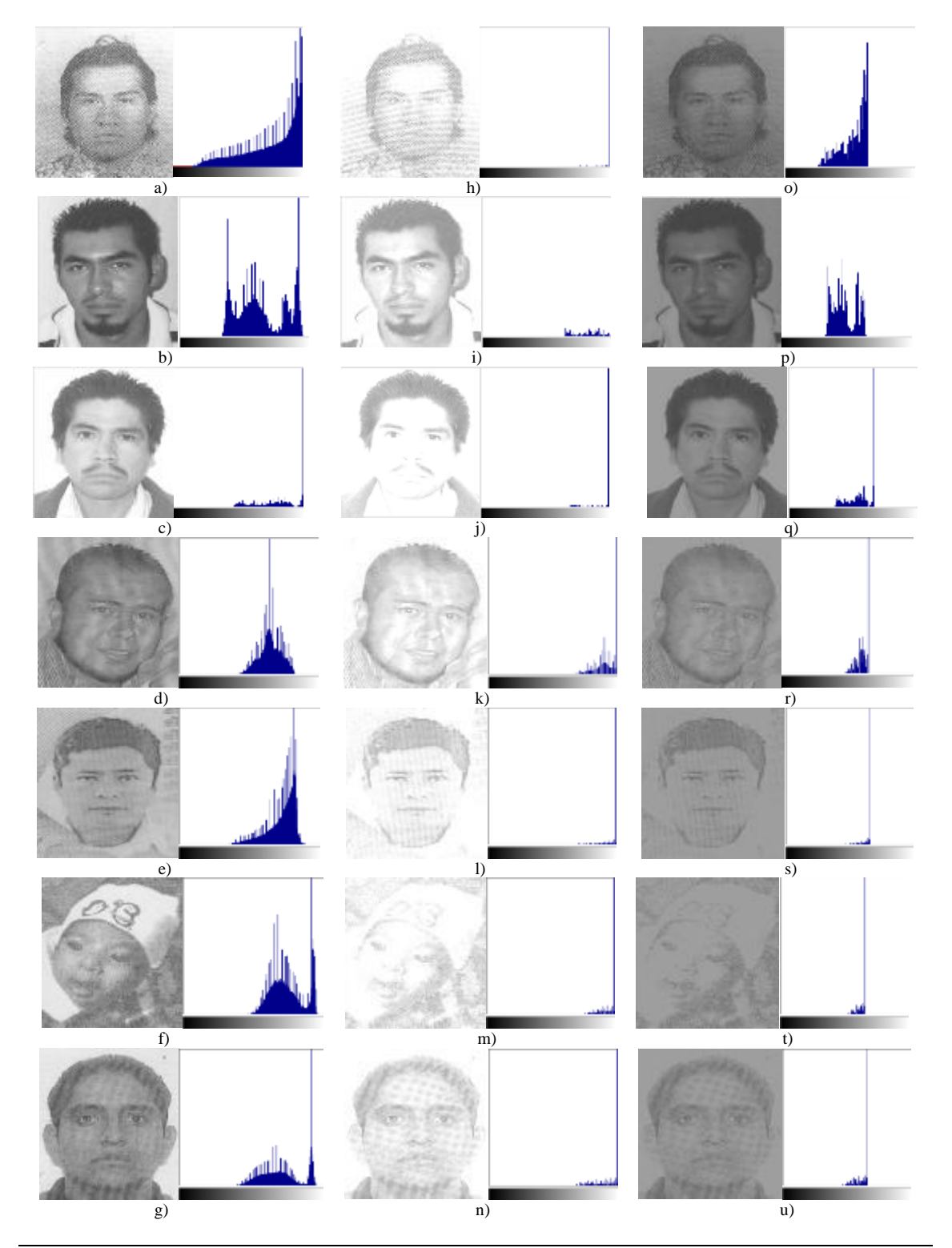

*Figura 4.19 a – c) Fotografías originales con sus respectivos histogramas, d – f) Fotografías con un contraste de 38 con sus respectivos histogramas, g – i) Fotografías con un contraste de -38 con sus respectivos histogramas*

# **4.2.8 CONEXIÓN CON CARPETA COMPARTIDA Y ENVIO DE LA FOTOGRAFIA**

Las pruebas para la conexión con la carpeta compartida corresponden a la verificación de la conexión de red, generar un ping al servidor para verificar su conexión de red, así como la creación de la conexión con la carpeta compartida y verificar que este creada. Cabe mencionar que el SIECAF genera esta conexión mediante código fuente de Visual Studio 2008, pero para las pruebas la generaremos mediante MS-DOS para observar su buen funcionamiento. Por fines de seguridad no se mostrara el usuario y la contraseña real para la conexión con la carpeta compartida, por lo que usaremos las palabras usuario y contraseña.

**75**

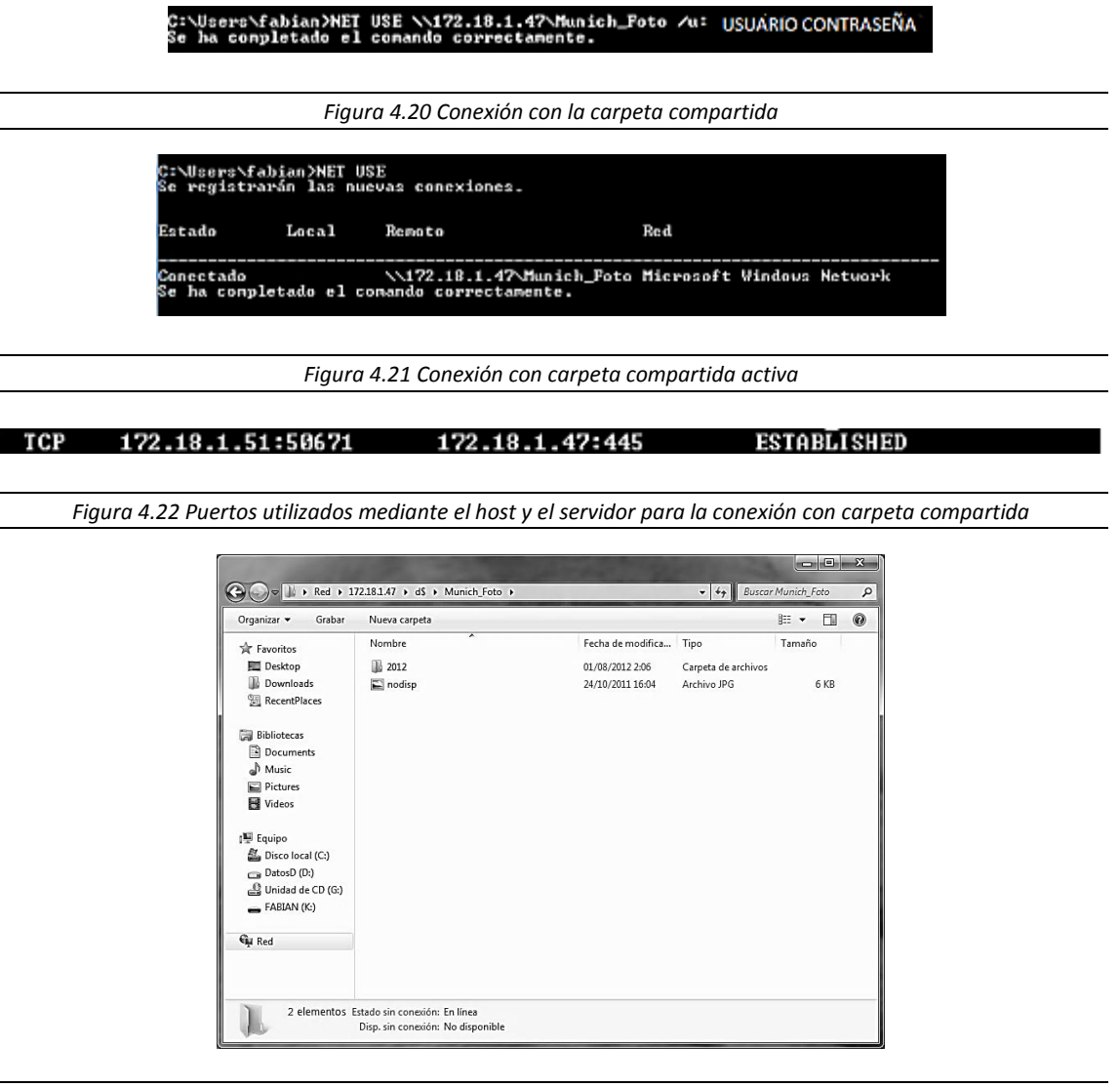

*Figura 4.23 Carpeta nombrada con el año correspondiente, creada en la carpeta compartida*

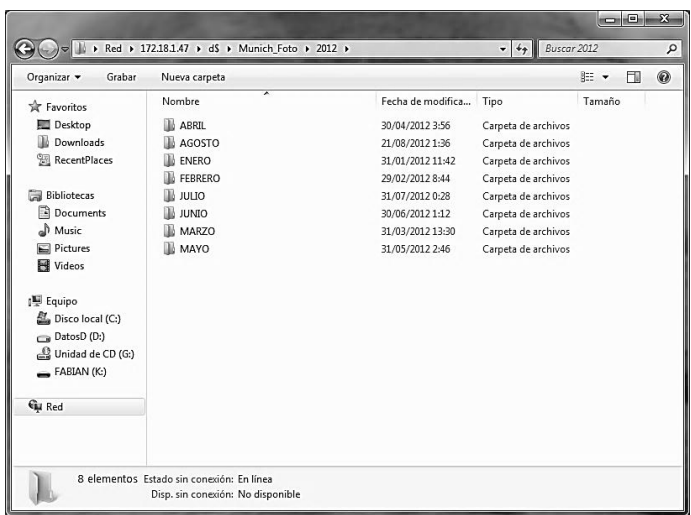

*Figura 4.24 Carpetas nombradas con los meses del año, creadas en la carpeta del año correspondiente*

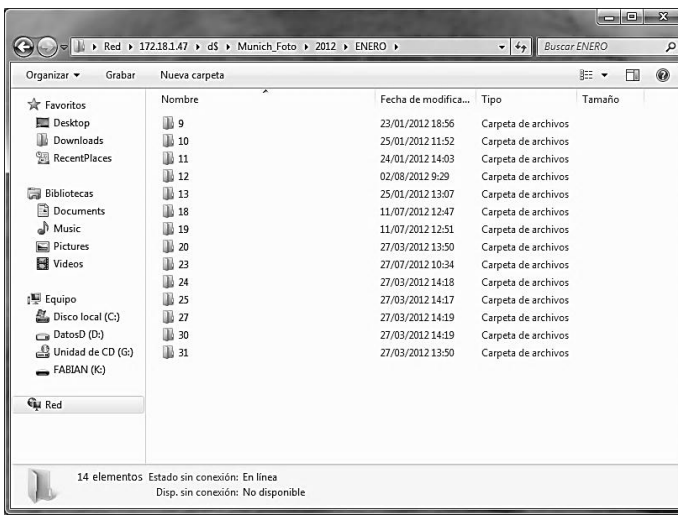

*Figura 4.25 Carpetas nombradas con los días del mes, creadas en la carpeta del mes correspondiente*

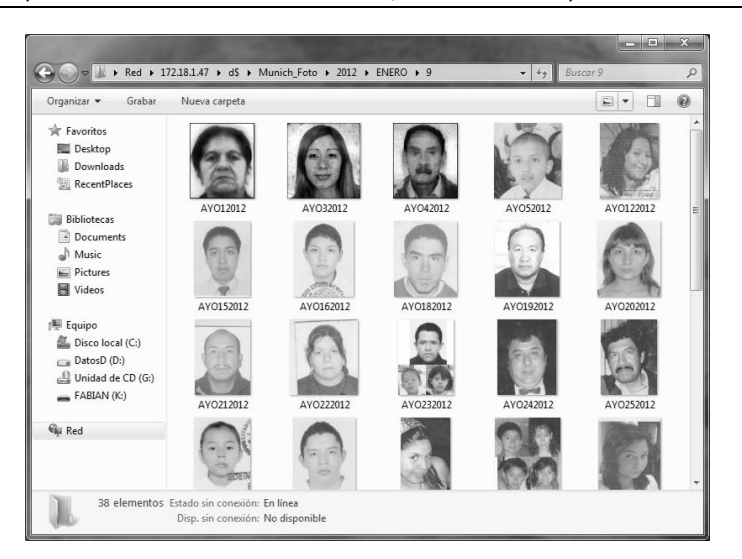

*Figura 4.26 Fotografías de los registros que corresponden al Año\Mes\Día en el que se dio de alta*

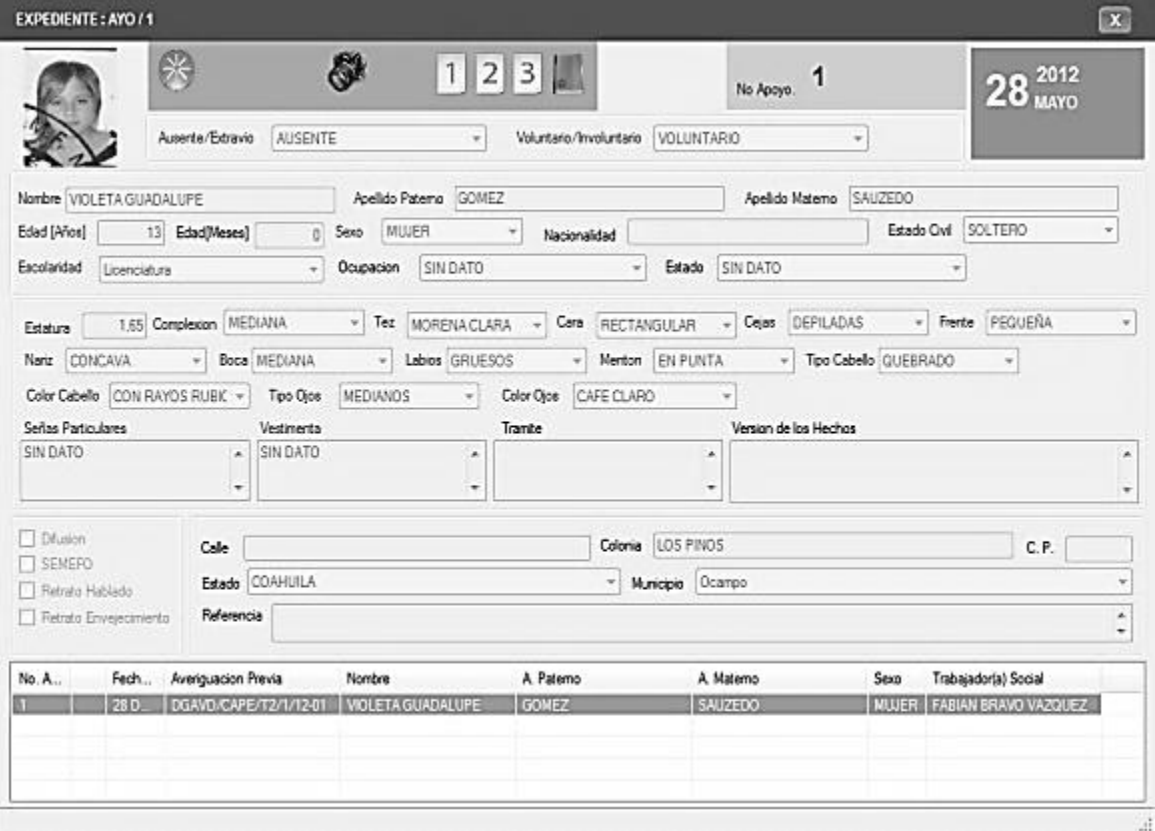

*Figura 4.27 Ventana especializada para el alta de los ausentes y/o extraviados del SIGIPEA*

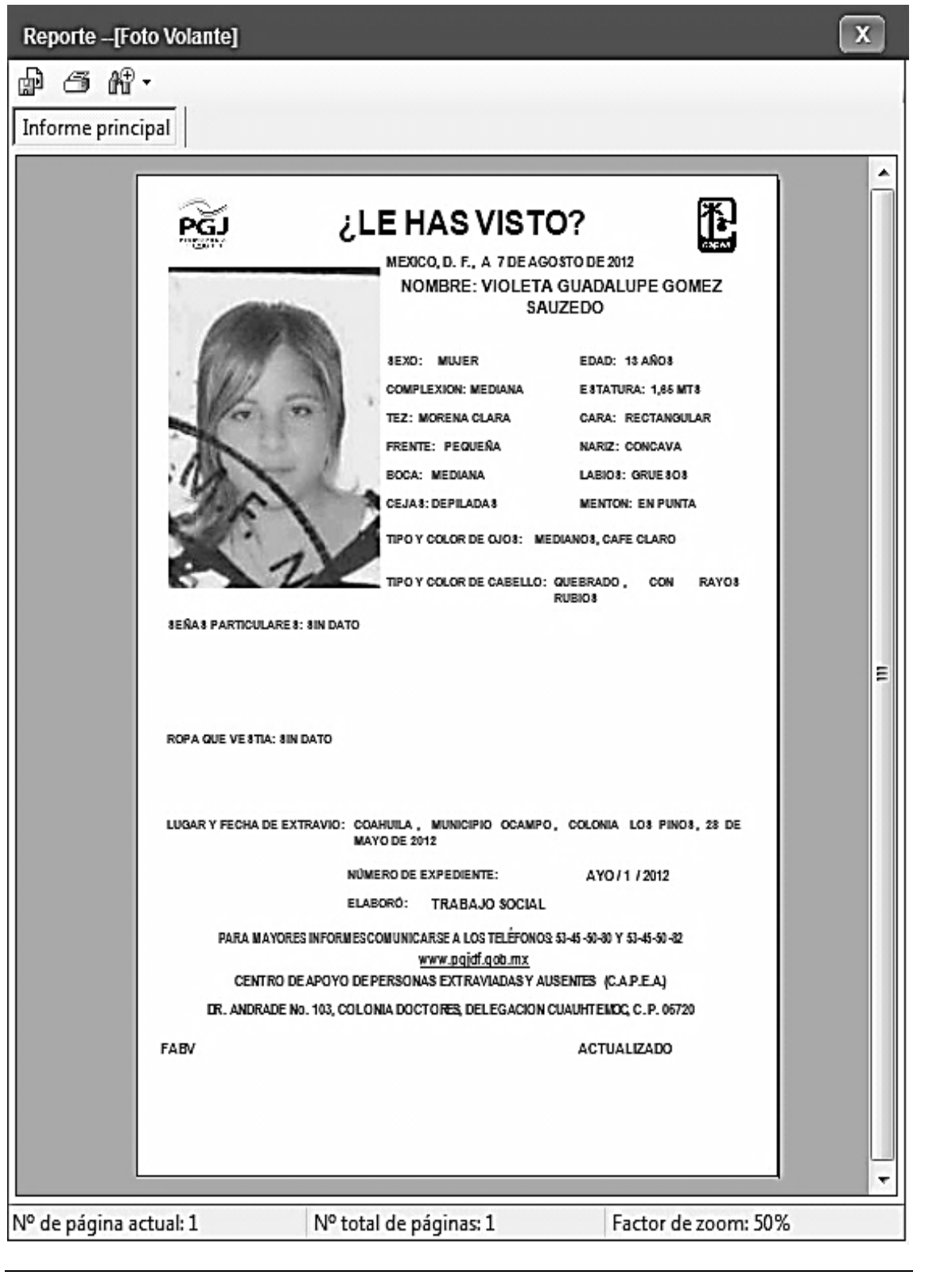

Figura 4.28 Fotovolante para la difusión con la fotografía y datos del ausente y/o extraviado

# **4.3 MANEJO DEL SISTEMA**

SIECAF-CAPEA es una herramienta realizada para mejorar la calidad de las imágenes que se reciben diariamente para la creación del fotovolante, cuyo contenido es de vital importancia para la identificación de la persona extraviada y/o ausente. Este sistema es implementado en el área de Trabajo Social, cuya función es recibir al denunciante y generar un reporte, el cual es dado de alta en el SIGIPEA (Sistema Interno de Gestión de Información de Personas Extraviadas y Ausentes), una vez realizado esto, se recibe la fotografía del extraviado y/o ausente, si es que se cuenta con este, y el registro es actualizado con su debida fotografía o fotografías, si es el caso, una vez editadas y corregidas por el SIECAF-CAPEA.

Este sistema está diseñado para que la edición y corrección de las imágenes sea lo más rápido y fácil posible, con la ventaja de que el usuario no deberá tener conocimiento en la edición de imágenes, ya que con solamente un botón se corregirán las imágenes que lo necesiten, esto mediante el algoritmo antes mencionado.

Ahora se describirá el uso adecuado del SIECAF-CAPEA. Para la visualización de esta ventana se puede hacer de dos maneras:

# **1. Mediante la barra de resultados.**

Una vez realizada una consulta en la barra de búsqueda, se procede a seleccionar el registro seguido de un clic derecho para visualizar el menú desplegable y seleccionar la opción de cambiar fotografía y automáticamente se visualizara el SIECAF.

# **2. Mediante la ventana de ausente.**

En la ventana de ausente, se seleccionara el registro al que se quiera insertar o modificar la fotografía y se dará clic en el botón de modificar o insertar fotografía para visualizar el SIECAF.

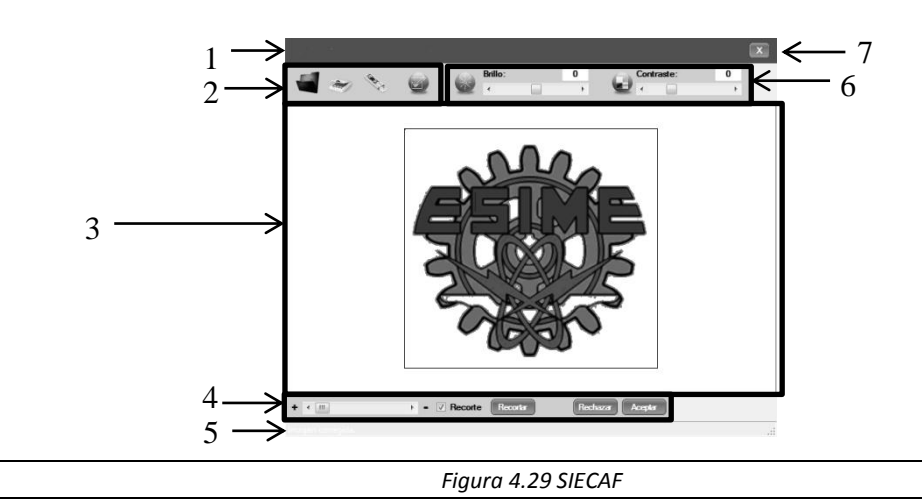

# **4.3.1 INTEGRACION AL ENTORNO**

**1. Barra de título.-** Mostrara el nombre de la ventana seguido del nombre del ausente y/o extraviado, presentado o desconocido.

2. **Panel de imagen.-** Tendrá los botones necesarios para cargar, eliminar, autocorregir y guardar la imagen.

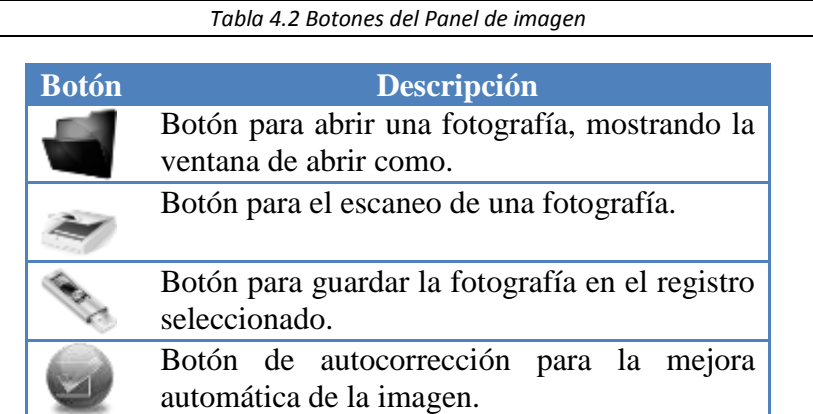

- **3. Área de imagen.-** En esta área se mostrara la fotografía así como los cambios que se le hacen a esta.
- **4. Panel de acción.-** Este panel contiene los cambios de brillo y contraste para la fotografía.

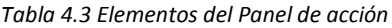

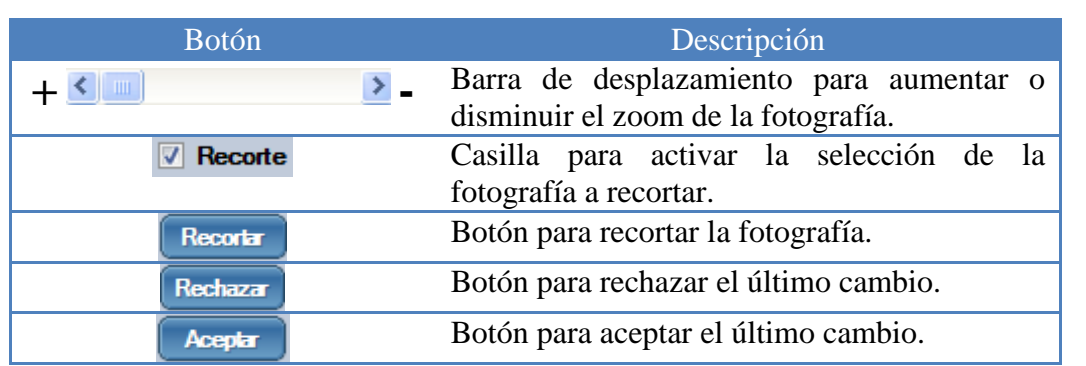

- **5. Barra de estado.-** Mostrara mensajes del sistema.
- **6. Panel de edición.-** Contiene el zoom, así como la opción de recorte a la fotografía y la aceptación o rechazo de los cambios generados. Cabe mencionar que estos últimos solamente se generan para un solo cambio, esto quiere decir que cada cambio a la fotografía se debe ir aceptando o rechazando.

*Tabla 4.4 Elementos para el aumento o disminución del brillo/contraste de la fotografía*

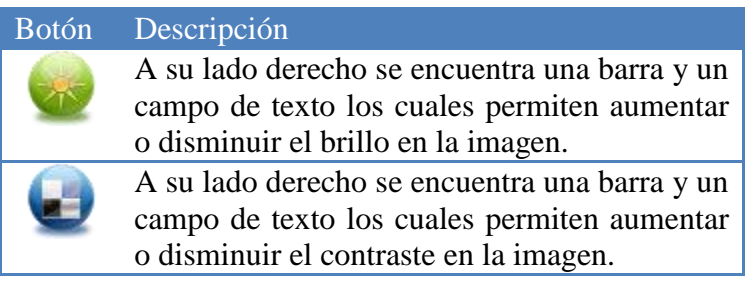

**7. Cerrar.** Cerrar la ventana del SIECAF.

# **4.3.2 INSERTAR UNA FOTOGRAFIA**

Para poder insertar una imagen se puede hacer de tres formas diferentes: Arrastrando la fotografía al área de imagen, usando el botón de abrir o escaneando una fotografía. La fotografía debe ser de formato: PNG, JPG o GIF para poder ser procesada mediante el SIECAF.

# *4.3.2.1 ARRASTRE DE UNA FOTOGRAFIA*

Para realizar esta tarea abrimos el Explorador de Windows y nos vamos a la ruta donde se encuentra la imagen a cargar, mediante el botón izquierdo del mouse seleccionamos la imagen y mantenemos presionado el botón del mouse y arrastramos la imagen al Área de Imagen.

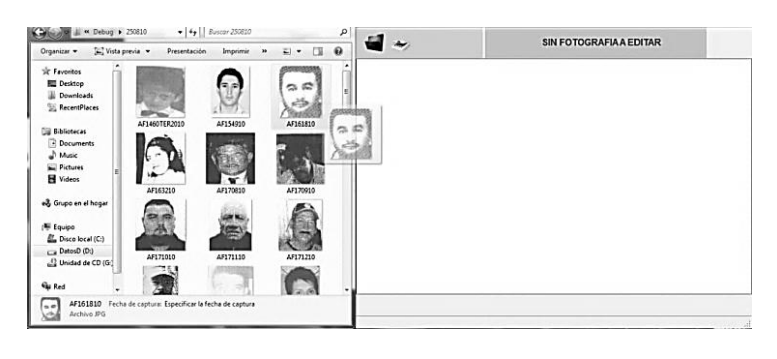

*Figura 4.30 Arrastre de la fotografía al área de imagen*

Automáticamente la imagen se cargara en el área para su debida edición o corrección.

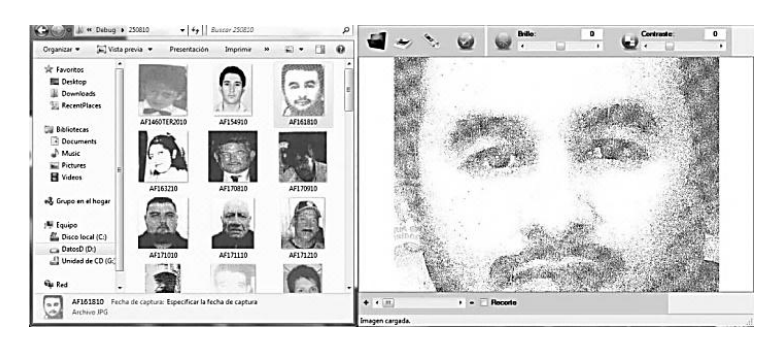

*Figura 4.31 Fotografía cargada en el SIECAF*

# *4.3.2.2 BOTON DE ABRIR*

Para realizar esta tarea nos vamos a posicionar en el botón de Abrir y se le dará un clic con el botón izquierdo del mouse, aparecerá la ventana de Abrir donde nos iremos a la ruta donde se encuentra la imagen.

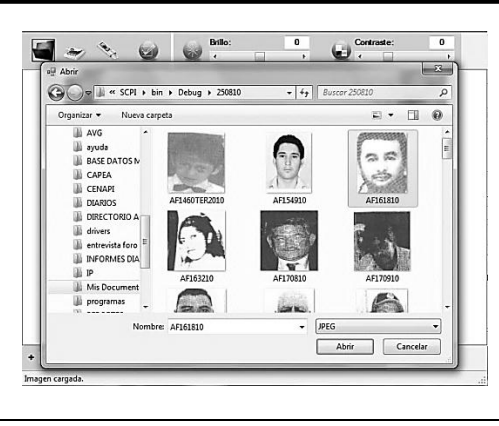

*Figura 4.32 SIECAF con la ventana de Abrir*

Por ultimo seleccionamos la imagen que se desea cargar y le damos clic en el botón de Abrir de la ventana de Abrir y automáticamente esta se cargara.

# *4.3.2.3 PEGAR UNA FOTOGRAFIA DE ALGUN DOCUMENTO*

Para poder pegar una fotografía de algún documento, por ejemplo un documento de Word, Excel, Paint, etc., será necesario primeramente copiar este.

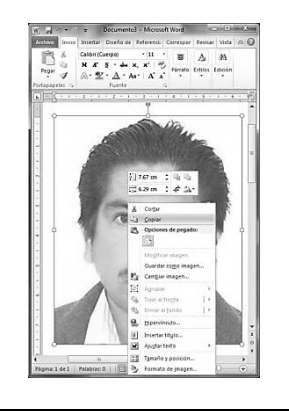

*Figura 4. 33 Copia de la fotografía de un documento de WORD*

Una vez copiada la fotografía del documento se dará clic derecho en el área de la imagen del SIECAF para visualizar la opción de "Pegar" y seleccionarla, automáticamente se insertara la fotografía.

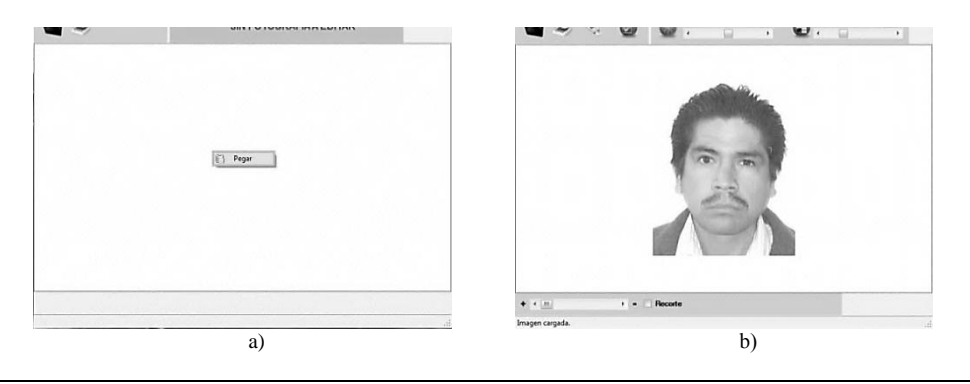

*Figura 4. 34 a) Opción de Pegar visualizada, b) Fotografía pegada en el área de imagen del SIECAF*

# *4.3.2.4 PEGAR UNA FOTOGRAFIA DE ALGUN DIRECTORIO*

La fotografía se podrá copiar desde un directorio, como se observa en la siguiente figura.

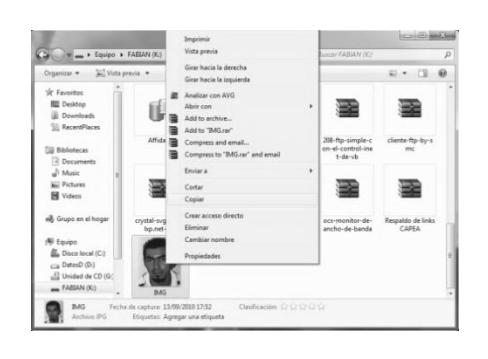

**83**

*Figura 4.35 Copia de una fotografía desde un directorio*

Una vez realizado esto, se procederá a dar clic derecho en el área de imagen del SIECAF para visualizar la opción de "Pegar" y seleccionarlo para que automáticamente se inserte la fotografía.

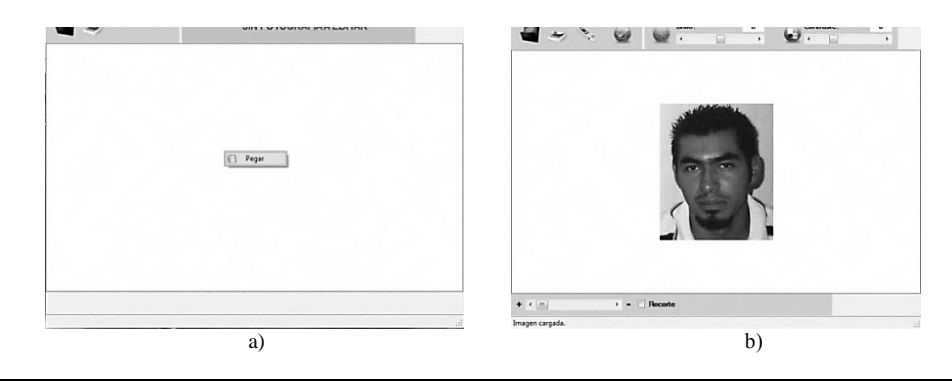

*Figura 4.36 a) Opción de Pegar visualizada, b) Fotografía pegada en el área de imagen del SIECAF*

## *4.3.2.5 ESCANEAR UNA FOTOGRAFIA*

Los denunciantes proporcionan fotografías en físico, esto es quiere decir una imagen impresa en un papel fotográfico, así que en el sistema se ha introducido un módulo de escaneado de imágenes, que nos ayudara a digitalizar dichas fotografías, esto se lleva acabo dando clic con el botón derecho del ratón en el botón de Escanear.

Aparecerá una ventana con los programas de escaneo como se muestra en la Figura 80, esto dependerá del escáner instalado en nuestra computadora, para este caso utilizaremos el programa del escáner Lexmark 2200 series; antes de seguir con este manual se recomienda leer el manual del escáner, para conocer el uso de este.

Al dar clic en el botón de Escanear, nos aparecerá una ventana donde podremos seleccionar el origen; esto es por si en la computadora se tienen más de un escáner.

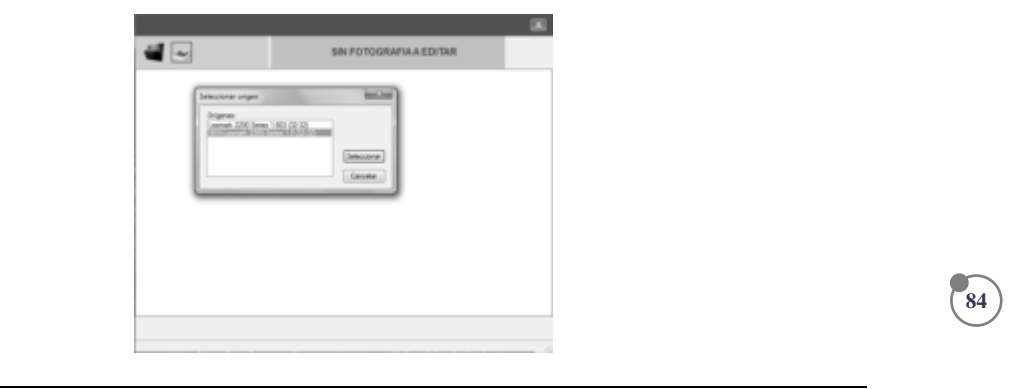

*Figura 4.37 Ventana de selección de origen*

Una vez seleccionado el origen, se le dará clic en el botón de Seleccionar para observar la ventana de escaneo.

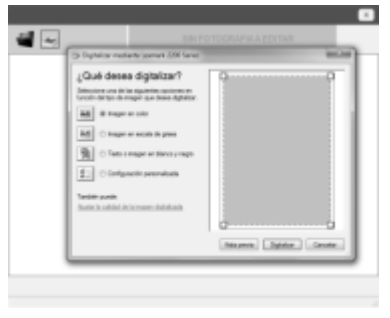

*Figura 4.38 Ventana de escaneo*

En la ventana de escaneo buscamos la opción de "Ver presentación preliminar" para poder observar la imagen que se va a escanear. O si se prefiere escanear en un solo paso entonces se dará clic en el botón de "Escanear" y automáticamente se cargara la fotografía como se muestra en la Figura 89.

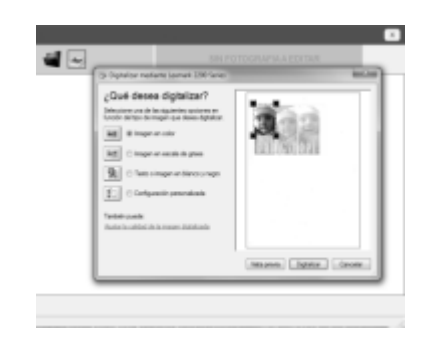

*Figura 4.39 Presentación preliminar de la fotografía*

En caso de haber presionado el botón de "Ver presentación preliminar" ahora se dará clic en el botón de "Escanear" para cargar la fotografía en el SIECAF.

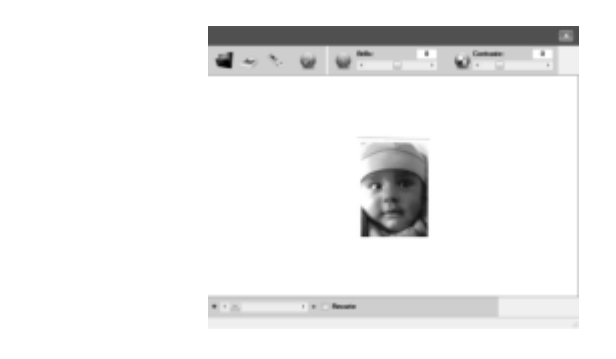

*Figura 4.40 Fotografía cargada en el SIECAF*

**85**

# **4.3.3 CAMBIO DE BRILLO A LA FOTOGRAFIA**

Para el cambio de brillo se podrá realizar de dos formas:

- Mediante el campo de texto de brillo insertando valores entre -150 y 150, por último se da enter para el cambio de brillo.
- Mediante la barra de desplazamiento, moviendo la columna a la derecha para aumentar o a la izquierda para disminuir el brillo.

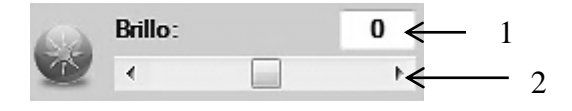

*Figura 4.41 Campos para el cambio de brillo*

- 1. **Campo de texto** para la inserción de valores para el cambio de brillo.
- 2. **Barra de desplazamiento** para el cambio de brillo.

# **4.3.4 CAMBIO DE CONTRASTE A LA FOTOGRAFIA**

Para el cambio de contraste se podrá realizar de dos formas:

- Mediante el campo de texto de contraste insertando valores entre -50 y 150, por último se da enter para el cambio de brillo.
- Mediante la barra de desplazamiento, moviendo la columna a la derecha para aumentar o a la izquierda para disminuir el contraste.

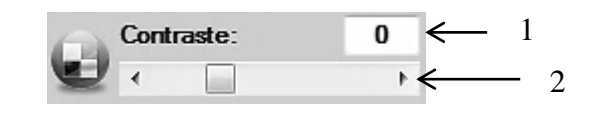

*Figura 4. 42 Campos para el cambio de contraste*

- 1. **Campo de texto** para la inserción de valores para el cambio de contraste.
- 2. **Barra de desplazamiento** para el cambio de contraste.

## **4.3.5 RECORTE DE LA FOTOGRAFIA**

Para el recorte de la fotografía lo primero que se hace es activar la casilla de recorte y procedemos a definir el área que se desea de la imagen posicionando el puntero dentro de la imagen, seguido de un clic izquierdo y sin soltar arrastramos el cursor visualizándose unas líneas punteadas de color café, delimitando el área de la fotografía que deseamos.

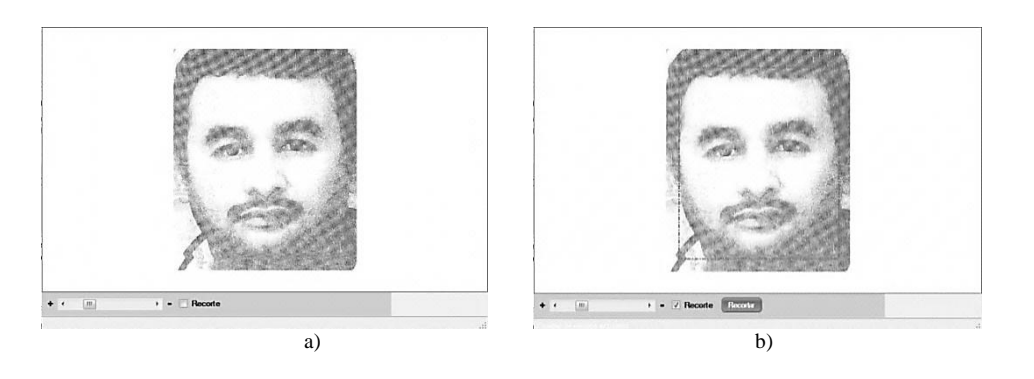

**86**

*Figura 4.43 a) Casilla de recorte sin activar, b) Casilla de recorte activada y la fotografía con un cuadro punteado delimitando el área de la fotografía a recortar*

Una vez delimitada el área de la fotografía damos clic en el botón de Recortar para el recorte de la fotografía y por ultimo damos clic en el botón de Aceptar para aplicar el cambio o Rechazar para volver a la fotografía anterior.

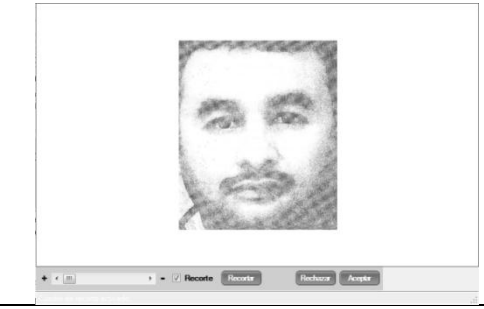

*Figura 4.44 Fotografía recortada y aceptados los cambios*

# **4.3.6 ZOOM**

En algunas veces las fotografías son muy grandes que no se alcanza a observar toda la fotografía o es muy pequeña, por lo que SIECAF cuenta con una barra desplazable en el panel de acción para aumentar o disminuir el zoom a la fotografía y esta se observe en toda el área de la imagen, lo único que hay que hacer es moverla hacia la derecha o izquierda para aumentar o disminuir respectivamente la fotografía.

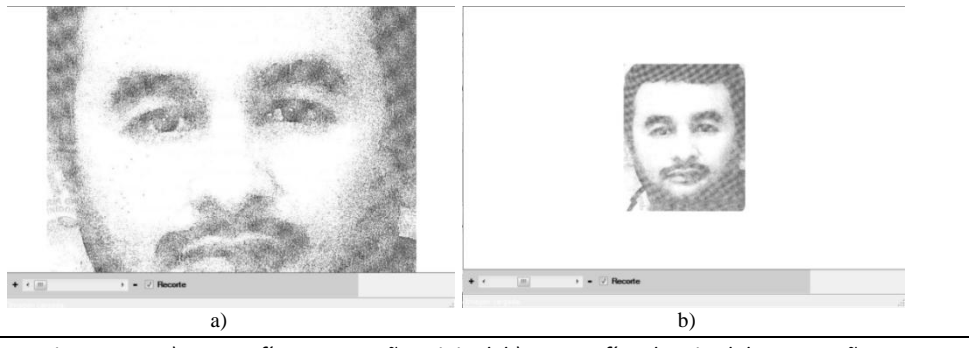

*Figura 4.45 a) Fotografía a su tamaño original, b) Fotografía a la mitad de su tamaño*

# **4.3.7 MEJORAMIENTO DE LA FOTOGRAFIA**

La autocorrección que se hace en la fotografía es para mejorar su calidad a la hora de la impresión sin importar como se observe en pantalla, con lo que se pretende que la fotografía mantenga una calidad óptima a la hora de que el usuario saque copias de la copia y así sucesivamente, lo que genera que se tenga una mejor visualización de la fotografía para el público en general que observe el foto volante.

Para generar la autocorrección de la fotografía se dará clic en el botón de autocorrección para la mejora de la fotografía.

**87**

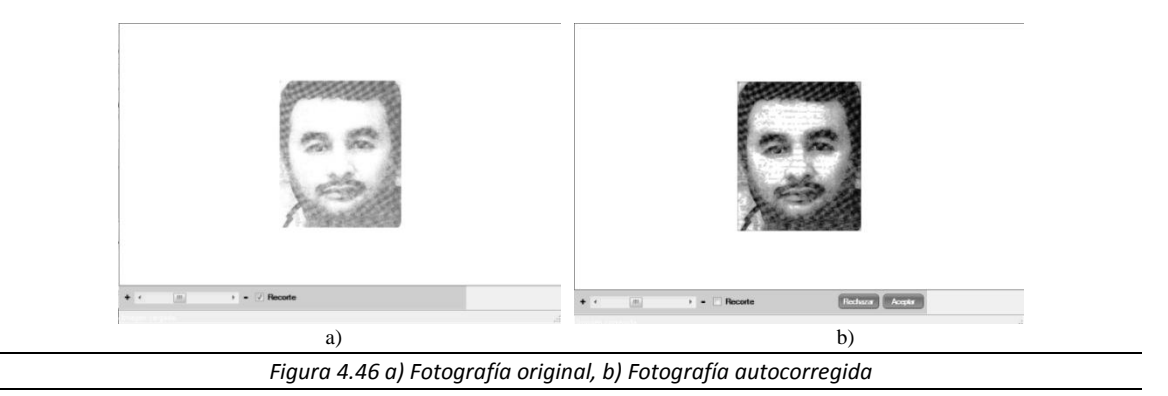

# **4.3.8 ACEPTAR / RECHAZA CAMBIOS**

Cada vez que se aplica a la fotografía un cambio como lo es el brillo, contraste, recorte, autocorrección, se visualiza en el área de imagen pero para aplicar en definitivo el cambio hay que dar clic en el botón de Aceptar o si no se desea ese cambio se puede rechazar este dando clic en el botón de Rechazar.

# **4.3.9 GUARDAR FOTOGRAFIA**

Una vez que se haya terminado de aplicar cambios a la fotografía se dará clic en el botón de guardar fotografía para vincular esta al número de apoyo o registro. Cabe mencionar que si el apoyo contiene fotografía esta será remplazada por la nueva.

# **5. CONCLUSIONES GENERALES Conclusiones Generales**

**88**

El uso de la herramienta propuesta, basada en el desarrollo de un sistema de cómputo con una interfaz gráfica de fácil manejo, permite trabajar con los formatos de almacenamiento de imágenes más comunes (BMP, GIF, PNG y JPEG), con fotografías escaneadas, las cuales pueden estar codificadas en escala de grises o a color. El algoritmo de realce de calidad de la fotografía desarrollado se basa en cinco pasos principales, los cuales consisten en el destramado, normalización del histograma, ecualización de histograma, filtrado y auto contraste, lo que proporciona una mejora significativa en la calidad de la fotografía que es utilizada en la elaboración del foto volante en el Centro de Apoyo de Personas Extraviadas y Ausentes (CAPEA) perteneciente a la Procuraduría General de Justicia del Distrito Federal (PGJDF).

Una vez editada o mejorada la fotografía, esta se guarda con un nombre especial dentro una ruta en específico, esto ha ayudado en el almacenamiento y en la rápida obtención de esta mediante el SIGIPEA. Ya que la fotografía es utilizada para su envió a distintos medios de comunicación, la obtención de esta debe ser inmediata sin perder tiempo en la búsqueda de la fotografía deseada, logrando así el pronto envió de estas.

La implementación del sistema en el CAPEA, ha optimizado el tiempo de ejecución, utilizado para la edición de las imágenes de personas extraviadas o ausentes, dando como resultado que se puedan atender un mayor número de reportes diario en esta dependencia.

# EXTECTAE en poriódicos y ropor EN PERIODICOS Y REP Anexo A. Anuncio del SIECAF en periódicos y reportajes

**89**

Se anexan algunos recortes de portales web, periódicos donde se anuncia la creación e integración del SIECAF con el SIGIPEA del CAPEA.

También anexando a este empastado un disco con el reportaje transmitido en el canal de Televisa; Foro TV en el noticiero Hora 21, así como el comunicado de prensa original de la Coordinación de Comunicación Social del Instituto Politécnico Nacional a los distintos medios de comunicación.

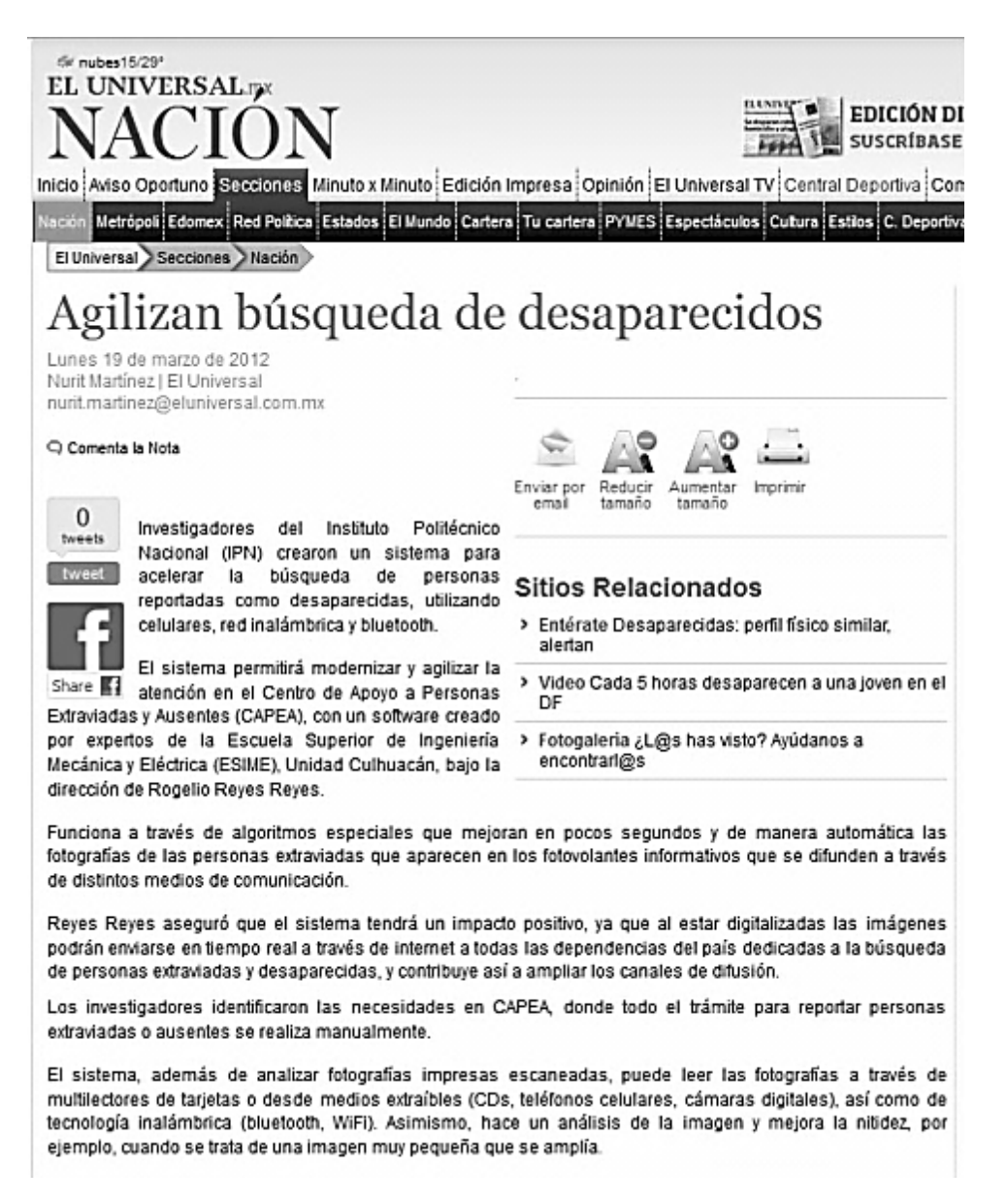

*Figura 6.1 Recorte del portal del universal.mx*

#### **CAMPUS MÉXICO** CIENCIA Y<br>TECNOLOGÍA

INVESTIGACIÓN<br>ACADÉMICA

COMPARTIR

# CONTRIBUYE IPN A MODERNIZAR Y AGILIZAR ATENCIÓN DEL CAPEA

Publicado el: Mar 19, 2012 Fuente: Campus México

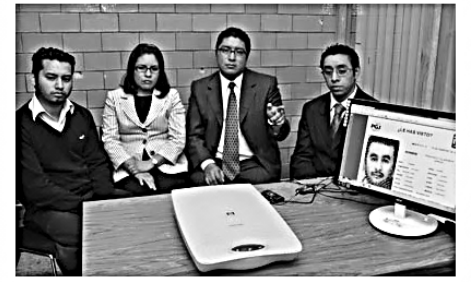

Investigadores del Instituto Politécnico Nacional (IPN) desarrollaron un sistema de edición y corrección de imágenes que permitirá modernizar y agilizar la atención y administración del Centro de Apoyo a Personas Extraviadas y Ausentes (CAPEA)

INVESTIGACIÓN Y<br>DESARROLLO

cu.

El sistema funciona a través de algoritmos especiales que mejoran en pocos segundos y de manera automática las fotografías de las personas extraviadas que aparecen en los fotovolantes

informativos que se difunden a través de distintos medios de comunicación

Se trata de un provecto que desarrollaron investigadores de la Escuela Superior de Ingeniería Mecánica y Eléctrica (ESIME), Unidad Culhuacán, bajo la dirección del doctor Rogelio Reyes Reyes, quien aseguró que el sistema tendrá un impacto positivo a nivel social, va que al estar digitalizadas las imágenes, podrán enviarse en tiempo real a través de Internet a todas las dependencias de la República Mexicana dedicadas a la búsqueda de personas extraviadas y desaparecidas, contribuyendo así a ampliar los canales de difusión.

El software fue desarrollado con el apoyo de la doctora Clara Cruz Ramos, de los ingenieros Fabián Adalid Bravo Vázquez, Ricardo Mexicano Padilla, Adriana Garibay Rufino y del alumno de ingeniería en computación Christian Yosafat Hernández Salvador

Dicho sistema fue diseñado acorde a la detección de las necesidades en el CAPEA, ya que, señalaron, actualmente todo el trámite para reportar personas extraviadas o ausentes se realiza manualmente y la información se anota en una sola carpeta, por lo que los trabajadores deben esperar turno para levantar los reportes y genera largas filas y tiempos prolongados para recibir atención.

Reyes Reyes explicó que además de analizar fotografías impresas escaneadas, el sistema puede leer las fotografías a través de sistemas multilectores de tarietas, o desde medios extraíbles (CD's, teléfonos celulares, cámaras digitales), así como de tecnología inalámbrica (bluetooth, WiFi).

"El procesamiento inicia con una ecualización del histograma, el cual se normaliza, se aplica un filtrado y se emplean algoritmos de auto contraste y auto brillo; mediante un sólo clic el sistema hace el proceso automático, pero además el usuario puede ayudar a mejorar la calidad de la imagen haciendo ajustes manualmente" expuso

Indicó que el sistema hace un análisis de la imagen y quita el "ruido" para mejorar la nitidez, por ejemplo cuando se trata de una imagen muy pequeña al ampliarla se difumina y el sistema trata de conservar la nitidezi de igual forma, cuenta con una herramienta que permite extraer y ampliar de fotografías grupales o familiares únicamente el rostro de la persona extraviada.

Los creadores del sistema comentaron que el programa comenzó con la mejora de la imagen, pero después de una visita al CAPEA, identificaron las deficiencias del proceso y también incluveron en el sistema la media filial de la persona y datos como la hora y lugar en donde se extravió, qué ropa vestía, características faciales y complexión, entre otros aspectos.

Desde hace un mes se realizan pruebas piloto con el sistema y se hacen ajustes para instalarlo próximamente, comentaron los desarrolladores del sistema, tras considerar que tendrá un amplio potencial, porque ahora se está digitalizando toda la información y se crearán bases de datos en la Procuraduría General .<br>de Justicia del Distrito Federal, lo cual servirá para darle un seguimiento a cada uno de los casos de maner más sencilla

"Anteriormente llegaba una persona a preguntar sobre la situación de su familiar y se tenía que buscar hoja por hoia en todas las carpetas, mientras que ahora únicamente basta con introducir al sistema el nombre de la persona o la media filial para hacer automáticamente el seguimiento", afirmaron.

Refirieron que en un futuro se podrá tener conexión con los ministerios públicos y las diferentes instancias de los estados dedicadas a la búsqueda de personas extraviadas, por lo que la transmisión de la información será muv rápida

Explicaron que al sistema se le puede agregar un módulo para implementar la alerta amber (la cual es emitida cuando se pierde un niño) en todos los estados, lo cual consideraron que es una propuesta que se puede utilizar en todo el país para que maneien todos el mismo estándar de información y generar una intercomunicación muy efectiva para localizar a las personas

"En cuanto se emita una alerta, a través del sistema se mandará un correo electrónico a todas las dependencias para que se inicie la búsqueda del menor en todos los estados del país y en las zonas fronterizas", puntualizaron.

Los investigadores de la ESIME Culhuacán informaron que se iniciarán los trámites para proteger los derechos de autor del sistema de edición y corrección de imágenes, y a futuro se creará una página web mediante la cual será posible, vía remota a través de Internet, que las personas capturen los datos del familiar extraviado e inclusive que carguen la imagen, el sistema la mejore y únicamente acudan a las oficinas del CAPEA para oficializar la búsqueda y entregar la forma previamente capturada.

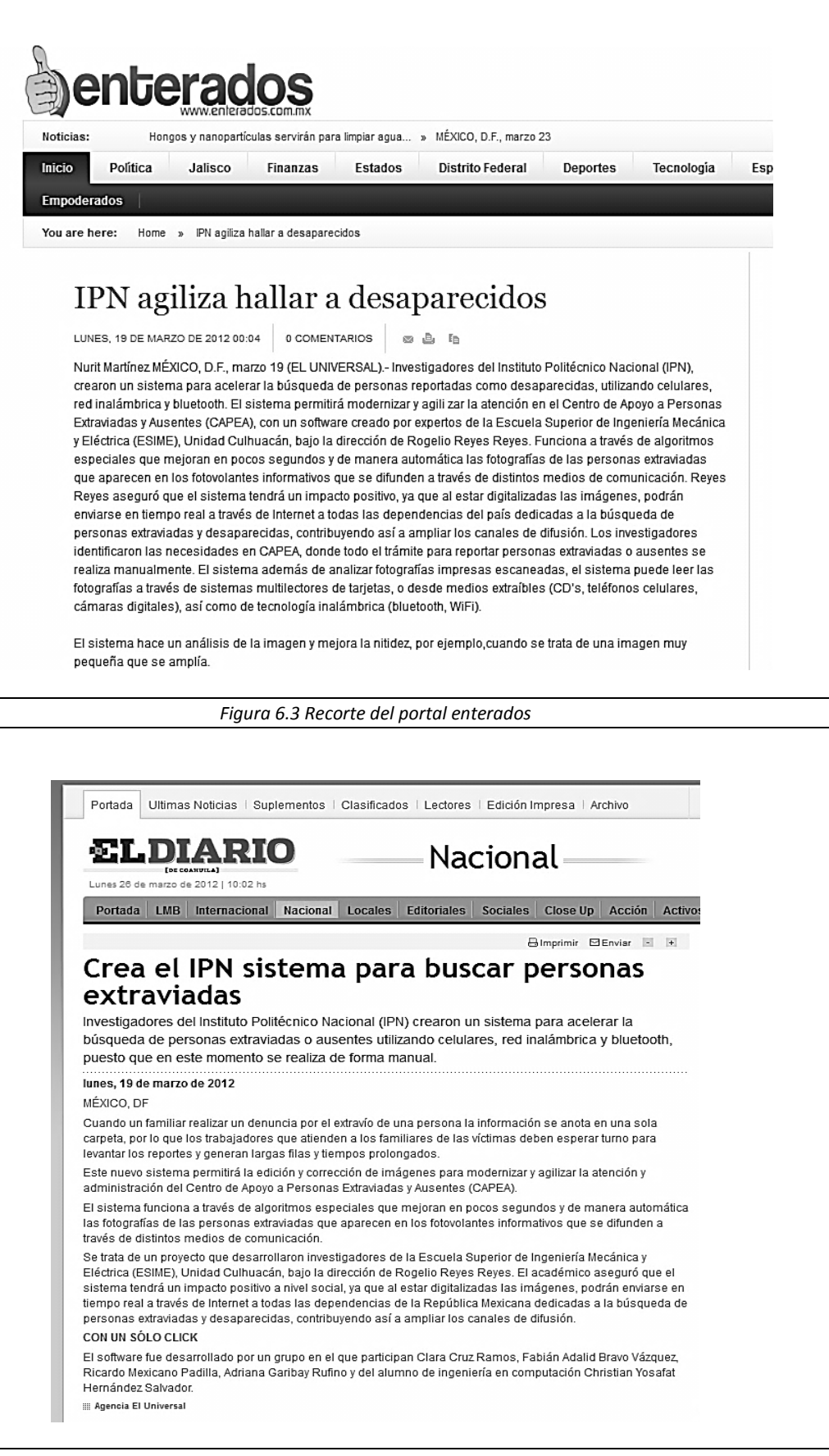

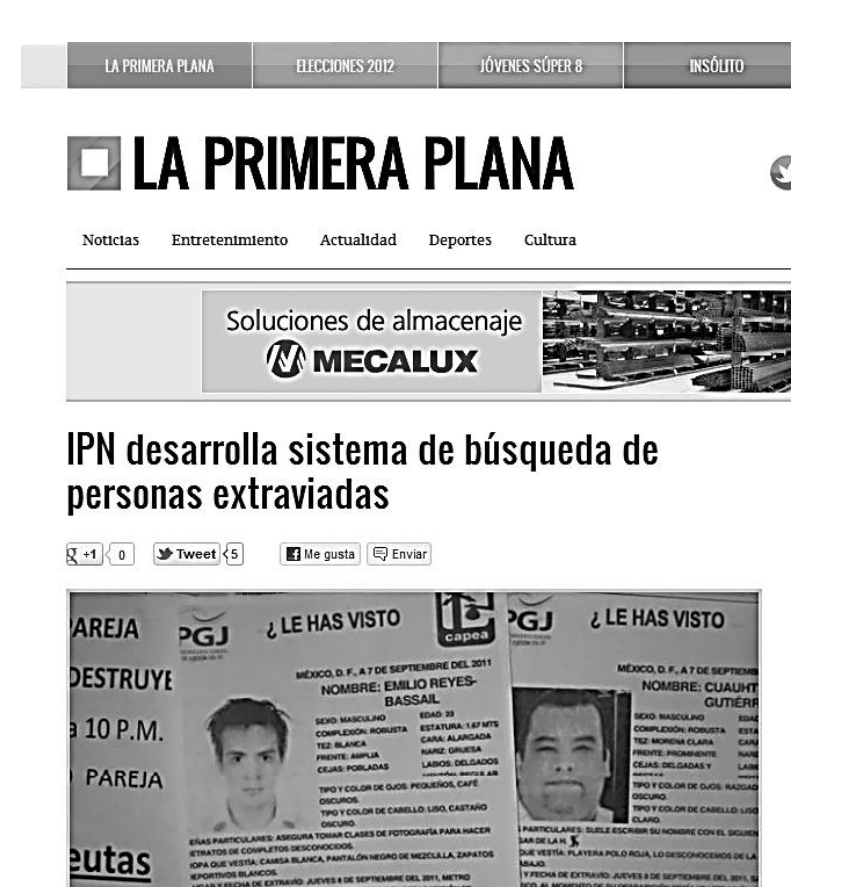

Con la finalidad de acelerar los métodos de búsqueda de personas extraviadas, investigadores del Instituto Politécnico Nacional crearon un software, que se apoya en las nuevas tecnologías, como teléfonos celulares.

Con este nuevo sistema, el Centro de Apoyo a Personas Extraviadas y Ausentes (CAPEA), además de mejorar la edición de las imágenes de la gente que aparece en los fotovolantes, podrán enviarlas en tiempo real a través de internet a todas las dependencias de la República Mexicana dedicadas a la búsqueda de personas extraviadas.

De esta manera, los trámite para reportar los extravíos ya no se realizará manualmente y la información quedará digitalizada para crear bases de datos en la Procuraduría General de Justicia del DF, lo cual servirá para darle un seguimiento a cada uno de los casos de manera más sencilla.

Fuente: El Universal

males

*Figura 6.5 Recorte del portal La Primera Plana*

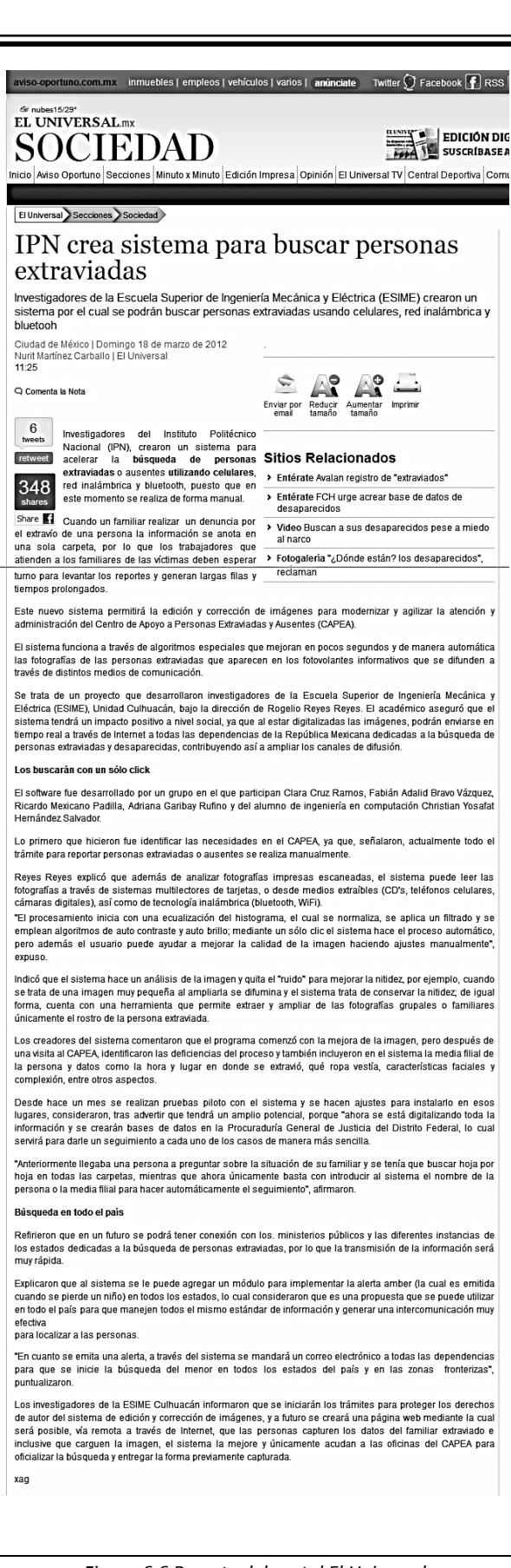

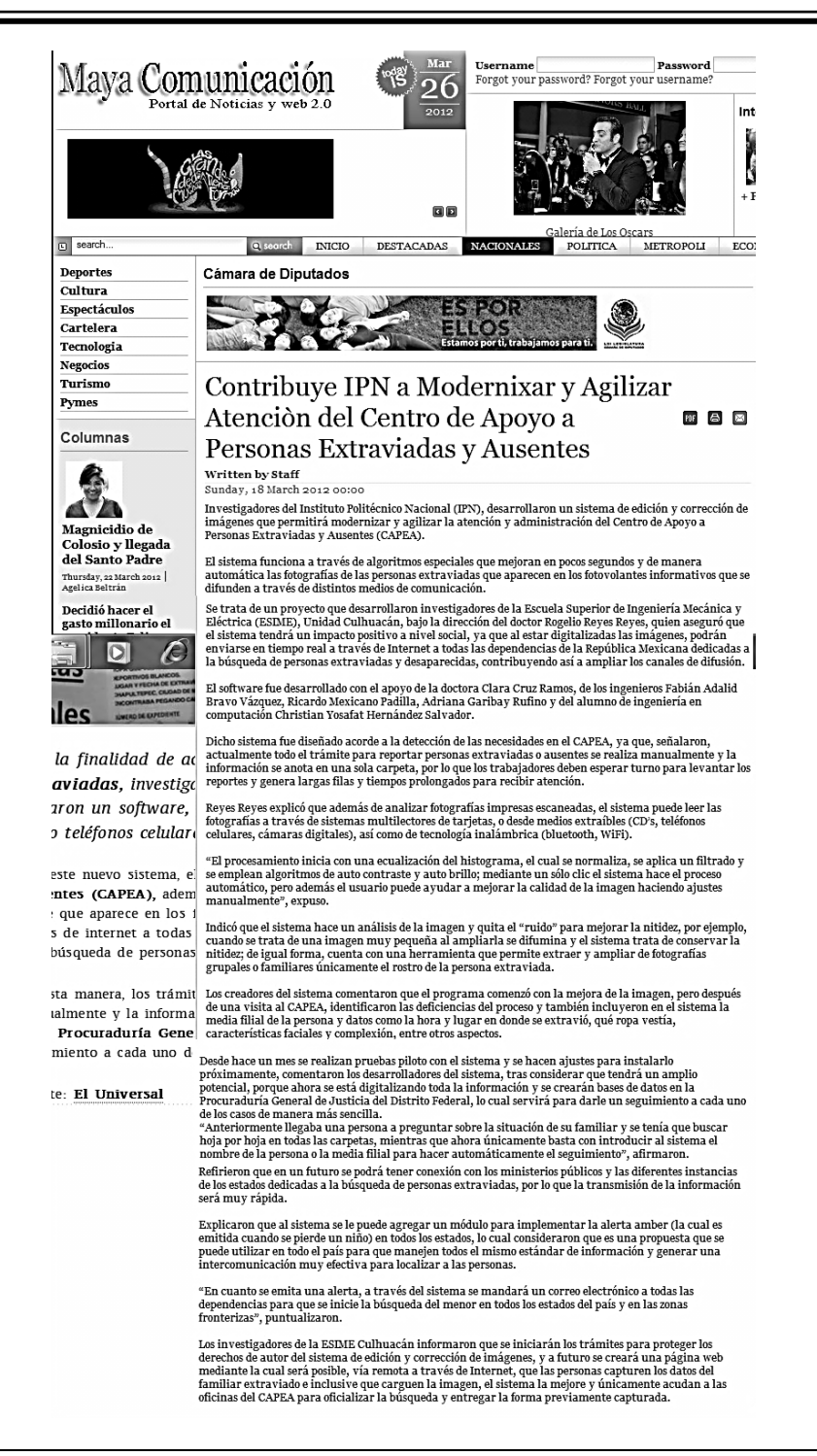

*Figura 6.7 Recorte del portal Maya Comunicación*

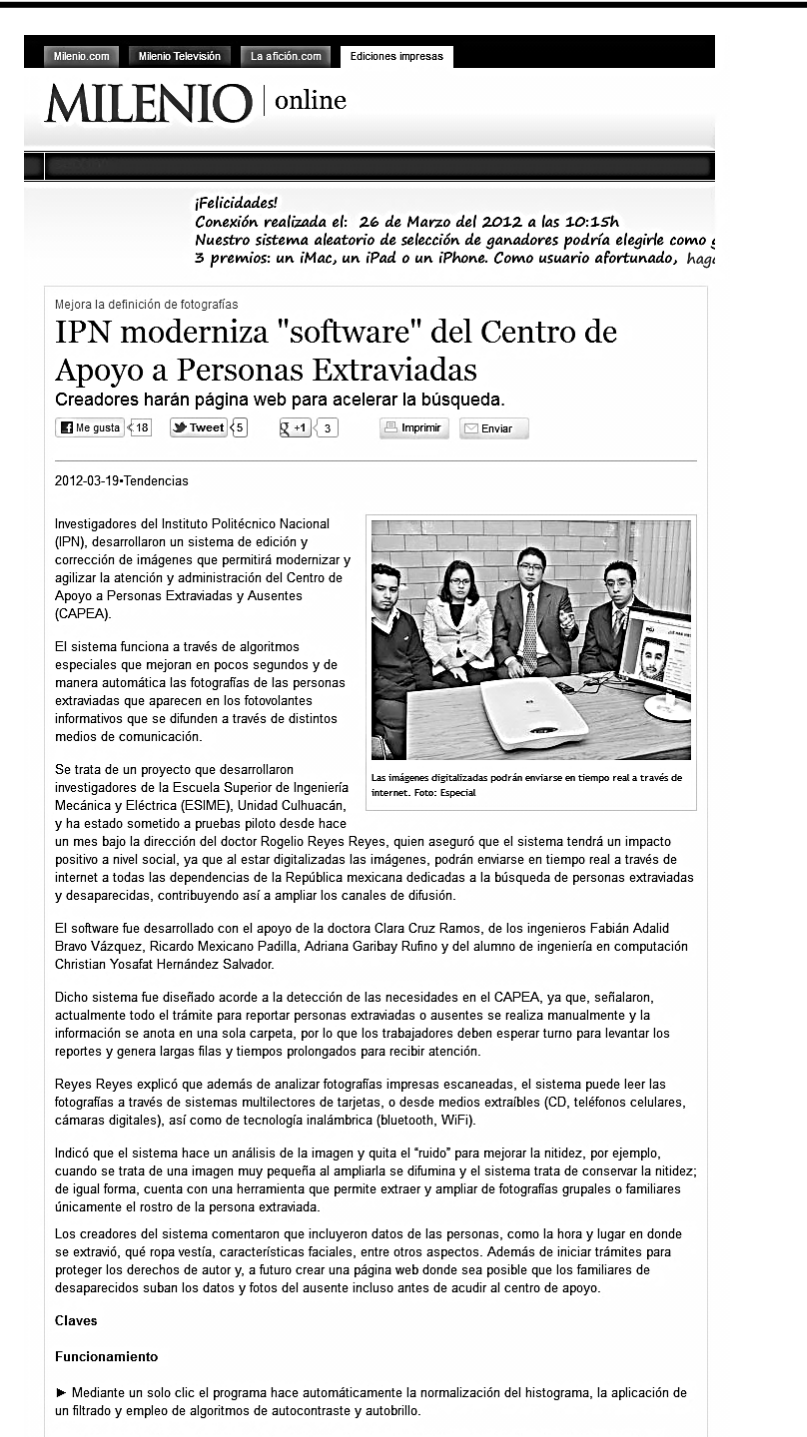

Al sistema se le puede agregar un modulo para implementar la alerta Amber (señal emitida cuando se pierde un niño). que permitiría manejar la misma información en todo el país.

I Usando el sistema, sólo bastará con introducir el nombre de la persona o la media filial para hacer automáticamente el seguimiento de su paradero a nivel nacional.

*Figura 6.8 Recorte del portal Milenio*

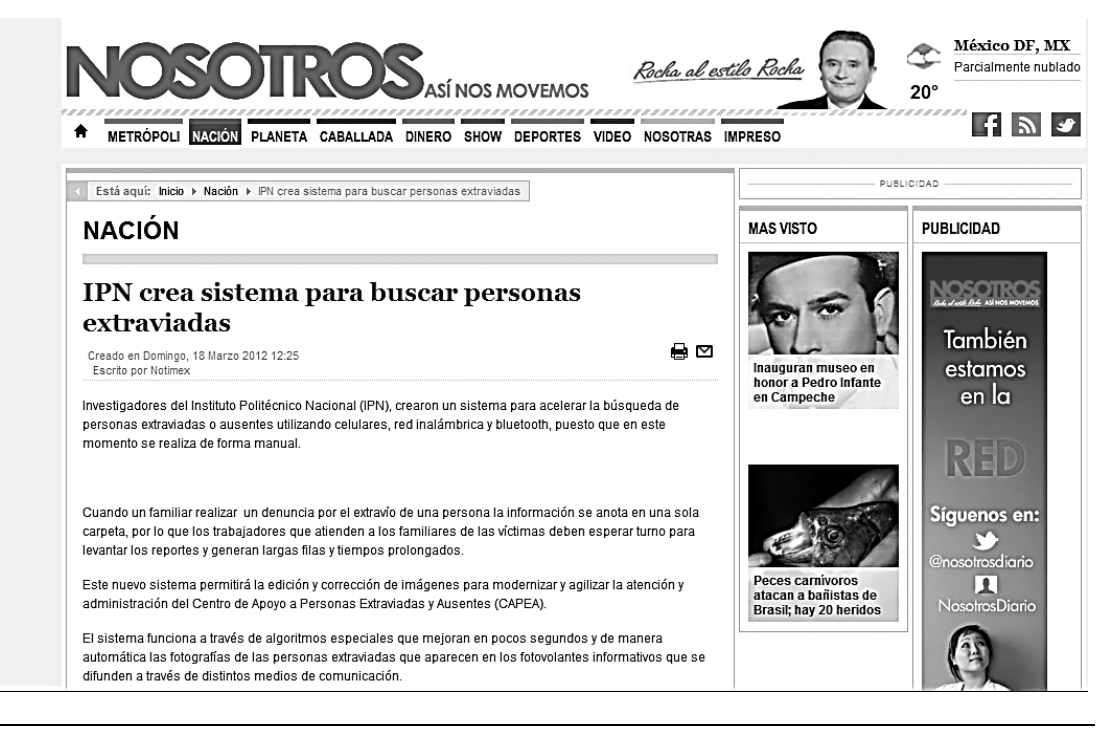

*Figura 6.9 Recorte del portal Nosotros*

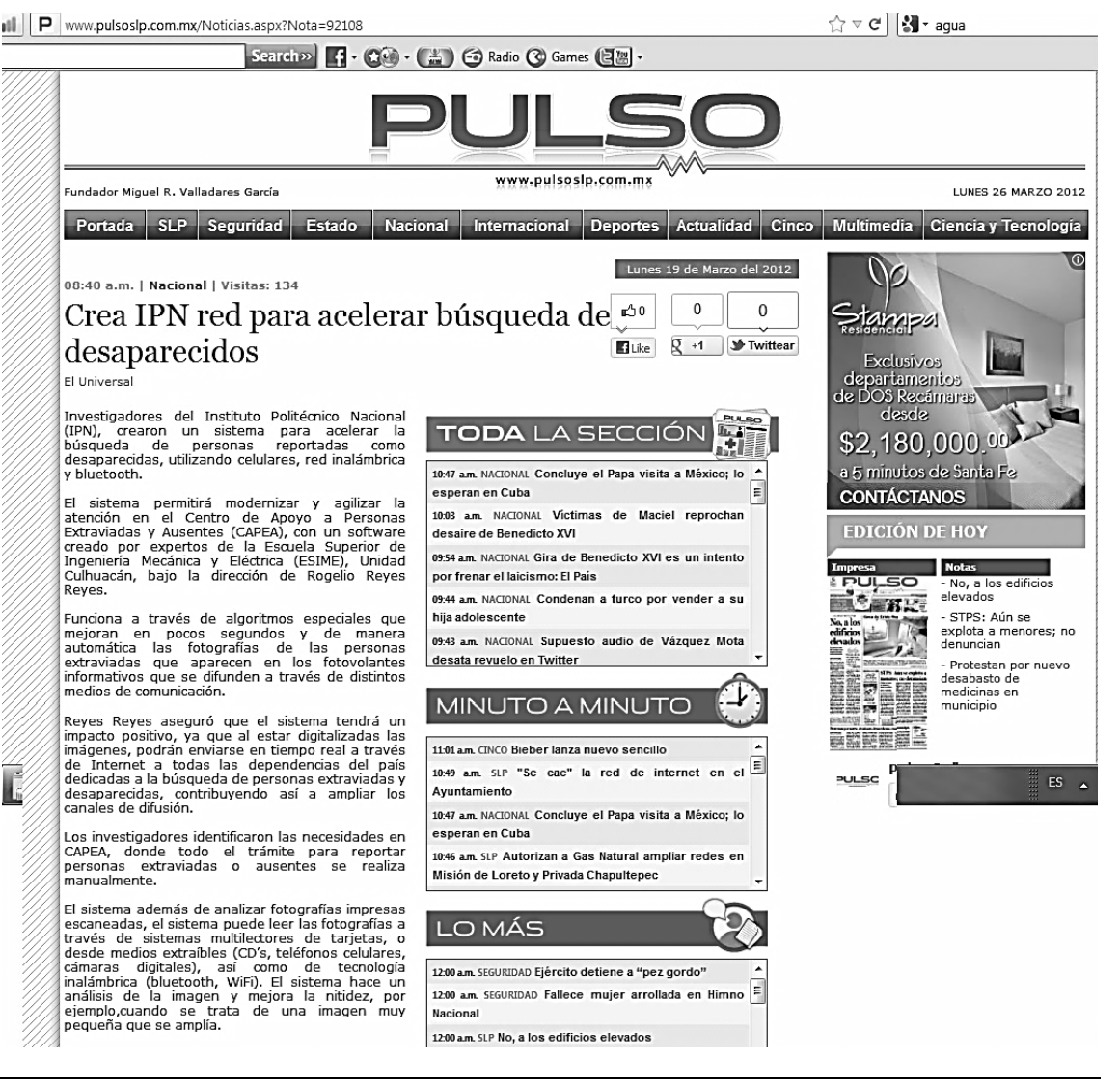

Figura 6.10 Recorte del portal Pulso

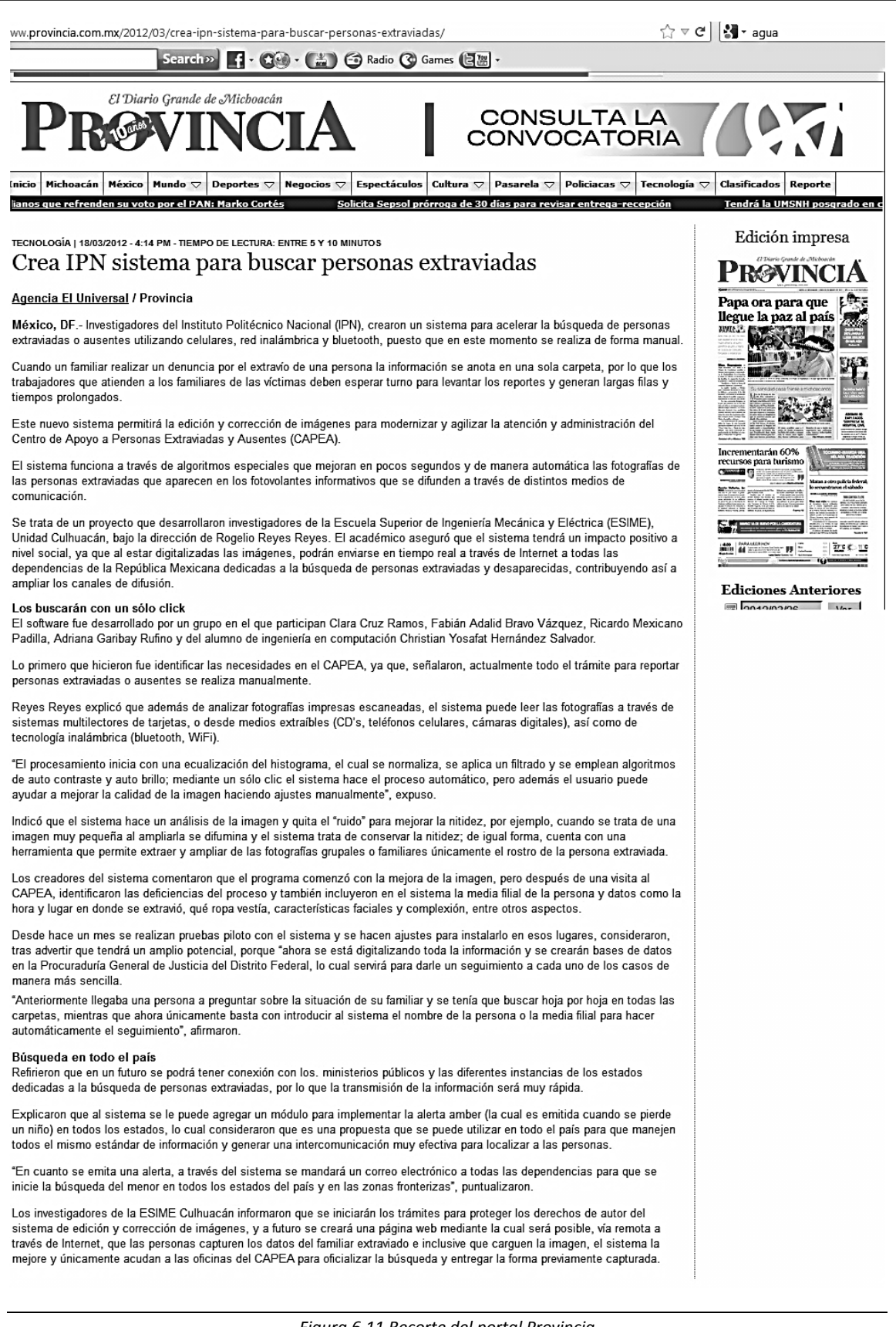

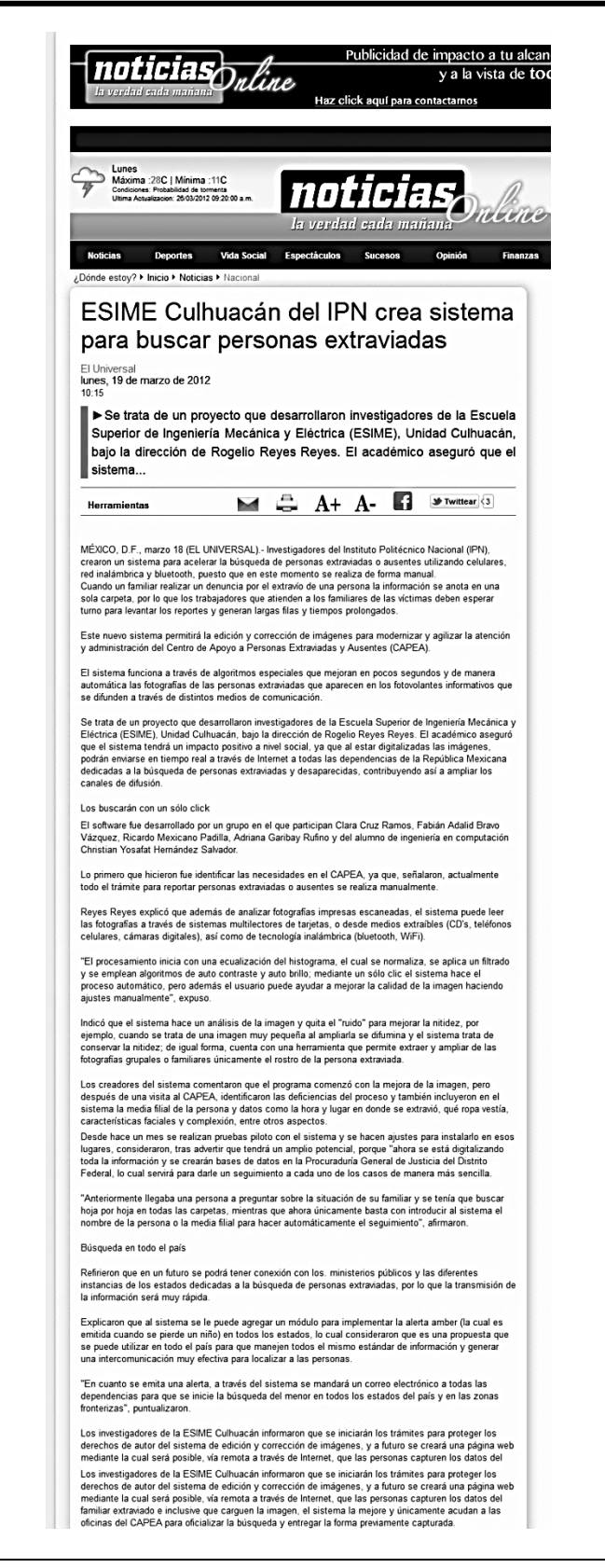

Figura 6.12 Recorte del portal Noticias Online

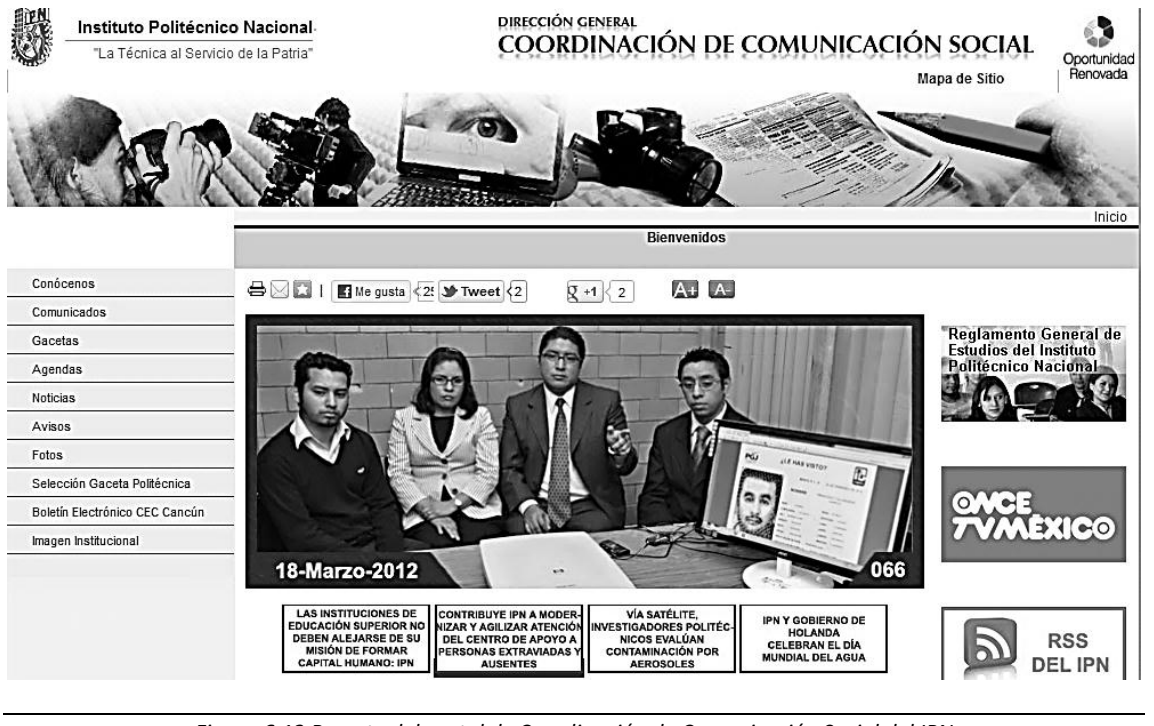

*Figura 6.13 Recorte del portal de Coordinación de Comunicación Social del IPN*

# **Elabora ESIME programa** Marzo de 2012 @ LA para agilizar búsqueda de personas extraviadas

#### Antonio de Marcelo

Ahora las familias que viven el martirio de buscar a un ser querido podrán hacerlo de manera más efectiva, con el programa creado por investigadores de la Escuela Superior de Ingeniería Mecánica y Eléctrica (ESIME), Unidad Culhuacán, donde fue desarrollado un sistema de edición y corrección de imágenes que mejora en pocos segundos y de manera automática las fotografias.

19 de J

unes

Este sistema de edición y corrección de imágenes permitirá modernizar y agilizar la atención y administración del Centro de Apovo a Personas Extraviadas y Ausentes (CAPEA).<br>Se trata, dijeron sus creadores,

de algoritmos especiales que mejoran en pocos segundos y de manera automática las fotografías de las personas extraviadas que aparecen en los fotovolantes informativos que se difunden a través de distintos medios de comunica-

ción Al respecto, Rogelio Reyes Reyes, aseguró que el sistema

tendrá un impacto positivo a nivel social, ya que al estar digitalizadas las imágenes, podrán enviarse en tiempo real a través de Internet a todas las dependencias de la República Mexicana dedicadas a la búsqueda de personas<br>extraviadas y desaparecidas, contribuyendo así a ampliar los canales de difusión.

El software fue desarrollado con el apoyo de la doctora Clara Cruz Ramos, de los ingenieros Fabián Adalid Bravo Vázquez, Ricardo Mexicano Padilla, Adriana Garibay Rufino y del alumno de ingeniería en computación Christian Yosafat Hernández Salvador.

Dicho sistema fue diseñado acorde a la detección de las necesidades en el CAPEA, ya que, señalaron, actualmente todo el trámite para reportar personas extraviadas o ausentes se realiza manualmente y la información se anota en una sola carpeta, por lo que los trabajadores deben esperar turno para levantar los reportes y genera largas filas y tiempos prolongados para recibir atención.

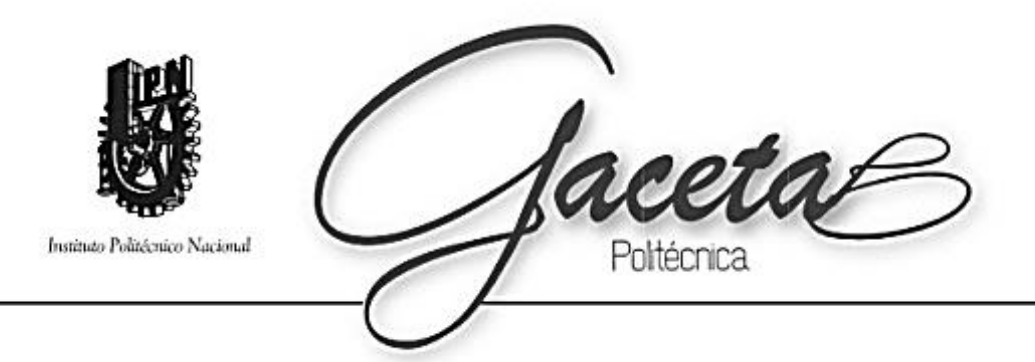

# REGATA EN HOMENAJE A **EUGENIO MÉNDEZ DOCURRO**

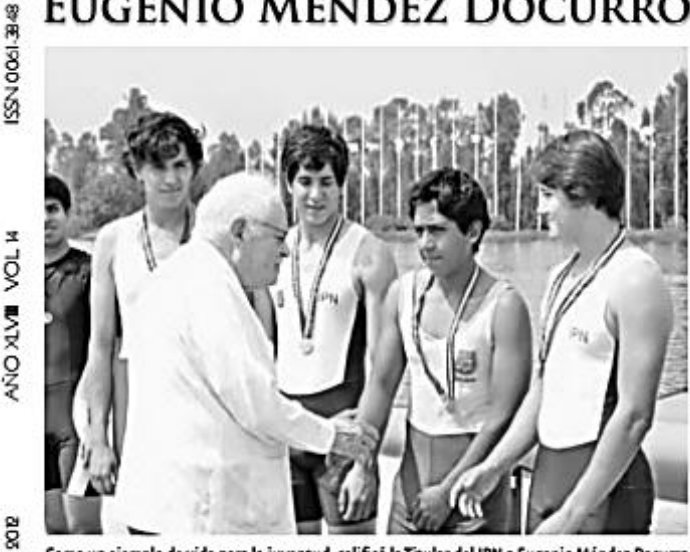

Como un ejemplo de vida para la juventud, calificó la Titular del IPN a Eugenio Méndez Docurro

Dor su desempeño como deportista, adémico, profesionista y servidor: público, Eugenio Méndez Docurro, ex director General del Instituto Politécnico Nacional, fue objeto de un homenaje que

ă

MARZO

×

S,

le rindió esta casa de estudios a través de la celebración de la Regoto de Primovero Eugenio Méndez Docurro 2012, en la Pista de Canotaje "Virgilio Uribe", en Cuemanco. (Pág. 3)

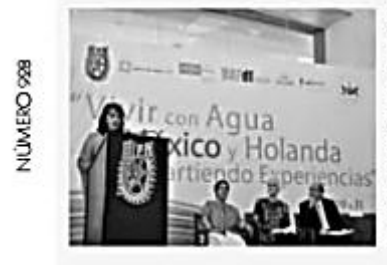

Intercambio de experiencias en torno al agua. A través del Seminario Vivir con Agua, México y Holanda Compartiendo Experiencias, organizado por el Centro Interdisciplinario de Investigaciones y Estudios sobre Medio Ambiente y Desarrollo, expertos de ambos países abordaron el tema del agua en los contextos de la naturaleza, salud, cooperación y sociedad. (Pág. 7)

#### Desarrollan software para agilizar búsqueda de personas

 $\boxed{101}$ 

Un sistema informático de edición y corrección de imágenes que permitirá modernizar y agilizar la atención y administración del Centro de Apoyo a Personas Extraviadas y Ausentes (CAPEA) generaron científicos de la Escuela Superior de Ingeniería Mecánica y Eléctrica, Unidad Culhuacán. (Pág. 4)

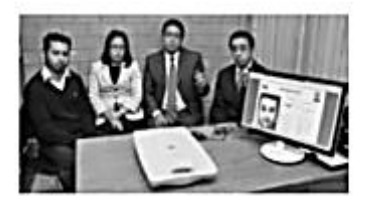

#### Con imágenes vía satélite evalúan polución por aerosoles

Para contar con información más completa que contribuya en la toma de decisiones inmediatas relacionadas con la calidad del aire en la Zona Metropolitana del Valle de México, expertos del CIIEMAD evalúan la contaminación atmosférica producida por aerosoles, mediante imágenes de la troposfera obtenidas vía satélite. (Pág. 5)

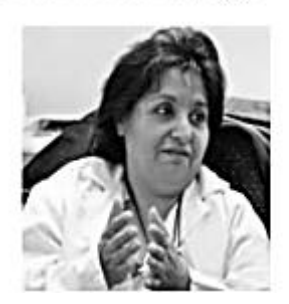

Figura 6.15 Recorte de la portada de la Gaceta Oficial del IPN

# SOFTWARE PARA MODERNIZAR EL CENTRO DE **APOYO A PERSONAS EXTRAVIADAS Y AUSENTES**

El sistema mejora las fotografías de personas extraviadas que aparecen en fotovolantes informativos

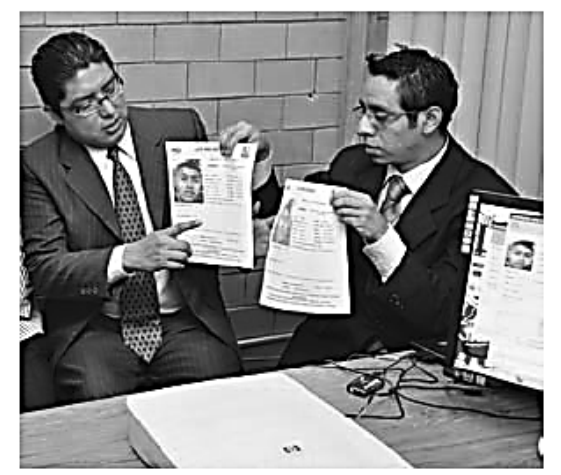

Además de analizar imágenes impresas escaneadas, las puede leer con sistemas multilectores de tarjetas o desde medios extraíbles

Tor medio de algoritmos, científicos de la Escuela Superior de Ingeniería Mecánica y Eléctrica (ESIME), Unidad Culhuacán, desarrollaron un sistema de edición y corrección de imágenes que permitirá modernizar y agilizar la atención y administración del Centro de Apoyo a Personas Extraviadas y Ausentes (CAPEA).

El director del proyecto, Rogelio Reyes Reyes, aseguró que el software tendrá un impacto positivo a nivel social, toda vez que al estar digitalizadas las imágenes podrán enviarse en tiempo real a través de internet a todas las dependencias de la República Mexicana dedicadas a buscar personas extraviadas y desaparecidas.

El sistema, que mejora en pocos segundos y de manera automática las fotografías de las personas extraviadas, se elaboró con el apoyo de Clara Cruz Ramos, de los ingenieros Fabián Adalid Bravo Vázquez, Ricardo Mexicano Padilla y Adriana Garibay Rufino, así como de Christian Yosafat Hernández Salvador, alumno de Ingeniería en Computación.

102

Fue diseñado acorde con la detección de las necesidades en el CAPEA, ya que el trámite para reportar personas extraviadas se realiza manualmente y la información se anota en una sola carpeta, por lo que los trabajadores deben esperar turno para levantar los reportes, lo que genera largas filas y tiempos prolongados para recibir atención.

Rogelio Reyes explicó que además de analizar fotografías impresas escaneadas, el sistema puede leer a través de sistemas multilectores de tarjetas o desde medios extraíbles (cd, teléfonos celulares y cámaras digitales), así como de tecnología inalámbrica (bluetooth, WiFi).

Indicó que analiza la imagen y quita el "ruido" para mejorar la nitidez; cuenta con una herramienta que permite extraer y ampliar únicamente el rostro de la persona extraviada de fotografías grupales o familiares.

Los participantes del proyecto refirieron que el programa comenzó con la mejora de la imagen, pero después de una visita al CAPEA identificaron las deficiencias del proceso e incluyeron la media filial de la persona y datos como la hora y lugar en donde se extravió, la ropa que vestía, características faciales y complexión, entre otros aspectos.

Comentaron que desde hace un mes se realizan pruebas piloto y se aplican a justes para instalarlo próximamente. Consideraron que tendrá un amplio potencial porque ahora se está digitalizando toda la información y se crearán bases de datos en la Procuraduría General de Justicia del Distrito Federal, lo cual servirá para dar seguimiento a cada uno de los casos de manera más sencilla.

Esperan que en un futuro se podrá tener conexión con los ministerios públicos y las diferentes instancias de los estados dedicadas a buscar personas extraviadas, por lo que la transmisión de la información será muy rápida.

27 DE MARZO DE 2012

Figura 6.16 Recorte de la nota en la Gaceta Oficial del IPN

# Glosario

### *A*

**Algoritmo**.- Método para resolver un problema mediante una secuencia de pasos a seguir.

**Aliasing**.- Es el efecto que causa que señales continuas distintas se tornen indistinguebles.

**Atenuación**.- Cuando una señal viaja de un punto a otro, esta suele disminuir su potencia, si lo hace demasiado se vuelve inintelegible. *Véase señal*

### *B*

**Base de datos**.- Es un conjunto de datos pertenecientes a un mismo contexto y almacenados sistematicamente para su posterior uso.

**Bidimensional**.- Termino utilizado para describir figuras planas en las que solo se puede medir longitud y ancho.

**Bits** (Binary Digit).- Es la unidad minima de informacion empleada en informatica o computacion. **Analógica**.- Se refiere a las magnitudes o valores que varian con el tiempo en forma continua.

# *C*

**Cliente**.- Computadora que requiere de un servicio mediante el envio de solicitudes al servidor. *Véase servidor*

**Codificación**.- Se conoce como cualquier operación que implique la asignacion de un valor de simbolos o caracteres a un predeterminado mensaje.

**Color indexado**.- Denominado asi, ya que contiene un solo canal de color, en este caso de 8 bits con lo que se obtiene un maximo de 256 colores. *Véase bits* **Comando**.- Es una orden que se le da a un programa de computadora, para que sea ejecutada o realizada.

**Conexión**.- Se refiere al enlace entre dos dispositivos.

**Controladores de hardware**.- Es un componente de software usado por el sistema para poder enteractuar con el hardware. *Véase hardware, software*

**Convolución**.- Es un operador matematico que transforma dos funciones en una tercera.

**Cromática**.- Adjetivo relativo a los colores.

# *D*

**Digital**.- Cualquier señal o modo de transmision que utiliza valores discretos en lugar de valores continuos. *Véase señal*

**Digitalización**.- Acción de convertir en digital información analógica. *Véase digital, analógica*

**Dimensiones**.- Se refiere a las magnitudes que sirven para definir una cosa, en este caso una fotografia, como lo son el ancho y la altura.

**Dirección de mascara**.- Es una combinacion de bits que sirve para delimitar el ambito de una red de computadoras. Su funcion es indicar a los dispositivos a que red pertenece una computadora. *Vease bits*

**Dispositivo**.- Es un aparato o mecanismo que desarrolla determinadas acciones, para cumplir un cierto objetivo.

**Distorsión**.- Deformación que sufre una imagen durante su propagacion.

**Dominio en frecuencia**.- Es un termino usado para describir el analisis de funciones matematicas o señales respecto a su frecuencia. *Véase señal, frecuencia*

**Dominio espacial**.- Es un termino usado para describir el analisis de funciones matematicas o señales respecto a valores discretos. *Véase señal*

### *E*

**Escala de grises**.- Es una escala empleada en la imagen digital en la que el valor de cada pixel posee un valor equivalente a una graduacion de gris. *Véase pixel*

**Espectro**.- Caracteriza que distribución de amplitudes presenta para cada frecuencia un fenomeno ondulatorio. *Véase frecuencia*

**Estándares LAN**.- Puede ser conceptualizado como la definicion clara de un modelo, criterio, regla de medida o de los requisitos minimos aceptables para la operación de procesos especificos.

**Explorador de Windows**.- Es el administrador del sistema operativo de Windows, resulta ser muy util ya que atraves de este se pueden organizar archivos y carpetas.

#### *F*

**Filtro**.- Es una función matematica que sirve para descriminar una determinada frecuencia o gama de frecuencias provenientes de una señal. *Véase señal, frecuencia*

**Flash**.- Es una tecnologia para crear animaciones graficas, estas animaciones pueden ser vistas desde cualquier navegador web.

**Fotones**.- Son aquellas partículas de luz que se propagan en el vacio.

**Frecuencia**.- Se refiere a la repeticion menor o mayor de un suceso. El sistema internacional señala que las frecuencias se miden en Hertz (Hz).

**Función**.- Es un grupo de instrucciones con un objetivo en particular y que se ejecuta al ser llamada.

# *G*

**Ganancia**.- Se refiere a la magnitud que expresa la relacion entre la amplitud de una señal de salida respecto a la señal de entrada, este valor es positivo, de lo contrario se hablaria de atenuacion. *Véase atenuacion*

# *H*

**Hardware**.- Corresponde a todas las partes tangibles de un sistema informatico, como pueden ser: cables, gabinetes, mouse, teclado, etc.

**Host**.- Termino utilizado a las computadoras conectadas a una red.

*I*

**Imágenes basadas en vectores**.- Esta vinculado a la imagen digital que se compone de objetos geometricos independientes. Las caracteristicas de estos objetos, que pueden ser segmentos o poligonos, estan definidas por su color, posición, etc.

**Imágenes basado en píxeles**.- Son aquellas imágenes que se forman a partir de puntos, llamados pixeles dispuestos en un rectangulo o tabla. *Véase pixel*

**Imágenes digitales**.- Es una representacion bidimensional de una imagen a partir de una matriz numerica. *Véase bidimensional, matriz*

**Intensidad luminosa**.- Es la magnitud que revela el flujo de luz que emite una fuente en un sentido determinado por cada unidad de angulo solido.

# *K*

**Kernel**.- Parte esencial de un sistema operativo que provee los servicios más básicos del sistema. Se encarga de gestionar los recursos como el acceso seguro al hardware de la computadora. *Véase hardware, sistema operativo*

# *L*

**Librería**.- Es un conjunto de subprogramas utilizados para desarrollar software. Las librerias contienen codigo y datos, que proporciona servicios a programas independientes. *Véase software*

**Licencia de uso**.- Es un contrato ente el titular de los derechos y el consumidor, para utilizar el software cumpliendo una serie de terminos y condiciones establecidas dentro de sus clausulas.

**Luminosidad**.- También llamada claridad, es una propiedad de los colores.

## *M*

**Matiz**.- Se define como un atributo de color que nos permite ditinguir el rojo del azul, y se refiere al recorrido que hace un tono hacia otro, por lo que el verde amarillento y el verde azulado seran matices diferentes del verde. *Véase tono*

**Matriz**.- Es un arreglo bidimensional de numeros. **MS-DOS**.- Siglas de Microsoft Disk Operating System, es un sistema operativo basado en lineas de comandos. *Véase comando*

### *N*

**NBTSTAT**.- Comando de MS-DOS que muestra informacion de equipos remotos como: nombre de computadora, puerto, etc. *Véase MS-DOS, comando* **NET**.- Comando de MS-DOS para la administracion de una red. *Véase comando, MS-DOS*

**NetFramework**.- Es un componente de software que puede ser o es incluido en los sistemas operativos Microsoft Windows, cuyo objetivo es la creacion de un marco de desarrollo de software sencillo, reduciendo vulnerabilidades y aumentando la seguridad de los programas desarrollados. *Véase software*

**Networking**.- Referente a las redes que integran los datos para interconectar nuestros equipos.

### *O*

**Ordenador**.- También denominada computadora. **Orientado a objetos**.- Es un paradigma que utiliza objetos como elementos fundamentales en la construcción de la solución.

## *P*

Patrones de Moire.- Es un patron de interferencia cuando se superponen dos rejillas de lineas con un cierto angulo.

**Ping**.- Acrónimo de Packet Internet Groper, el que puede significar "Buscador o rastreador de paquetes en redes".

**Pixel**.- Acrónimo de Picture Element, es la menor unidad de color en una imagen digital. Cada pixel determina cuantos colores o gamas de gris pueden ser mostrados.

**Ponderación**.- Es el peso o relevancia que tiene, en este caso un valor numerico.

**Procesamiento de imágenes**.- Conjunto de tecnicas que se aplican a las imágenes digitales con el objetivo de mejorar la calidad o facilitar la busqueda de informacion. *Véase imágenes digitales*

**Protocolo.**- Conjunto de normas y procedimientos útiles para la transmisión de datos.

**Puerto**.- Es un numero de 16 bits, empleado como puntos de acceso entre equipos para el uso de servicios y flujo de datos entre estos.

## *R*

**Remoto**.- Acción de controlar una computadora a traves de otra.

**Resolución**.- Expresa el número de pixeles que forman una imagen. La calidad de una imagen, tambien depende de la resolucion que tenga el dispositivo que la capta. *Véase pixel*

**Ruido**.- Es cuando el valor de un pixel de una imagen no se corresponde con el valor original.

# *S*

**Saturación**.- Es la intensidad de un matiz especifico. Se basa en la pureza del color; un color muy saturado tiene un color vivo o intenso, mientras que un color menos saturado parece más descolorido y gris. Sin saturacion, un color se convierte en un tono de gris. *Véase matiz, tono*

**Señal**.- Variación de una corriente electrica u otra magnitud fisica que se utiliza para transmitir informacion.

**Servidor**.- Computadora, que formando parte de una red, provee servicios a otras computadoras denominadas clientes. *Véase cliente*

**Shell de Windows**.- Software que provee una interfaz para usuarios. Generalmente el término se refiere al shell del sistema operativo que provee acceso a los servicios del kernel. *Véase software, kernel*

**Silverlight**.- Complemento para navegadores de internet, el cual permite la reproduccion de videos, animaciones y otros elementos.

**Sistema operativo**.- Es un programa o conjunto de programas que en un sistema informatico gestiona los recursos de hardware y provee servicios a los programas de aplicación.

**Software**.- Equipamiento lógico de un sistema informatico, comprende el conjunto de los componentes logicos necesarios que hacen posible la realizacion de tareas especificas.

# *T*

**Transpuesta**.- Es el cambio de dimensiones de una matriz; las columnas cambian a ser filas y las filas cambian a ser columnas. *Véase matriz*

**Tono**.- Representa la cantidad de luz presente en un color, más blanco o más negro.

# *U*

**Unidad de red**.- Espacio de almacenamiento de disco que se encuentra compartido por otra computadora.

**Unidimensional**.- Termino utilizado para describir figuras que solo se pueden medir en una direccion, como una linea, que solo tiene longitud.

**UploadFile**.- Funcion propia de NetFramework para guardar archivos en una carpeta compartida. *Véase funcion, NetFramework*

*V*

**Vecindad**.- Referente a los pixeles que rodean un pixel en específico. *Véase pixel*

**Visual Basic .Net**.- Lenguaje de programacion orientada a objetos, implementada sobre el NetFramework. *Véase NetFramework, orientado a objetos*

**Visual Studio 2008**.- Entorno de desarrollo integrado para sistemas operativos Windows. Soporta varios lenguajes de programacion, entre ellos Visual Basic .Net. Permite el desarrollo de aplicaciones, sitios y aplicaciones web. *Véase Visual Basic .Net, sistema operativo*

#### *W*

**Windows**.- Familia de sistemas operativos graficos para computadoras desarrollada por la empresa Microsoft. *Véase sistema operativo*

**Windows Server 2003**.- Es un sistema operativo de la familia Windows para servidores. *Véase servidor*

# **8. REFERENCIAS BIBLIOGRAFICAS Referencias Bibliográficas**

- [1] Informe mensual de CAPEA. 2009. Instituto de acceso a la información pública de distrito federal. Disponible en: [http://www.infodf.org.mx.](http://www.infodf.org.mx/)
- [2] Rafael C. González, Richard E. Woods. Digital Image Processing. Massachusetts, E.U.A. Addison-Wesley; 1992 p.3-6, 44, 77-78, 175-266.
- [3] Colección de números de la revista "Advanced Imaging", PTN Publishing Co.; desde 1989 hasta 1998.
- [4] National Instruments Corporation. 2011. Disponible en: [http://www.ni.com.](http://www.ni.com/)
- [5] Industrial Vision System. 2000-2011. Disponible en: [http://www.industrialvision.co.uk.](http://www.industrialvision.co.uk/)
- [6] Pegasus Imaging Corporation. 2011. Disponible en: [http://www.accusoft.com.](http://www.accusoft.com/)
- [7] STEMMER IMAGING. 2009. Disponible en: [http://en.commonvisionblox.de.](http://en.commonvisionblox.de/)
- [8] Adobe Systems Incorporated. 2011. Disponible en: [http://www.photoshop.com.](http://www.photoshop.com/)
- [9] Picnik.2010.Disponible en: [http://www.picnik.com.](http://www.picnik.com/)
- [10] Treefly, Inc. Snipshot 2006-2011. Disponible en: [http://snipshot.com.](http://snipshot.com/)
- [11] Faux Labs, Inc. Splashup. 2006-20010 Disponible en: [http://www.splashup.com.](http://www.splashup.com/)
- [12] Arbor Labs Inc. FotoFlexer. 2007-2010. Disponible en: [http://fotoflexer.com.](http://fotoflexer.com/)
- [13] Adobe Systems Incorporated. 2011. Disponible en: [http://www.photoshop.com.](http://www.photoshop.com/)
- [14] The GIMP Team. 2001-2011. Disponible en: [http://www.gimp.org.](http://www.gimp.org/)
- [15] Jose J. Ezqueda Elizondo. Fundamento de procesamiento de imágenes.
- [16] Rodríguez Alonso Hugo. Imagen Digital Conceptos Básicos. España, MARCOMBO S.A. 2005 p.1-8, 75-77.
- [17] Genaro C. Paz, Capitulo 8 Procesamiento Digital de Imágenes, System. Drawing. Imaging.2006. Disponible en: [http://msdn2.microsoft.com/en](http://msdn2.microsoft.com/en-us/library/system.drawing.imaging.bitmapdata(VS.80).asp)[us/library/system.drawing.imaging.bitmapdata\(VS.80\).asp.](http://msdn2.microsoft.com/en-us/library/system.drawing.imaging.bitmapdata(VS.80).asp)
- [18] Luciano Moreno. DesarrolloWeb.com. 2009. Disponible en: [http://www.desarrolloweb.com/articulos/1778.php.](http://www.desarrolloweb.com/articulos/1778.php)
- [19] José M.Artigas, Pascual Capilla y Jaume Pujol . Tecnología del color. España. EducacioMaterials. 2002. p. 32-43.
- [20] John Miano. Compressed Image File Formats JPEG, PNG, GIF, XBM, BMP. Canada. Addison Wesley Longman, Inc; 2000.p.171-189,23-31,149-169.
- [21] José Jaime Esqueda Elizondo. Luis Enrique Palafox Maestre. Fundamentos de procesamiento de imágenes. Universidad Autónoma de Baja California. Mexico. 2005. p.16-24.
- [22] Jara Oyarzo Weslly Ogier. Visión Artificial: Análisis Teórico del Tratamiento Digital de Imágenes Para su aplicación en la identidad de objetos, Trabajo de Titulación para Ingeniería, Facultad de Ciencias de la Ingeniería, Universidad Austral de Chile, 2006
- [23] Curriculum en formato pdf por staky: Cisco Networking Academy Program CCNA 1 and 2, MicroCisco.
- [24] blyx.com, Blog, Toni de la Fuente, 2012. Disponible en: [http://blyx.com/public/docs/pila\\_OSI.pdf,](http://blyx.com/public/docs/pila_OSI.pdf) 2012.
- [25] Tema 4: La capa de transporte en Internet, 2012. Disponible en: [http://informatica.uv.es/biblioguia/SDR/apuntes/teoria/Transporte.pdf.](http://informatica.uv.es/biblioguia/SDR/apuntes/teoria/Transporte.pdf)
- [26] Ing. Jose Joskowicz. Instituto de Ingeniería Eléctrica, Facultad de Ingeniería. Universidad de la Republica Montevideo. Redes de Datos. Agosto 2008.

**107**

- [27] CIBERTEC, Fundamentos de Redes. 2012. Disponible en: cibertec.googlecode.com/files/Fundamentos%20de%20Redes.pdf.
- [28] Diego A. Lopez Garcia, Manuel Sanchez Raya. Fundamentos de comunicaciones y redes de datos. Departamento de Ingeniería Electrónica, Sistemas Informáticos y Autómata. Universidad de Huelva. 2006.
- [29] Administración y gestión de una red de área local, 2012. Disponible en: [http://www.mcgraw-hill.es/bcv/guide/capitulo/844819974X.pdf.](http://www.mcgraw-hill.es/bcv/guide/capitulo/844819974X.pdf)
- [30] Redes en educación 2. Capítulo 5: Sistemas Operativos de red. 2012. Disponible en: [http://hera.cnice.mec.es/redes2/contenido/Pdf/mod1\\_5.pdf.](http://hera.cnice.mec.es/redes2/contenido/Pdf/mod1_5.pdf)
- [31] Introducción a los sistemas operativos en red: Redes Windows. Unidad 1, 2012. Disponible en: [http://www.mcgraw-hill.es/bcv/guide/capitulo/8448169468.pdf.](http://www.mcgraw-hill.es/bcv/guide/capitulo/8448169468.pdf)
- [32] Administrar el acceso a recursos, 2012. Disponible en: [http://phobos.xtec.cat/oschlute/Apunts/DAIC1/UD4/UD4NA6A1Administraracc](http://phobos.xtec.cat/oschlute/Apunts/DAIC1/UD4/UD4NA6A1Administraraccesarecursos.pdf) [esarecursos.pdf.](http://phobos.xtec.cat/oschlute/Apunts/DAIC1/UD4/UD4NA6A1Administraraccesarecursos.pdf)